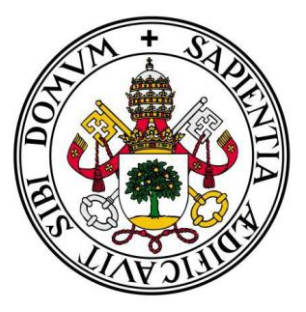

**Escuela de INGENIERÍA INFORMÁTICA (SEGOVIA)**

**Grado en Ingeniería de Servicios y Aplicaciones.**

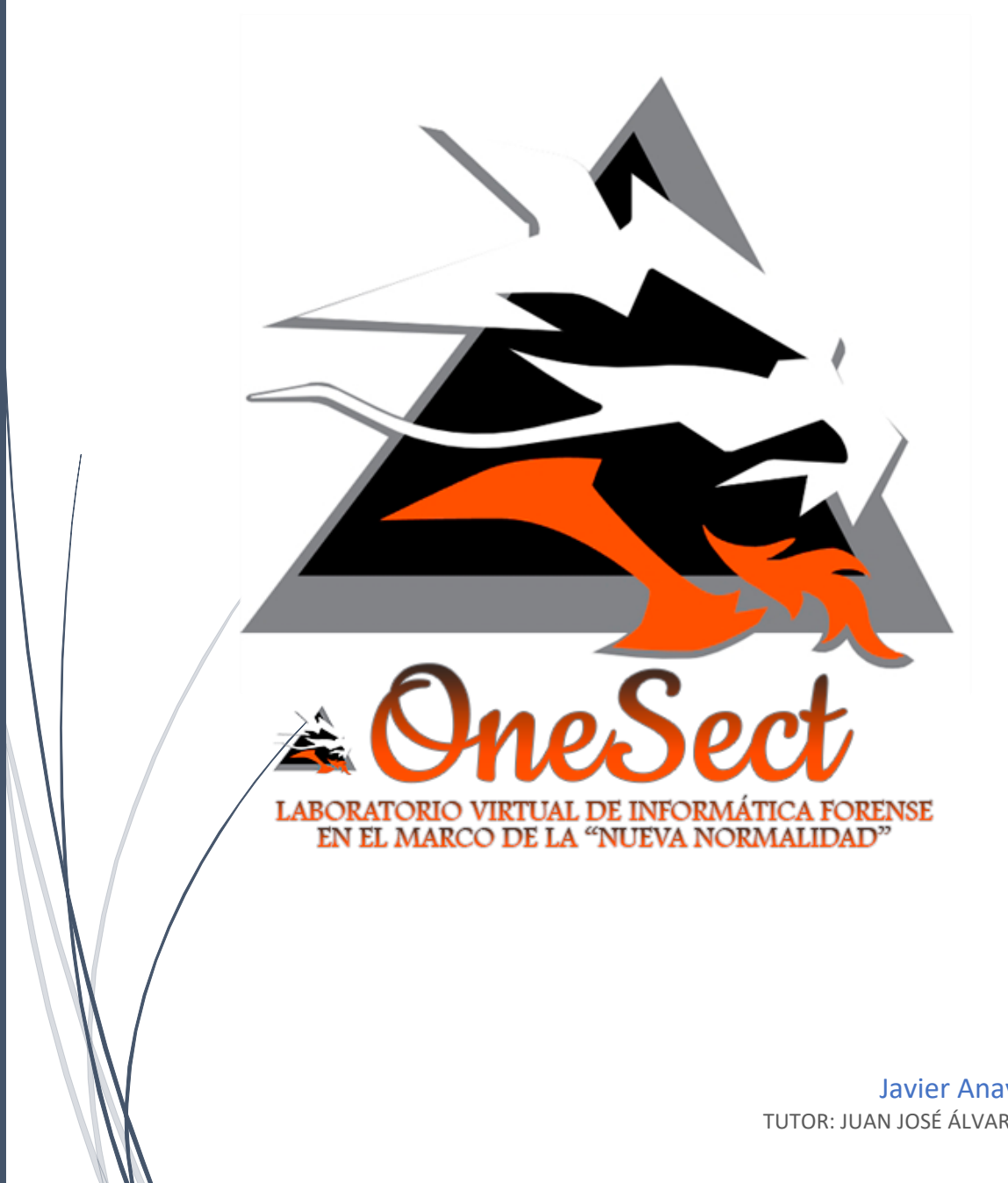

Javier Anaya Gómez TUTOR: JUAN JOSÉ ÁLVAREZ SÁNCHEZ *"Soy Optimista, No parece de mucha utilidad* 

*ser cualquier otra cosa"*

*(Wiston S.Churchill)*

*"Elige un trabajo que te guste Y no tendrás que trabajar Ni un día de tu vida" Confucio*

#### *Agradecimientos*

Gracias a mi abuela, Petra, esto también es tuyo. Siempre me apoyaste y aunque ya no puedas leer esto, siempre fuiste y serás un pilar fundamental para que yo consiguiese terminar mis estudios.

Gracias a toda mi familia, a mis padres y mi hermano por toda su ayuda e insistencia, a mis amigos, en especial a Javi herrero, quien siempre me apoyó y ayudó sin pedir nada a cambio.

Gracias a todos mis profesores, por enseñarme y guiarme en esta fase de la vida, muchos de vosotros habéis sido un pilar importantísimo en mi desarrollo como ingeniero, y en especial, como no, a mi tutor Juanjo, que desde el día uno de la carrera, hasta que nos metimos en esta locura siempre ha estado ahí para ayudar, empujar y como no, para guiarme durante todo el proyecto, de corazón, Gracias.

Gracias a mis compañeros por la ayuda prestada cuando la he necesitado.

A todos, de corazón, MUCHAS GRACIAS.

## **Resumen**

Este proyecto persigue facilitar la gestión de un dispositivo de almacenamiento de datos el cual permite visualizar el contenido del primer sector en hexadecimal, para así poder acceder a las distintas partes del mismo tanto en su versión de almacenamiento (tamaño de la unidad, formato, Espacio utilizado, Espacio disponible, Espacio sin asignar entre otros), como su estructura lógica (Estado del disco, CHS, Tipo de partición, CHS final, Dirección LBA) Para esto, se ha desarrollado una aplicación de escritorio que sirva para gestionar dicha información de una forma rápida y directa.

En definitiva, esta aplicación busca facilitar el acceso a las distintas unidades de almacenamiento disponibles en nuestro sistema y así poder obtener todo tipo de datos de ellas con una sencilla aplicación, para así no tener que buscar aplicaciones que tengan dicha funcionalidad ya que además no será necesario tener que instalarla al ser portable. Además, la herramienta permite la edición de código hexadecimal y se puede utilizar como un simple editor de archivos de texto.

## <span id="page-5-0"></span>**INDICE DE CONTENIDOS**

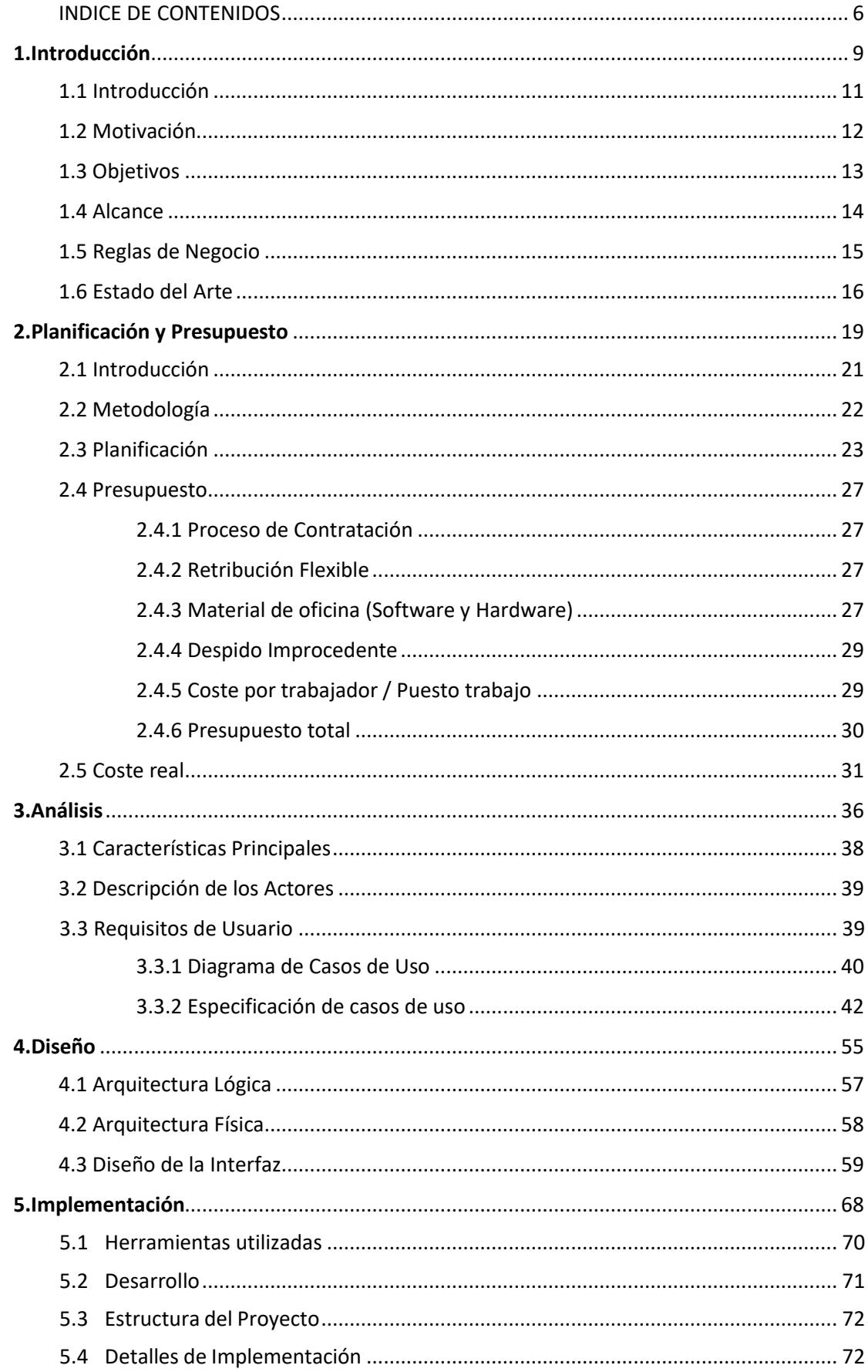

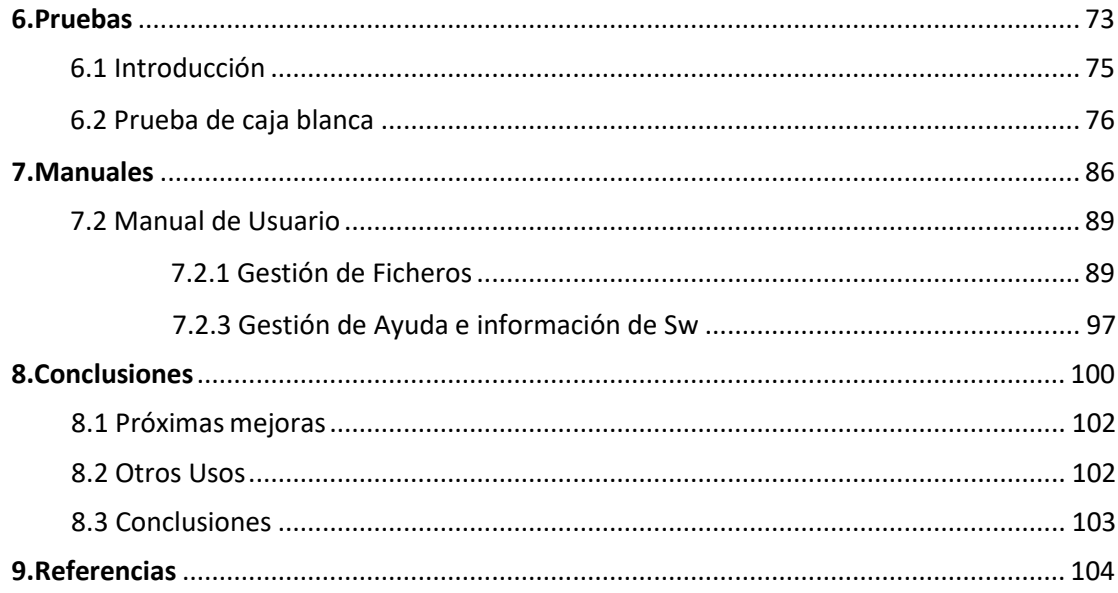

#### **ÍNDICE DE ILUSTRACIONES**

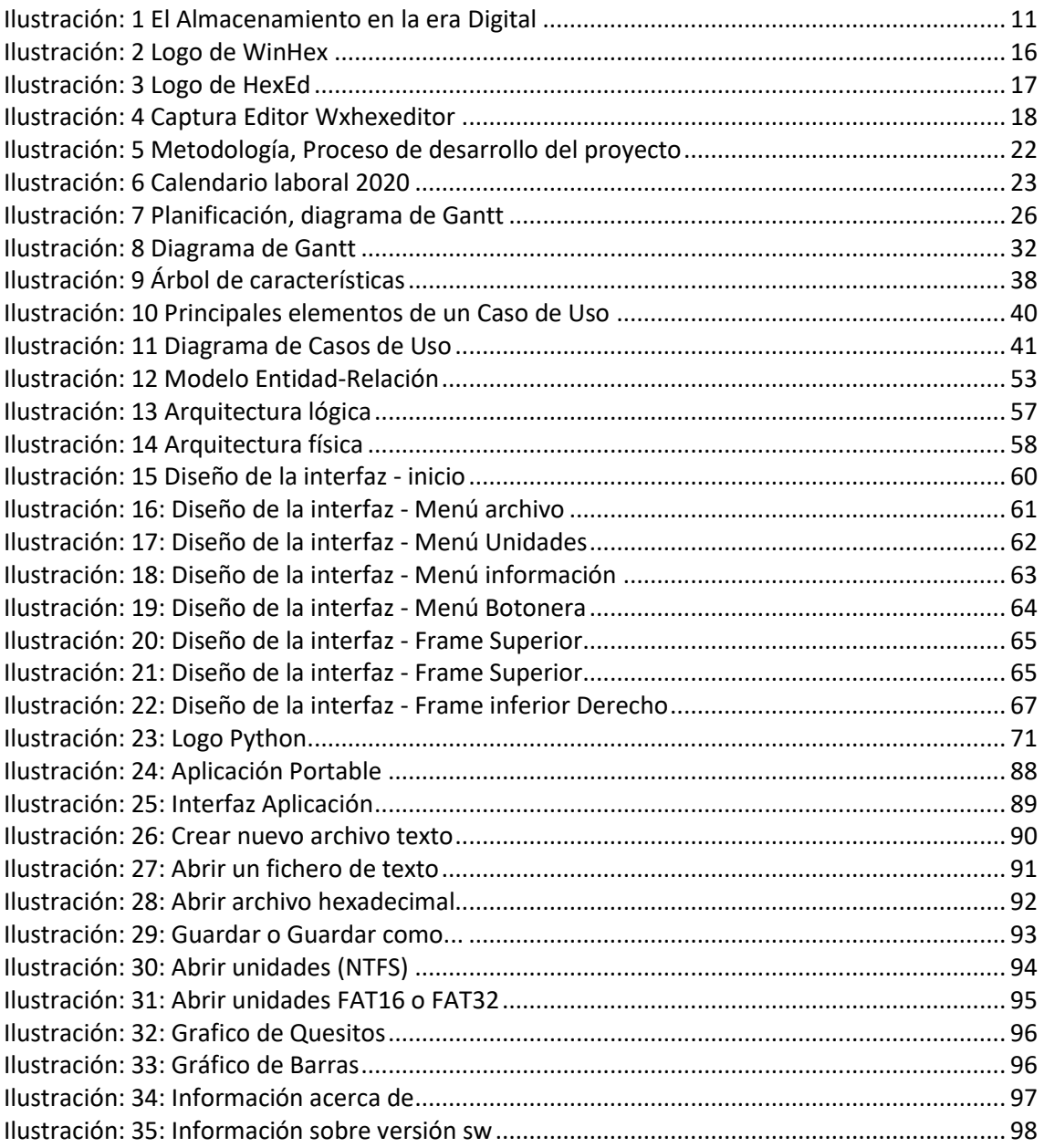

## <span id="page-8-0"></span>1.Introducción

## <span id="page-10-0"></span>**1.1 Introducción**

Con la llegada de internet y el aumento de las velocidades de conexión a la red a nivel mundial, se ha producido una revolución digital que ha obligado, y sigue obligando, a las empresas a adaptar su estructura a las necesidades de la era digital que estamos viviendo.

Actualmente, para las empresas, es indispensable contar con unidades de almacenamiento para la gestión de backups de todos sus archivos de datos. Estas unidades pueden sufrir problemas a corto o largo plazo ya que las nuevas unidades de almacenamiento que surgen en el mercado actual cuentan con una tasa de velocidad de almacenamiento y lectura muy rápidos y por la cantidad de esta que se mueve día a día, la facilidad de fallo o error es cada vez más frecuente. El objeto de este documento es detallar aplicación de escritorio diseñada para el control y gestión de almacenamiento, así como la edición de su código hexadecimal, junto con el proceso de desarrollo llevado a cabo.

<span id="page-10-1"></span>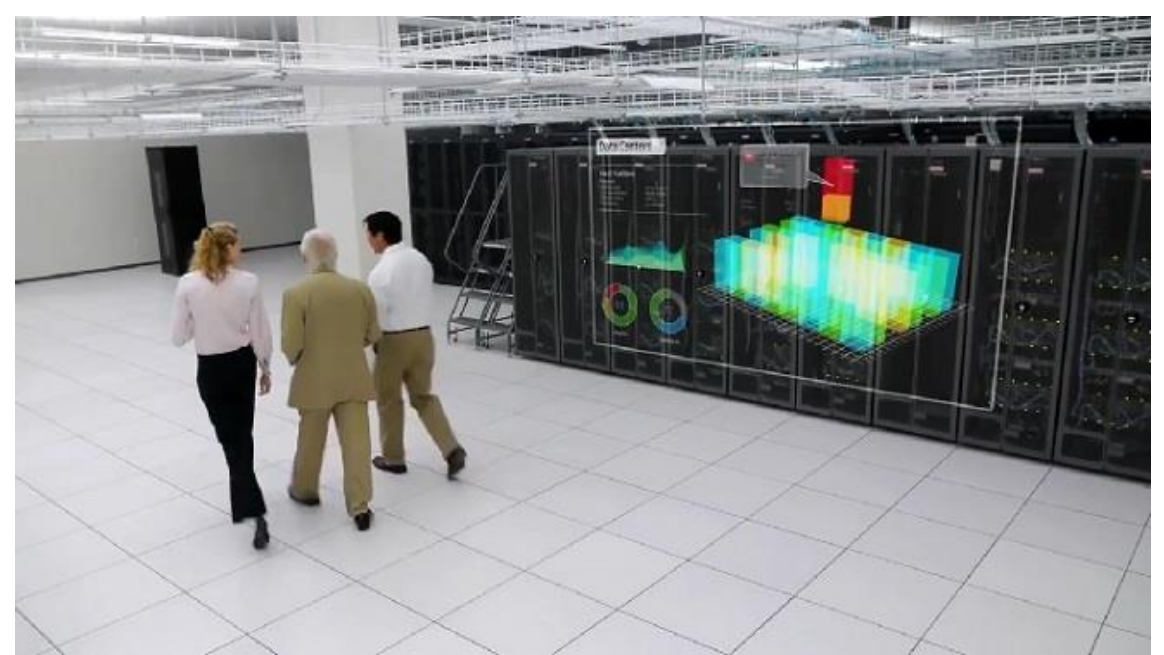

*Ilustración: 1 El Almacenamiento en la era Digital*

#### <span id="page-11-0"></span>**1.2 Motivación**

Una de las inquietudes de los distintos usuarios de equipos informáticos es la de conocer todos los datos relevantes sobre cualquier unidad de almacenamiento que esté a su alcance.

En muchas ocasiones, el usuario común, desconoce cuál es la ocupación de dicha unidad y lo más accesible y genérico es la herramienta que tiene el propio sistema operativo para conocer qué espacio tiene disponible, ocupado y cuál es el espacio total de la unidad.

El usuario por norma general desconoce cuál es el origen de estos datos y si hay espacio sin asignar en sus unidades la cual está desaprovechando, simplemente acceden al panel y consultan cual es la capacidad restante disponible.

Existen diversos softwares que en muchos casos no tienen una localización relativamente fácil o que facilitan unos datos, pero no otros que nos pueden llegar a interesar.

Por ello, se propondrá una herramienta para que cualquier usuario de una forma muy sencilla, rápida y visible pueda tener conocimiento de información relevante sobre sus unidades disponibles, además de poder ver como el sistema desde un código hexadecimal es capaz de devolverle información relevante sobre las unidades disponibles, aportando toda la información necesaria desde un bajo nivel de comprensión hasta un entorno gráfico simple e intuitivo.

El usuario, en la propia herramienta, tendrá la capacidad de poder editar el código hexadecimal que la herramienta extrae pudiendo también hacer una copia de dicho archivo en su pc. Así mismo podrá ser utilizada como un editor de texto simple en caso de necesitar un generar un archivo de texto de forma rápida y sin salir de la herramienta.

## <span id="page-12-0"></span>**1.3 Objetivos**

El sistema se centra fundamentalmente en 3 áreas. Primero en la visualización de datos en formato hexadecimal del primer sector de la unidad de almacenamiento que escojamos. Segundo, una vez escogida dicha unidad, se visualizarán en uno de sus apartados los datos relevantes de dicha unidad en formato texto (Datos como: Espacio disponible, Espacio ocupado, Espacio sin asignar, Tipo de formato de la unidad escogida, Capacidad total de dicha unidad etc.) Tercero; También se desglosarán los datos relevantes a como mostrar las distintas partes del primer sector de la unidad escogida, sector que distribuye entre sus elementos como pueden ser (Cabeceras, estado, tipo unidad etc.). La aplicación también tiene la funcionalidad de convertir cualquier documento ofimático en formato hexadecimal, poder editarlo y en caso de necesidad, hacer una copia de él en nuestro sistema.

#### **Ventajas**

- Facilitar el acceso a datos de forma instantánea.
- Evitar búsqueda de dichos datos en direcciones completas u opciones de menú escondidas en el sistema.
- Capacidad total de visualizar los datos de la gestión de una unidad de almacenamiento.
- Uso de una App sin necesidad de instalación.
- Convertir a hexadecimal cualquier documento de texto o imagen.
- Editor de texto simple sin salir de la propia herramienta.

Dichos objetivos funcionales deben cumplirse facilitando al usuario lo máximo posible la interacción con la aplicación y para ello deben satisfacerse, a su vez, otra serie de objetivos:

- Diseñar una interfaz sencilla y clara para atraer a una gran variedad de potenciales usuarios a la aplicación
- Permitir el libre uso y acceso a la aplicación la cual principalmente será de escritorio para dispositivos de sobremesa pudiéndose adaptar en un futuro y si tiene gran aceptación en dispositivos móviles.
- Aprovechar el leguaje de desarrollo de dicha plataforma para poder implementar su uso en distintos sistemas operativos (Inicialmente solo será funcional en sistemas operativos Windows)

## <span id="page-13-0"></span>**1.4 Alcance**

La mayor preocupación es ofrecer un servicio excelente y de alta calidad que permita gestionar, de una manera sencilla, los distintos datos que nos ofrece el primer sector de una unidad de almacenamiento. Este sistema será capaz de ofrecer al usuario la comodidad de obtener los distintos datos disponibles de una unidad de almacenamiento con simplemente seleccionarla de entre una lista de unidades disponibles.

Por otro lado, desde el punto de vista de un usuario avanzado, esta aplicación le facilitará obtener información en formato hexadecimal, de cómo están distribuidos los distintos elementos que se obtienen del primer sector de la unidad, dentro de la propia unidad. Por ello, la aplicación mostrará la información:

- En formato Hexadecimal, viéndose donde empieza y termina cada secuencia de datos y que dato representa
- En formato Tradicional para una comprensión rápida y detallada
- En formato Gráfico, para una comprensión directa de la representación de los datos anteriores

Inicialmente, el proyecto está orientado a el uso de usuarios normales en entornos de escritorio en Windows independientemente del país ya que una de las virtudes de dicha aplicación es que, al presentar los datos en varios formatos, es de fácil comprensión independientemente del idioma que hablemos o el país en el que vivamos, aunque principalmente se desarrolle para nuestro país y en Castellano. En caso de expansión por una buena aceptación de la misma, está previsto la traducción de la aplicación a varios idiomas, así como la codificación de la aplicación para distintas plataformas tanto de escritorio como móviles. Es por eso que se ha desarrollado en un leguaje muy versátil y fácilmente escalable y con multitud de compatibilidades con otros lenguajes y frameworks.

#### <span id="page-14-0"></span>**1.5 Reglas de Negocio**

En base a los objetivos y alcance establecidos, se plantean unas normas básicas que definen y limitan diferentes aspectos del diseño y desarrollo del sistema:

• **RN-01**: Tanto en su desarrollo como en sus demostraciones de la aplicación se

utilizarán recursos multimedia libres de derechos de autor.

- **RN-02**: El uso de la aplicación será gratuito para todos los usuarios del mismo.
- **RN-03**: La App no almacenará datos de ningún dispositivo con el que trabaje
- **RN-04**: La herramienta solo funcionará en sistemas Windows
- **RN-05**: El usuario puede abrir y consultar cualquier dispositivo que esté

conectado en nuestro dispositivo.

• **RN-06:** El sistema permitirá la conversión de documentos de texto a formato hexadecimal.

• **RN-07:** El usuario podrá visualizar los datos relevantes a la unidad

seleccionada mientras la unidad esté conectada.

• **RN-08:** La herramienta no podrá modificar ningún dispositivo sobre el cual esté trabajando.

• **RN-09:** En la versión inicial, será obligatorio indicar la letra de la unidad de

almacenamiento con la que queramos trabajar.

## <span id="page-15-0"></span>**1.6 Estado del Arte**

El objetivo principal, como desarrolladores de la plataforma, es disponer de una aplicación ágil, que permita a usuarios comunes y avanzados, acceder a los datos de sus unidades de almacenamiento de una forma rápida y eficaz.

Por esto mismo, a la hora de implementar el sistema de visualización de datos, hemos tenido en cuenta los formatos de visualización más utilizados y eficaces:

- **Desde el punto de vista de los usuarios normales**: Se dota a la herramienta de accesos rápidos a datos, visualización de información clara y concisa y representación gráfica de elementos para consultas rápidas y de fácil comprensión
- **Desde el punto de vista de usuarios avanzados**: Se muestran los datos de forma hexadecimal, de forma directa y sencilla del primer sector, para que alguien que conozca la distribución de elementos pueda localizar donde empieza y donde termina un determinado dato dentro del sector.

Para conocer más las aplicaciones destinadas a gestionar la información de sistemas de almacenamiento en dispositivos, analizaremos algunas herramientas que hacen alguna de estas funcionalidades, aunque no exista una herramienta similar en el mercado.

#### **APP WinHEx**

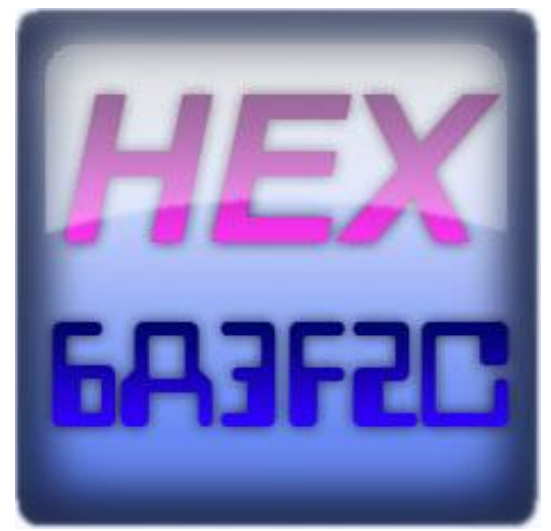

*Ilustración: 2 Logo de WinHex*

<span id="page-15-1"></span>La **APP WinHex** es, en esencia, un editor hexadecimal universal, particularmente útil en el ámbito de la informática forense, la recuperación de datos, el procesamiento de datos de bajo nivel y la seguridad informática. Una herramienta avanzada para uso diario y de emergencia: inspecciona y edita todo tipo de archivos, recupera archivos borrados o datos perdidos de discos duros con sistemas de archivos corruptos o de tarjetas de cámaras digitales.

#### **HexEd.it**

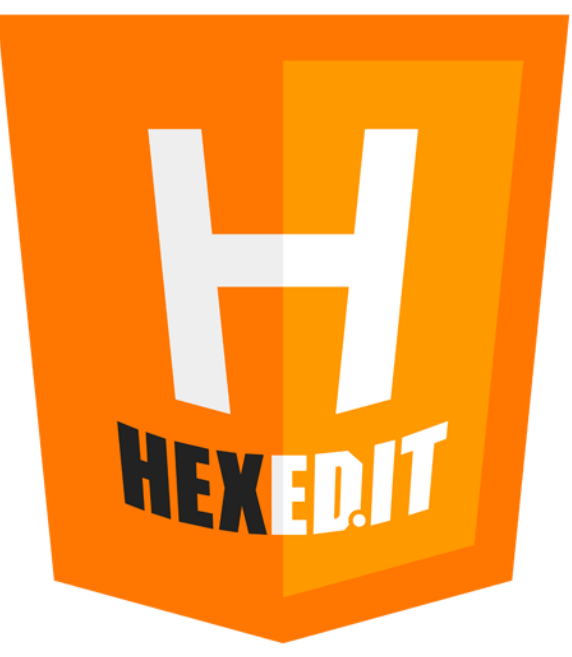

*Ilustración: 3 Logo de HexEd*

<span id="page-16-0"></span>**HexEd.it** es, el potente editor hexadecimal en línea que se ejecuta en su navegador web utilizando HTML5. Posee todas las cualidades de un editor hexadecimal en formato web. Para ello solo tiene que ir a la web Hexed.it y cargar cualquier "archivo" ya que esta web no permite trabajar con unidades de almacenamiento, es exclusiva para archivos.

#### Wxhexeditor

| wxHexEditor v0.07-svn Alpha<br>e<br>Edit View Options Help<br>File |                              |                         |                         |                         |                       |           |          |                |                 |                     |                      |                   |                         |           |                       |                 |                                |                                               |
|--------------------------------------------------------------------|------------------------------|-------------------------|-------------------------|-------------------------|-----------------------|-----------|----------|----------------|-----------------|---------------------|----------------------|-------------------|-------------------------|-----------|-----------------------|-----------------|--------------------------------|-----------------------------------------------|
|                                                                    |                              |                         |                         |                         |                       |           |          |                |                 |                     |                      |                   |                         |           |                       |                 |                                |                                               |
| Datainterpreter<br>図                                               | testfile.swp                 |                         |                         |                         | MeteoriteTestFile.mkv |           |          |                |                 |                     |                      |                   |                         |           |                       |                 |                                |                                               |
| v Unsigned v Big Endian                                            | Offset: DEC                  | 00                      | 01                      | 02                      | 03                    | 04        | 05       | 06             | -67             | 08                  | 09                   | <b>OA</b>         | $\Theta$ B              | BC        | 00                    | 0E              |                                | OF 0123456789ABCDEF                           |
| Binary 0000 0001                                                   | 000000004131<br>000000004147 | 00<br>40                | 00<br>4Đ                | 00<br>80                | 00<br>A3              | <b>6C</b> | 69       | 62             | 65              | 40<br>62            | 97<br>6 <sub>D</sub> | 6C                | 20                      | R<br>76   | 83<br>30              | ΘF<br>2E        | 42<br>37                       | $\blacksquare$ . B<br>@M. libebml<br>$V0$ , 7 |
| 8 bit<br>1                                                         | 000000004163                 | <b>2E</b>               | 38                      | 20                      | 2B                    | 20        | 6C       | 69             | 62              |                     | 6D 61                | 74                | -72                     | 6F        | 73                    | 68              | 61                             | $8+$<br>libmatroska                           |
| 371<br>16 bit                                                      | 000000004179<br>000000004195 | 26<br>67                | '6<br>65                | 20                      | 2Е<br>76              | 38<br>32  | 2E<br>2E | 31<br>32       | 57<br><b>2E</b> | 411<br>30           | C2<br>20             | 60<br>28          | 68<br>27                | Έ<br>54   | 6 <sub>D</sub><br>-75 | 65<br>72        | 72<br>6E                       | .8.1WA.mkvmer<br>V0<br>ge v2.2.0 ('Turn       |
| 24364420<br>32 bt                                                  | 00000004211                  | 20                      | 49                      |                         | 20                    | 4F        | 6E       | 20             | 41              | 67                  | 61                   | 69                | 6E                      | 27        | 29                    | 28              | 62                             | It On Again') b                               |
| 104644389529628067<br>64 bit                                       | 000000004227<br>080008004243 | 75<br>30                | 69<br>$\Theta$<br>з     | 6C<br>8<br>3            | 74<br>20              | 20<br>30  | 6F<br>36 | 6E<br>3A       | 20<br>34        | 4A<br>31            | 75<br>3A             | 6E<br>38          | $20^{\circ}$<br>34      | 20<br>44  | 37<br>89              | 28              | 32<br>84 47                    | uilt on Jun<br>72<br>008 06:41:04D. G         |
| 4.4773761643884e-38<br>Float                                       | 000000004259                 | FE                      | 74                      | 80                      |                       |           | 88       | 03             | 57              | A2                  | <b>AF</b>            | 8F                | 9C                      | <b>B8</b> | 00                    |                 |                                | ÷.<br>Da.                                     |
| 1.1532545071871e-301<br><b>Double</b>                              | 000000004275<br>000000004291 | 90<br>72                | E6<br>16                | 5<br>я<br>5             | 8B<br><b>AE</b>       | FF<br>6B  | FA<br>40 | 89<br>E6       | 3D<br><b>AE</b> | 1.4<br>40           | 9F<br>8F             | FB<br>D7          | CA<br>81 1              | 49        | F <sub>6</sub><br>73  | 65              | 42<br>84                       | $r, T, k\mathcal{Q}$ .<br>G<br>$-1.15$        |
| <b>InfoPanel</b><br>废                                              | 000000004307<br>000000004323 | 91 A6<br>$\theta\theta$ | 9C                      | <b>AD</b><br>81         | A3<br>00              | 50.       |          | 83 81 01<br>81 | <b>B9</b><br>01 | 81<br>23            | 01                   |                   |                         |           | rackNumber            |                 | 81<br><b>OG</b> -sample-sample |                                               |
| Name: MeteoriteTestFile.mkv<br>Path: /home/C++/                    | 000000004339<br>000000004355 | 55 EE<br>4F             | 55                      | 81<br>52                | 00                    | 43        | 8F       | 56<br>81       | 5F<br>61        |                     | 4D 53                | 2F<br>A8          | 56<br>28                | 46<br>60  | 57<br>80              | 2F<br>00        | 46<br>80                       | LV.<br>MS/VFW/F<br>OURCC.                     |
| development/Meteorite<br>Size: 22.9 MB                             | 080008004371<br>000000004387 | 02<br>8C                | 00<br><b>GA</b>         | $\Theta$ $\Theta$<br>00 | 68<br>00              | 81<br>80  | 68<br>00 | 00<br>06       | 00<br>00        | 88<br>66            | 18<br>00             | 00<br>00          | 58<br>$\Theta$ $\Theta$ | 56<br>00  | 49<br>00              | 44<br>08        | 00<br>00                       | .XVID.                                        |
| Access: Read-Write                                                 | 000000004403<br>000000004419 | 80<br>6E                | $\theta$ $\theta$<br>64 | 00                      | 23<br>95              | ER        | 83<br>82 | 84<br>02       | 61<br>80        | FD.                 | 34<br>82             | 11<br>01          | כל<br>68                | <b>B5</b> | 90<br>81              | 83<br>00        | 75                             | and a U                                       |
| Device: FILE                                                       | 000000004435                 |                         | 82                      | 02                      | 80                    |           |          | 82             | 01              | 68                  |                      | AE D <sub>2</sub> | D7                      | 81        | 02                    | 73              |                                | nd I<br>. s.                                  |
|                                                                    | 060008004451<br>00000004467  | 84<br>81                | 3A<br>00                | F <sub>6</sub><br>90    | 92<br>81              | 66<br>01  | 83       | 81<br>E7       | 02<br>81        | B9<br>00            | 81<br>23             | 01<br>31          | 88<br>4F                | 81<br>84  | 81<br>3F              | ы               | AA<br>80 00                    | $f$<br>$2 - 15$                               |
|                                                                    | 060006004483<br>00000004499  | 88<br>AA                | 55<br>81                | EE<br>$\Theta$ 1        | 81<br>23              | 80<br>E3  | 83       | 89<br>84       | 41<br>01        | 5F                  | 4D                   | 50<br>8E 98 D0    | 45<br>22 BS             | 47 2F     |                       | AC              | 33<br>90 83 75                 | A MPEG/L3<br>U.L.<br>8. u                     |
| Showing Page: 10                                                   | Cursor Offset: 4303          |                         |                         | Cursor Value: 1         |                       |           |          |                |                 | Selected Block: N/A |                      |                   |                         |           |                       | Block Size: N/A |                                |                                               |

*Ilustración: 4 Captura Editor Wxhexeditor*

<span id="page-17-0"></span>**WxHexEditor** es otro editor hexadecimal, construir debido a que no hay buen editor hexadecimal para el sistema Linux, especialmente para archivos grandes. Soporta archivos de hasta 2 ^ 64 bytes. Escrito con C + + / wxWidgets GUI libs y se puede utilizar con otros sistemas operativos como Windows, Mac OS

# <span id="page-18-0"></span>2. Planificación y Presupuesto

## <span id="page-20-0"></span>**2.1 Introducción**

En este capítulo incluiremos una descripción del proceso metodológico de la creación de la herramienta.

Igualmente se incluirá un presupuesto aproximado del proyecto.

Dicho presupuesto vendrá acompañado de una temporalización del mismo representada a través de un cronograma claro y de fácil lectura (Diagrama de Gantt).

#### **1. Metodología.**

En este apartado describiremos el modelo de proceso que hemos utilizado para alcanzar nuestros objetivos acordes al desarrollo y funcionalidades de la herramienta, se desarrollará una metodología incremental dada la posibilidad de obtener diversas versiones del software antes de la entrega final del mismo.

#### **2. Planificación.**

Una vez que hemos definido la metodología incremental que vamos a utilizar en este proyecto, vamos a definir las tareas, así como su duración en el tiempo para estimar su proceso de desarrollo y el presupuesto del mismo. Todo ello se desglosará en una serie de iteraciones que nos dirán de que procesos constará cada fase.

#### **3. Presupuesto.**

Determinaremos los recursos necesarios tanto de hardware como de software para, una vez conocidos, realizar un presupuesto de coste de la aplicación.

#### **4. Coste Real.**

Por último, haremos un estudio real de los costes teniendo en cuenta los recursos realmente utilizados para conocer el coste real de desarrollo del proyecto.

## <span id="page-21-0"></span>**2.2 Metodología**

Desde el punto de vista de la ingeniería del software es importante dotar de los mecanismos adecuados, para que la realización de este tipo de aplicaciones satisfaga las necesidades de los usuarios que utilizan este tipo de aplicaciones. Actualmente existen varias metodologías para el desarrollo de aplicaciones de escritorio, centrándonos en la incrementación de funcionalidades de cara al futuro se observa que la metodología incremental es la más adecuada y acertada para el mismo.

El modelo de proceso más adecuado para el desarrollo de aplicaciones de escritorio en nuestro caso es un proceso incremental, puesto que, a diferencia de otros modelos de proceso, como por ejemplo el modelo en cascada, permite la obtención de diversas versiones del producto software antes de la entrega final del mismo y la depuración y validación progresiva de este, lo que sin duda redundará en un software más satisfactorio para los usuarios finales.

El modelo incremental puede ser dirigido por planes, ágil o una mezcla de ambos.

En cualquier caso, lo que se garantiza es un menor riesgo ante la posibilidad de cambios en los requisitos. Porque los cambios existen, y los procesos adaptativos permitirán estos cambios lo que, en definitiva, garantizará que el producto final sea de mayor agrado por el usuario final.

Las principales características por las que hemos elegido el modelo incremental ágil son:

- 1. El usuario puede ir descubriendo nuevas funcionalidades conforme va viendo cuales son los resultados del proyecto.
- 2. Se reduce el coste si queremos incorporar cambios al proceso
- 3. La cantidad de trabajo y documentación a rehacer es mucho menor.
- 4. El proyecto será más satisfactorio gracias al feedback constante.
- 5. Las implementaciones parciales del sistema muestran mejor su realidad que la documentación técnica.
- 6. Los tiempos de entrega se reducen sustancialmente.
- 7. Con este tipo de proceso es posible añadir o modificar requisitos que no han sido detectados con anterioridad.

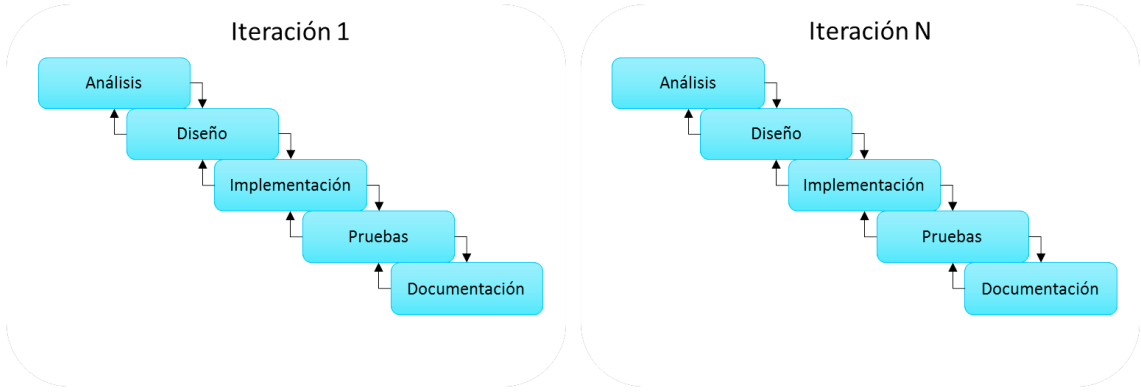

*Ilustración: 5 Metodología, Proceso de desarrollo del proyecto*

<span id="page-21-1"></span>Lo que nos permite este tipo de metodología es que en cada iteración de nuestro proyecto podremos saltar de una etapa a otra sin tener que terminar la anterior, con ello reduciremos la cantidad de trabajo a rehacer y por tanto el tiempo de entrega.

Para la realización de este proyecto y de sus diferentes fases, se van a establecer tres roles: Analista, con conocimientos de análisis y gestión de proyectos; Programador, con conocimientos de interfaces de usuario, frameworks como Tkinter, Qt, desarrollo de aplicaciones de escritorio y Lenguajes como Python; Documentalista, persona con conocimientos sobre documentación de proyectos y creación de manuales. Es por eso que las tareas comprendidas en la Ingeniería de Requisitos, serán llevadas a cabo por el Analista del proyecto, todo el tema de Diseño e implementación junto con las Pruebas las realizará el Programador y finalmente, las tareas de documentación serán realizadas por el Documentalista.

LABORATORIO VIRTUAL DE INFORMÁTICA FORENSE JAVIER ANAYA GÓMEZ

## <span id="page-22-0"></span>**2.3 Planificación**

Una vez que hemos definido la metodología que vamos a utilizar en este proyecto, vamos a definir las tareas, así como su duración en el tiempo para estimar su proceso de desarrollo y el presupuesto del mismo.

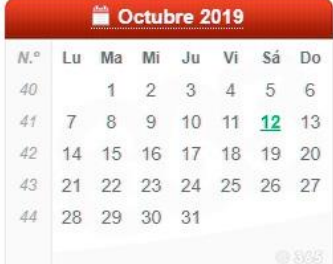

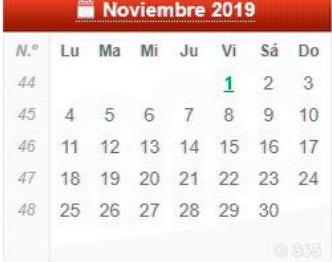

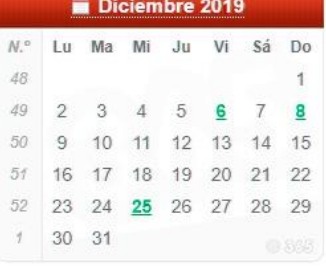

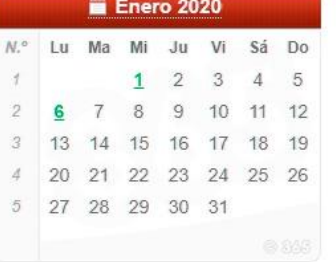

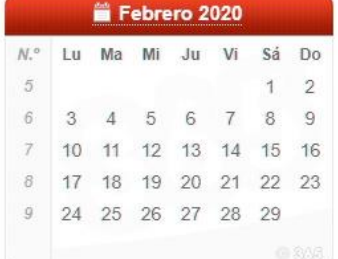

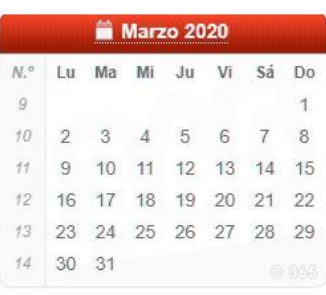

Junio 2020 N.º Lu Ma Mi Ju Vi Sá Do 23 1 2 3 4 5 6 7

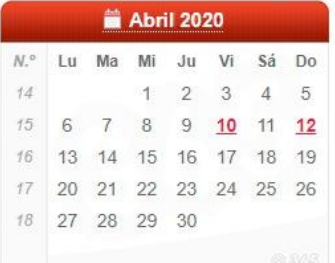

**iii** Julio

 $\ddot{\phantom{1}}$ 

 $N.^{\circ}$  Lu Ma Mi

28 6 7 8 29 13 14 15 30 20 21 22 31 27 28 29

 $27\,$ 

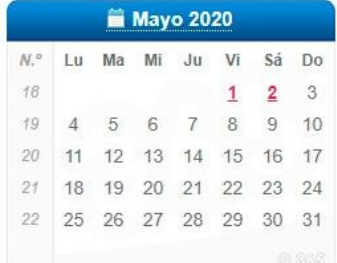

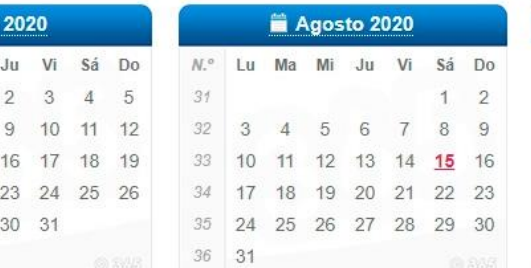

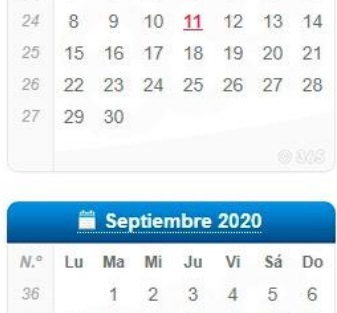

| N.º Lu Ma Mi Ju Vi Sá Do |  |  |  |         |
|--------------------------|--|--|--|---------|
| 36 1 2 3 4 5 6           |  |  |  |         |
| 37 7 8 9 10 11 12 13     |  |  |  |         |
| 38 14 15 16 17 18 19 20  |  |  |  |         |
| 39 21 22 23 24 25 26 27  |  |  |  |         |
| 40 28 29 30              |  |  |  |         |
|                          |  |  |  | Ch SVUR |

*Ilustración: 6 Calendario laboral 2020*

<span id="page-22-1"></span>Se establecerá el inicio del desarrollo del proyecto el 3 de octubre de 2019 con una jornada de trabajo de 8 horas salvo días festivos, sábados y domingos. La planificación principal abarcará desde enero de 2020 hasta abril de 2020. Los detalles de esta planificación se detallarán más adelante.

A continuación, se van a desglosar las iteraciones y pasos a seguir reflejados en este documento

#### **PRIMERA ITERACIÓN**

- **Ingeniería de Requisitos**: Especificaciones de la funcionalidad principal y roles.
- **Diseño e Implementación**: diseño de menús, elección de gama de colores de la App, diseño del interfaz del GUI, estudio de utilidades de desarrollo y lenguajes, instalación de software necesario, así como complementos adicionales (librerías).
- Documentación.

#### **SEGUNDA ITERACIÓN**

- **Ingeniería de requisitos**: Especificaciones relacionadas con la gestión de unidades de almacenamiento y la información a extraer.
- **Diseño e Implementación**: diseño de funcionalidades en la plantilla y menús relacionadas con la extracción de información.
- **Pruebas**: verificar la correcta visualización de la información principal de la App.
- Documentación:

#### **TERCERA ITERACIÓN**

- **Ingeniería de requisitos**: Especificaciones sobre la información fundamental a extraer de la unidad principal.
- **Diseño e Implementación**: diseño en la App de campos descriptivos de la información extraída del primer sector de la unidad.
- **Pruebas**: verificar la correcta visualización de las distintas partes seleccionadas del total de información que se ha extraído de la unidad anteriormente.
- Documentación.

#### **CUARTA ITERACIÓN**

- **Ingeniería de requisitos**: Especificaciones sobre la información de almacenamiento de la unidad seleccionada.
- **Diseño e Implementación**: diseño y maquetación para la visualización de la información relacionada con la unidad de almacenamiento seleccionada.
- **Pruebas**: verificar la correcta visualización de los datos de almacenamiento relacionados con la unidad seleccionada.
- **Documentación**.

#### **QUINTA ITERACIÓN**

- **Ingeniería de requisitos**: Especificaciones relacionadas con la conversión de ficheros a formato hexadecimal.
- **Diseño e Implementación**: implementación de opción en menú para la selección y visualización de un fichero en formato hexadecimal en la herramienta
- **Pruebas**: verificar la correcta visualización de la conversión del fichero.
- Documentación.

#### **SEXTA ITERACIÓN**

- **Ingeniería de requisitos**: Especificaciones relacionadas con la visualización de información en formato gráfico.
- **Diseño e Implementación**: Diseño e implementación de gráficos descriptivos de la información anteriormente extraída.
- **Pruebas**: verificar la correcta visualización de información basada en gráficas.

#### • **Documentación**.

Una vez organizadas las tareas y englobadas en cada una de las fases que componen las diferentes iteraciones del proyecto, podemos estimar su coste en puntos de función y su organización temporal.

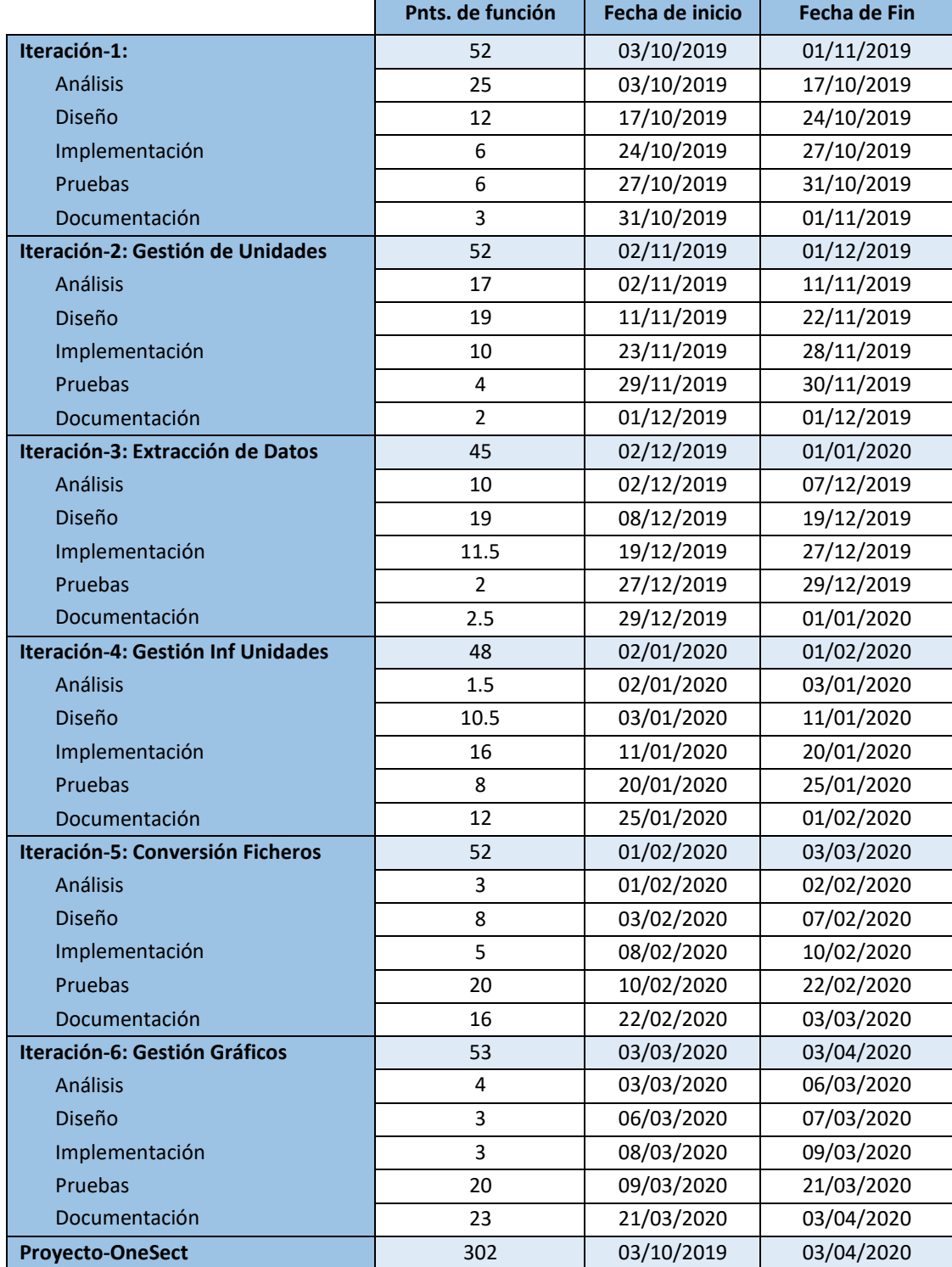

Se estima que el proyecto suponga un total de 302 puntos de función, lo que equivale a 1208 horas (1 punto = 4 horas). Las horas se han obtenido desde el calendario de la *ilustración 6*.

<span id="page-25-0"></span>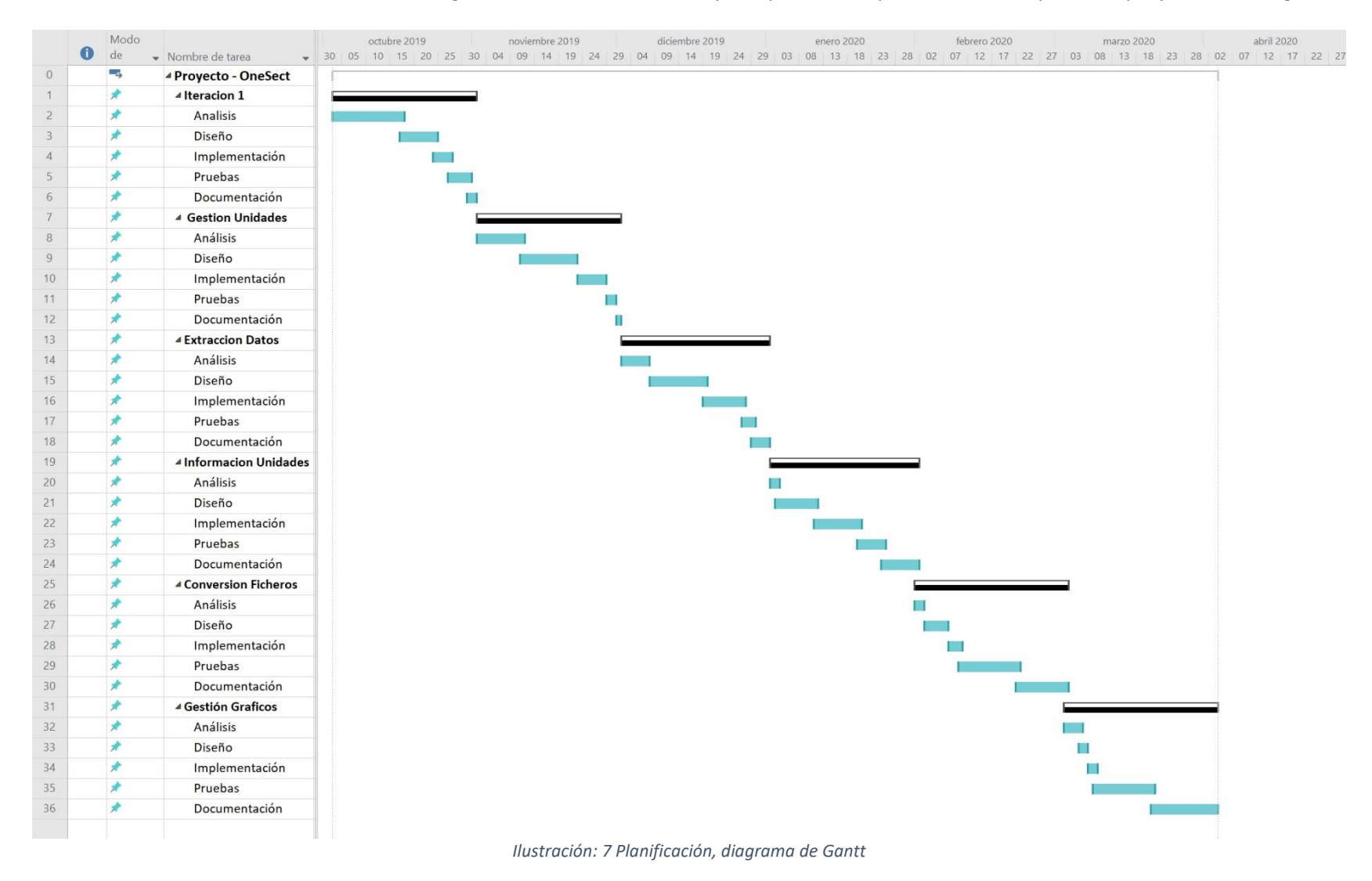

Teniendo en cuenta los datos anteriores el diagrama de Gantt resultante, que representa la planificación temporal del proyecto, es el siguiente:

#### <span id="page-26-0"></span>**2.4 Presupuesto**

La planificación realizada en el apartado anterior nos permite elaborar el presupuesto del proyecto. En este apartado se pretende realizar una estimación del coste de este proyecto si hubiera sido desarrollado profesionalmente. Para ello se toman en cuenta las siguientes consideraciones iniciales:

- El proyecto lo va a desarrollar una sola persona con un nivel profesional equivalente al de ingeniero junior.
- Se dividirá el presupuesto en cinco bloques: Proceso de Contratación, Retribución flexible, Materiales y herramientas, Despido improcedente y Coste por trabajador o puesto de trabajo.

Para calcular el uso de cada elemento hardware y software dentro de su tiempo de vida útil se asumirá un desgaste lineal de los elementos en ese tiempo. La duración estimada del proyecto ha sido de 1208 horas, distribuidas de forma no uniforme a lo largo del calendario, pero los cálculos se realizarán en semanas y no en horas, siendo la estimación equivalente a 27 semanas.

#### <span id="page-26-1"></span>**2.4.1 Proceso de Contratación**

Para el proyecto actual, no se necesitará computar un gasto en el proceso de contratación de personal y lo que ello supone ya que dicho desarrollo será llevado a cabo por una sola persona, por lo tanto, no se necesitará contratar en un principio a nadie más. El gasto que conlleva esa persona se llevará a cabo en la parte de "Dar de alta a un trabajador".

## <span id="page-26-2"></span>**2.4.2 Retribución Flexible**

La retribución flexible contribuye a mejorar los aspectos del trabajador en forma de ganancias en servicios o productos como parte del pago de su sueldo. En este proyecto tampoco sería aplicable al ser un proyecto unipersonal de momento por lo que los beneficios económicos han de ser monetarios a la hora de cobrar por el proyecto realizado no pudiéndose cobrar de otra forma.

## <span id="page-26-3"></span>**2.4.3 Material de oficina (Software y Hardware)**

En esta sección se incluirán los materiales y herramientas utilizadas por la persona encargada de desarrollar el proyecto, para el cual se han utilizado:

- Hardware:
	- o Ordenador Sobremesa Corsair, procesador x64 i7 7700k 4.2GHz de 8 núcleos, discos duros M.2 de 1tb y M.2 de 500Gb, 32GB de RAM y Sistema operativo Windows 10.
		- Utilización: se estima el tiempo de vida útil de 6 años según la tabla de coeficientes de amortización lineal, por lo que su utilización es del 8,6% (312 semanas = 100% -> 27 semanas = 8.6%) se estima que de este 8,6 el ordenador se ha usado alrededor de un 7%.
	- o Monitores Benq 27 pulgadas (x2) GW2780 FullHD.
	- o Conexión a Internet: Conexión Fibra Óptica de 1Gb simétrico con el operador Movistar.
		- Utilización aproximada del 25% durante aproximadamente 6 meses (27 semanas).
- o Periféricos: debido a su bajo coste no se tendrán en cuenta en el presupuesto final.
- o Sistemas de almacenamiento externo: Necesarios para el almacenamiento de copias de seguridad y para la ejecución de la aplicación desarrollada, debido a su bajo coste, su gran tiempo de vida útil, y en algunos casos el hecho de ser gratuito (almacenamiento en la nube) no se tendrá en cuenta su coste en el presupuesto.
- o Otros: Material de oficina, impresión y coste de encuadernación de la documentación final.

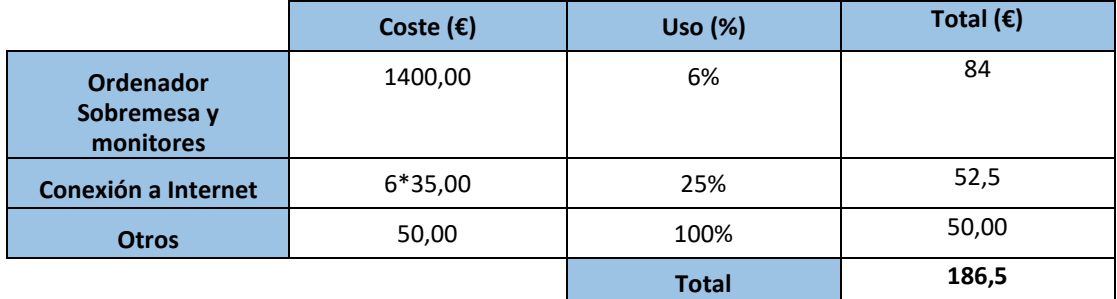

- Software:
	- o A continuación, se desglosa el software necesario para el desarrollo de este proyecto, aunque la mayoría es gratuita y no se tendrán en cuenta para el presupuesto final.
		- Adobe Acrobat Reader, Visual Studio Code, Python 3.9 (y sus correspondientes librerías), navegadores Chrome, Firefox, StarUML, todo este software es gratuito por lo que no se tendrá en cuenta.
		- Microsoft Office Profesional Plus 2016: Licencia para un único equipo, uso equivalente a un 3% ya que el restante es el usado por los programas anteriormente mencionados.

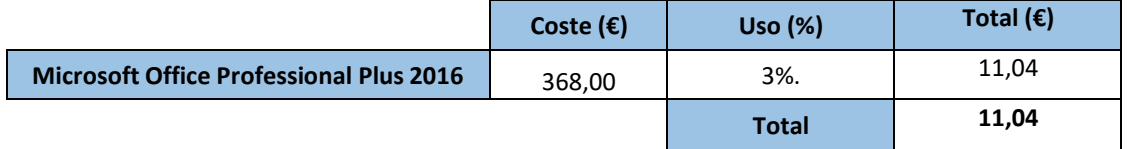

#### <span id="page-28-0"></span>**2.4.4 Despido Improcedente**

En el caso de tener contratada a una persona, habría que calcular el coste adicional de la finalización de su contrato de forma anticipada, al no ser el caso por tratarse de un proyecto de carácter unipersonal, no se tendrá en cuenta dicho coste en el presupuesto final.

## <span id="page-28-1"></span>**2.4.5 Coste por trabajador / Puesto trabajo**

Los costes derivados del personal necesario para llevar a cabo el proyecto se calcularán teniendo en cuenta que este ha sido desarrollado por un ingeniero informático de Servicios y Aplicaciones. En todo el desarrollo esta persona asume tres roles diferentes que desempeñan diferentes trabajos como se ha expuesto en el apartado de Metodología.

El número de horas que desempeña cada rol se obtiene de la taba de puntos por función. El coste por cada hora se ha obtenido en función del salario bruto medio de un ingeniero de software informático sin experiencia, pero además del salario bruto, la empresa tiene la obligación de realizar una serie de pagos a la Seguridad Social por los siguientes conceptos:

- $\circ$  Contingencias comunes que dan cobertura a situaciones como pueden ser bajas temporales por enfermedad común o accidente no laboral, prestaciones de jubilación, incapacidad, muerte y supervivencia etc. Estaríamos hablando de un 23,6% de la base de cotización.
- o FOGASA (Fondo de Garantía Social) al que corresponde un 0,20%.
- o Formación Profesional, al que se destina un 0,70%.

Teniendo en cuenta estos datos, el presupuesto de personal es el siguiente:

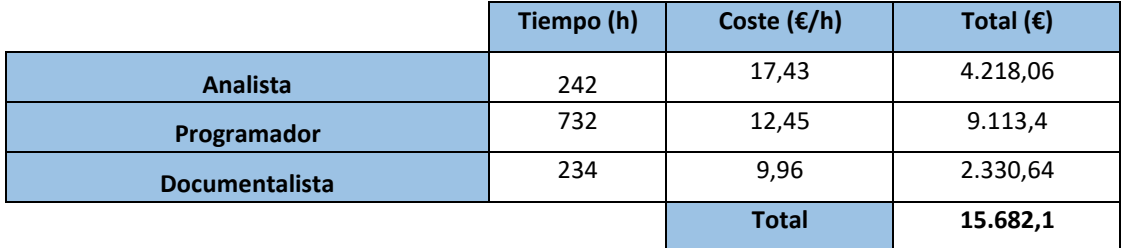

## **2.4.6 Presupuesto total**

El presupuesto total del proyecto quedaría de la siguiente manera:

<span id="page-29-0"></span>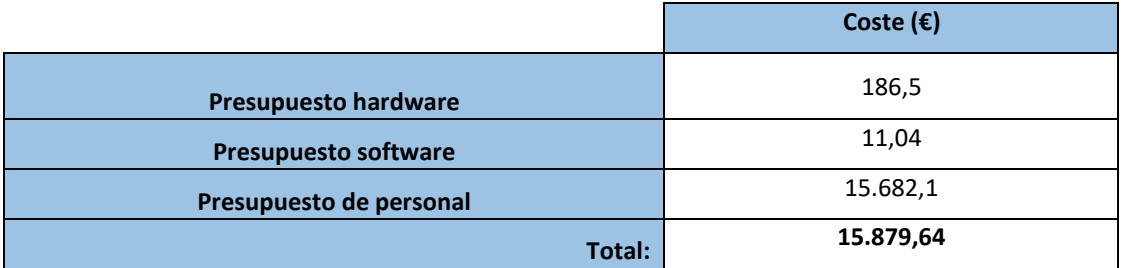

## <span id="page-30-0"></span>**2.5 Coste real**

Al comienzo del proyecto se hizo una planificación inicial del mismo que después se ha ido cumpliendo enmayor o menor medida dependiendo de los nuevos requerimientos que se han ido encontrando durante la fasede implementación y las complicaciones sufridas en el desarrollo. En la siguiente tabla mostraremos las desviaciones que se han sufrido durante el ciclo de vida de este proyecto y su transcendencia en los plazos y en el coste final, comparando este con el presupuesto estimado al inicio del proyecto.

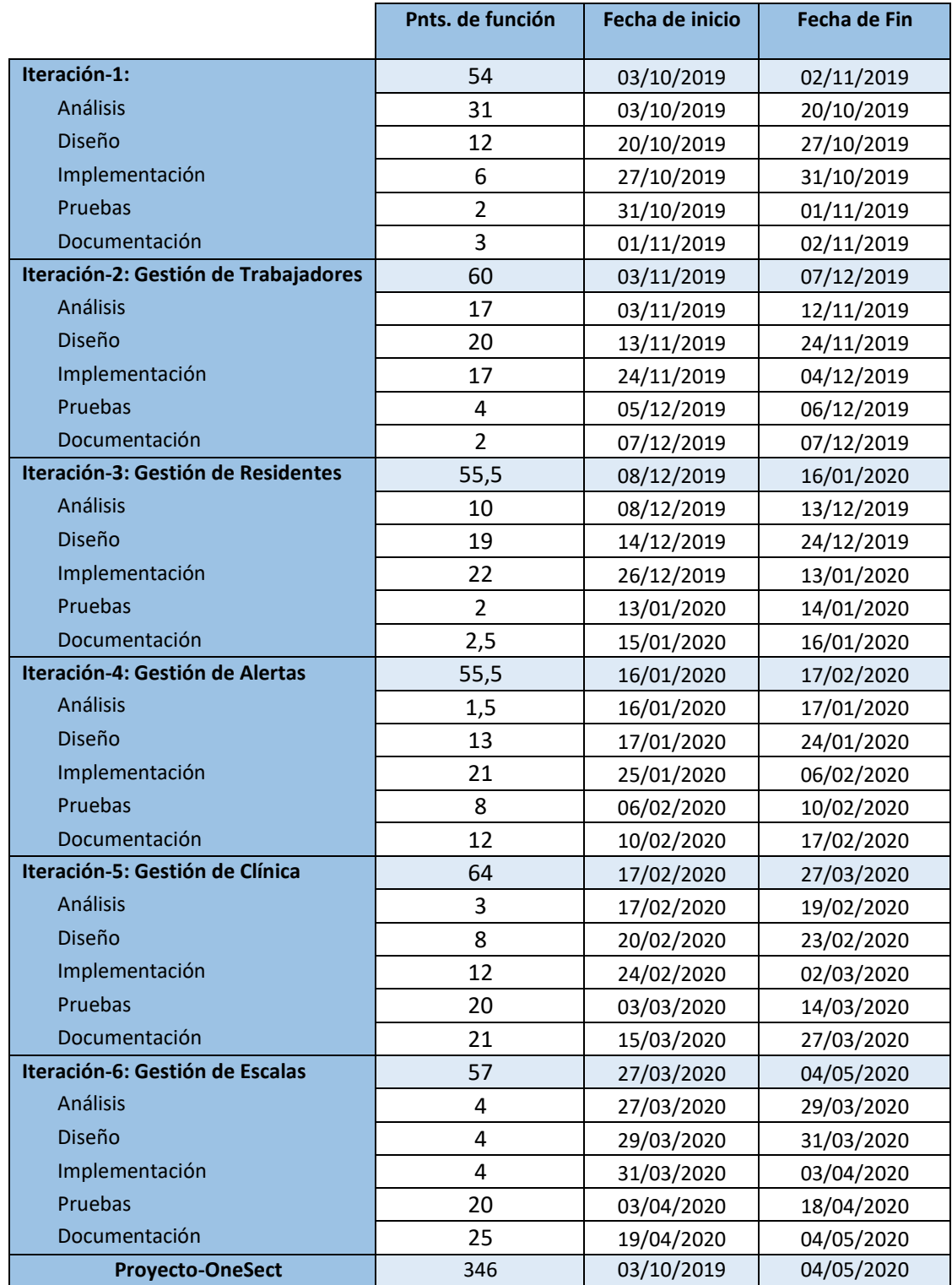

LABORATORIO VIRTUAL DE INFORMÁTICA FORENSE JAVIER ANAYA GÓMEZ

Finalmente, tras los cambios producidos con los nuevos requerimientos, el proyecto ha supuesto un esfuerzo de 346 puntos de función, equivalente a 1348 horas, un total de 176 horas más de las inicialmente estimadas. Asumiendo el incremento de horas el diagrama de Gantt resultante del desarrollo del proyecto es el siguiente:

<span id="page-31-0"></span>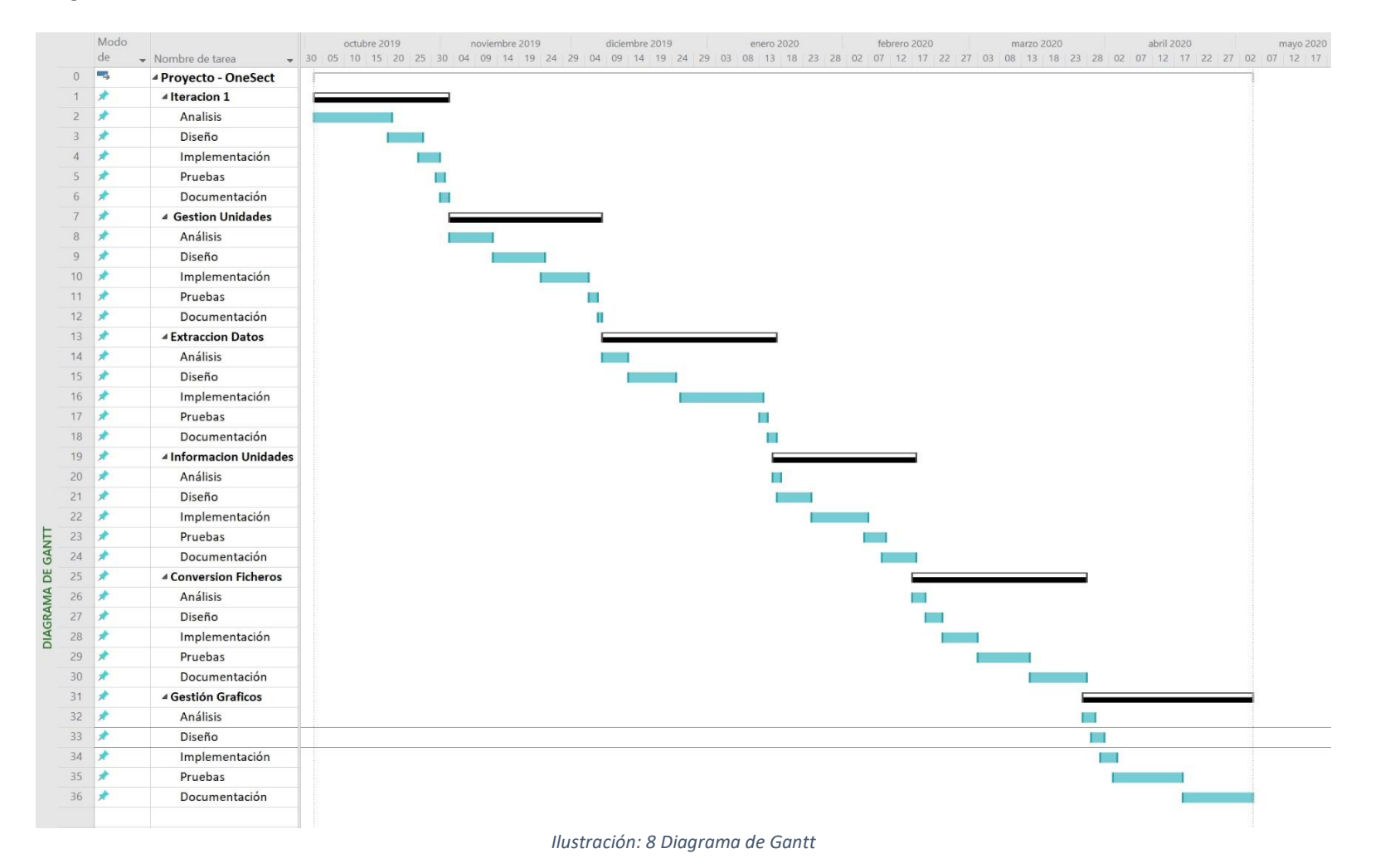

A continuación, se muestran los problemas, imprevistos y desviaciones que se han dado en el desarrollodel proyecto y su repercusión en el mismo:

- La fase de Análisis de la Iteración 1 supone un coste real de 31 puntos de función frente a los 25 estimados.
	- o Como consecuencia las tareas siguientes se aplazan en un total de 24 horas y el coste temporaldel proyecto se ve aumentado en esta cantidad.
- La fase de Pruebas de la Iteración 1 supone un coste real de 2 puntos de función frente a los 6 estimados.
	- $\circ$  Como consecuencia las tareas siguientes se adelantan en un total de 16 horas y el coste temporaldel proyecto se ve reducido en esta cantidad.
- La fase de Diseño de la Iteración 2 supone un coste real de 20 puntos de función frente a los 19 estimados.
	- o Como consecuencia las tareas siguientes se aplazan en un total de 4 horas y el coste temporaldel proyecto se ve aumentado en esta cantidad.
- La fase de Implementación de la Iteración 2 supone un coste real de 17 puntos de función frente a los 10estimados.
	- o Como consecuencia las tareas siguientes se aplazan en un total de 28 horas y el coste temporaldel proyecto se ve aumentado en esta cantidad.
- La fase de implementación de la Iteración 3 supone un coste real de 22 puntos de función frente a los 11,5estimados.
	- o Como consecuencia las tareas siguientes se aplazan en un total de 42 horas y el coste temporaldel proyecto se ve aumentado en esta cantidad.
- La fase de Diseño de la Iteración 4 supone un coste real de 13 puntos de función frente a los 10,5 estimados.
	- o Como consecuencia las tareas siguientes se aplazan en un total de 10 horas y el coste temporaldel proyecto se ve aumentado en esta cantidad.
- La fase de Implementación de la Iteración 4 supone un coste real de 21 puntos de función frente a los 16estimados.
	- o Como consecuencia las tareas siguientes se aplazan en un total de 20 horas y el coste temporaldel proyecto se ve aumentado en esta cantidad.
- La fase de Implementación de la Iteración 5 supone un coste real de 12 puntos de función frente a los 5estimados.
	- o Como consecuencia las tareas siguientes se aplazan en un total de 28 horas y el coste temporaldel proyecto se ve aumentado en esta cantidad.
- La fase de Documentación de la Iteración 5 supone un coste real de 21 puntos de función frente a los 16estimados.
	- o Como consecuencia las tareas siguientes se aplazan en un total de 20 horas y el coste temporaldel proyecto se ve aumentado en esta cantidad.
- La fase de Diseño de la Iteración 6 supone un coste real de 4 puntos de función frente a los 3 estimados.
	- o Como consecuencia las tareas siguientes se aplazan en un total de 4 horas y el coste temporaldel proyecto se ve aumentado en esta cantidad.
- La fase de Implementación de la Iteración 6 supone un coste real de 4 puntos de función frente a los 3estimados.
	- o Como consecuencia las tareas siguientes se aplazan en un total de 4 horas y el coste temporaldel proyecto se ve aumentado en esta cantidad.
- La fase de Documentación de la Iteración 6 supone un coste real de 25 puntos de función frente a los 23estimados.
	- o Como consecuencia las tareas siguientes se aplazan en un total de 8 horas y el coste temporaldel proyecto se ve aumentado en esta cantidad.

El aumento del tiempo de desarrollo del proyecto en 176 horas supone un 12,7% del mismo, por loque el coste hardware y software real será un 12,7% mayor que el presupuestado. Esto hace que el coste hardware real sea de 189,9€ y el software de 12,44€.

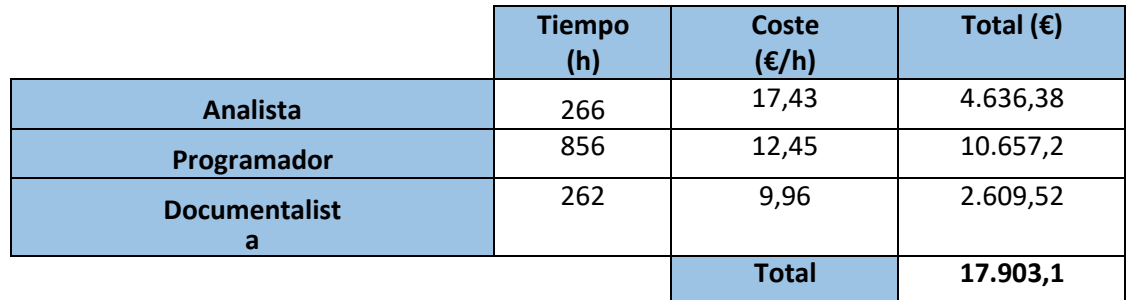

Teniendo en cuenta estos datos, el presupuesto real de personal es el siguiente:

Por lo tanto, el coste real total del proyecto es el siguiente:

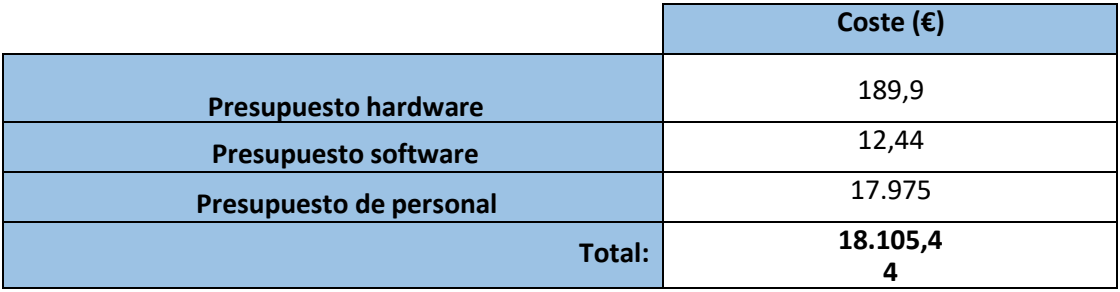

En definitiva, en la planificación inicial no contamos con la semana santa, lo que conlleva un aumento de 28 horas en la fecha de finalización del proyecto, hecho muy grave teniendo en cuenta los plazos de este. Porotra parte, errores en la estimación de esfuerzos de 12 de las 24 fases del proyecto (una por sobreestimación y11 por subestimación), han hecho pasar de 1208 a 1384 el coste en horas del mismo. Esto ha supuesto un aumento de **2.272,80 €** del coste real frente al presupuesto calculado. **2.243,8**

# <span id="page-35-0"></span>3. Análisis
## **3.1 Características Principales**

Desde el punto de vista de los usuarios finales de esta aplicación, esta aplicación debe proporcionar una serie de características básicas que satisfagan las funcionalidades que debe de tener una herramienta que permita la extracción de datos de forma hexadecimal. Por ello, tendremos tres enfoques diferentes a la hora de implementar dichas características.

- **Desde el punto de vista de la gestión de un archivo**: intentaremos dotar a la herramienta de un sistema de información que permita que cualquier usuario que utilice la herramienta únicamente para la modificación de archivos hexadecimales, pueda hacerlo de una forma rápida y eficaz.
- **Desde el punto de vista de la gestión de una unidad de almacenamiento**: intentaremos dotar a la herramienta de un sistema de información que permita que cualquier usuario que quiera gestionar información de una unidad de almacenamiento pueda hacerlo de forma rápida y eficaz.
- **Desde el punto de vista gráfico:** ofreceremos una serie de opciones dentro de la herramienta que posibiliten la organización de información de forma visual para una fácil comprensión.

# **3.1.2 Árbol de Características**

Las características más relevantes citadas en el anterior apartado se describen de forma esquemática en el siguiente árbol de características.

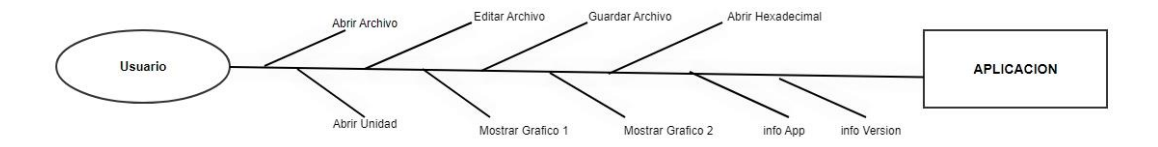

*Ilustración 9: Árbol de características*

## **3.2 Descripción de los Actores**

En este apartado, explicaremos el desempeño que tiene cada actor con el sistema:

**Usuarios:** Dado que la herramienta en su primera versión carece de proceso de registro solo existirá un único usuario definido el cual si podrá tener distintas necesidades que la aplicación cubrirá, pero no existirá en ningún caso privilegio alguno dentro de la propia herramienta que modifique su uso dependiendo de quien la utilice.

## **3.3 Requisitos de Usuario**

Un requisito de usuario es una especificación clara de una acción que es llevada a cabo por un actor. Por lo que el conjunto entero de los requisitos de usuario, forman todas las acciones que se pueden llevar a cabo en la herramienta.

En este apartado tiene como objetivo definir de forma correcta todos aquellos requisitos de usuario que se han capturado durante el desarrollo de la aplicación. A su vez, se describirán todos aquellos actores que interactúan de una manera u otra con la aplicación, para ello se utilizará la **StarUML** para implementar todos los diagramas para reflejar todas aquellas relaciones entre ellos.

- **Usuario**:
	- **RU-01**: El usuario podrá abrir un archivo.
	- **RU-02**: El usuario podrá convertir un archivo a hexadecimal
	- **RU-03**: El usuario podrá abrir un archivo hexadecimal.
	- **RU-04**: El usuario podrá ver el código hexadecimal del archivo.
	- **RU-05:** El usuario podrá guardar un nuevo archivo hexadecimal.
	- **RU-06:** El usuario podrá editar el código hexadecimal de un archivo.
	- **RU-07:** El usuario podrá guardar modificaciones del archivo hexadecimal.
	- **RU**-**08:** El usuario podrá abrir una unidad externa.
	- **RU-09**: El usuario podrá convertir en hexadecimal el primer sector.
	- **RU-10**: El usuario podrá ver el código hexadecimal del primer sector.
	- **RU-11**: El usuario podrá guardar el código hexadecimal del primer sector.
	- **RU-12**: El usuario podrá ver datos sobre la unidad externa
	- **RU-13:** El usuario podrá ver datos relevantes sobre el primer sector
	- **RU-14:** El usuario podrá cargar un gráfico sobre datos de la unidad.
	- **RU-15:** El usuario podrá cargar un gráfico sobre datos del primer sector.
	- **RU-16:** El usuario podrá ver información sobre la herramienta.
	- **RU-17:** El usuario podrá ver información sobre la versión de la herramienta.
	- **RU-18**: El usuario podrá crear un archivo de texto.
	- **RU-19:** El usuario podrá cerrar la aplicación.

# **3.3.1 Diagrama de Casos de Uso**

Un caso de uso es la especificación de un requisito de usuario poniendo en este al menos las condiciones previas necesarias, el actor del requisito de usuario, el estado en el que queda el sistema al terminar el requisito, el flujo normal y las excepciones que pueden ocurrir al realizar las diferentes acciones.

Estos diagramas nos servirán para describir las actividades que deberán realizar los diferentes actores para llevar a cabo ciertos procesos. Estas relaciones se describen mediante una conexión de elementos del siguiente tipo:

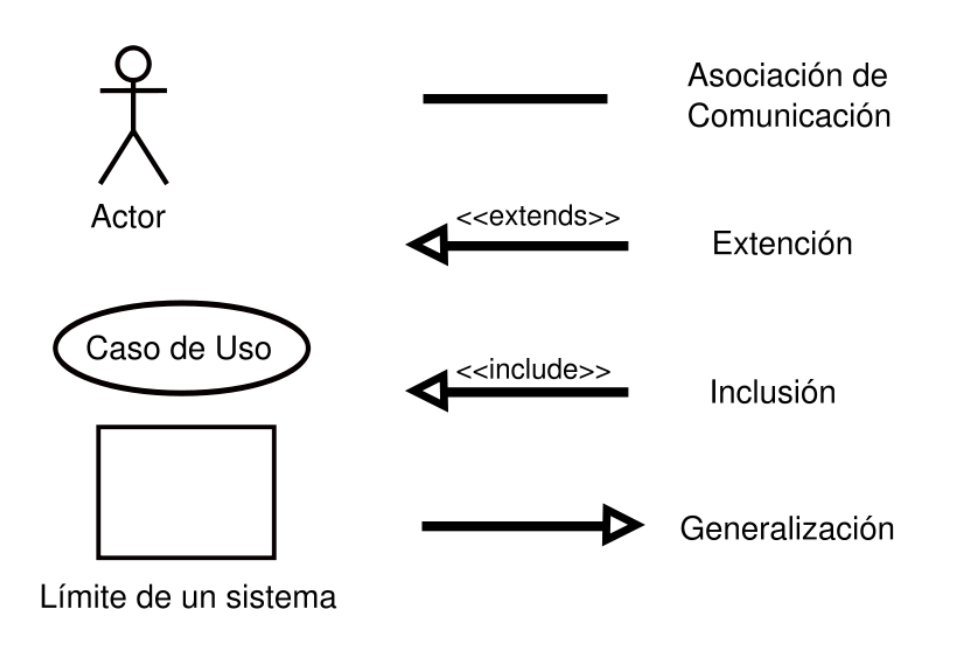

*Ilustración: 10 Principales elementos de un Caso de Uso*

En nuestro caso, al solo existir un actor principal, vamos a representar la totalidad de funcionalidades a las que podrá tener acceso y cuáles son las distintas opciones dependiendo de la utilidad final que tenga. Los casos de uso representaran las distintas opciones que tendrá el usuario en la herramienta.

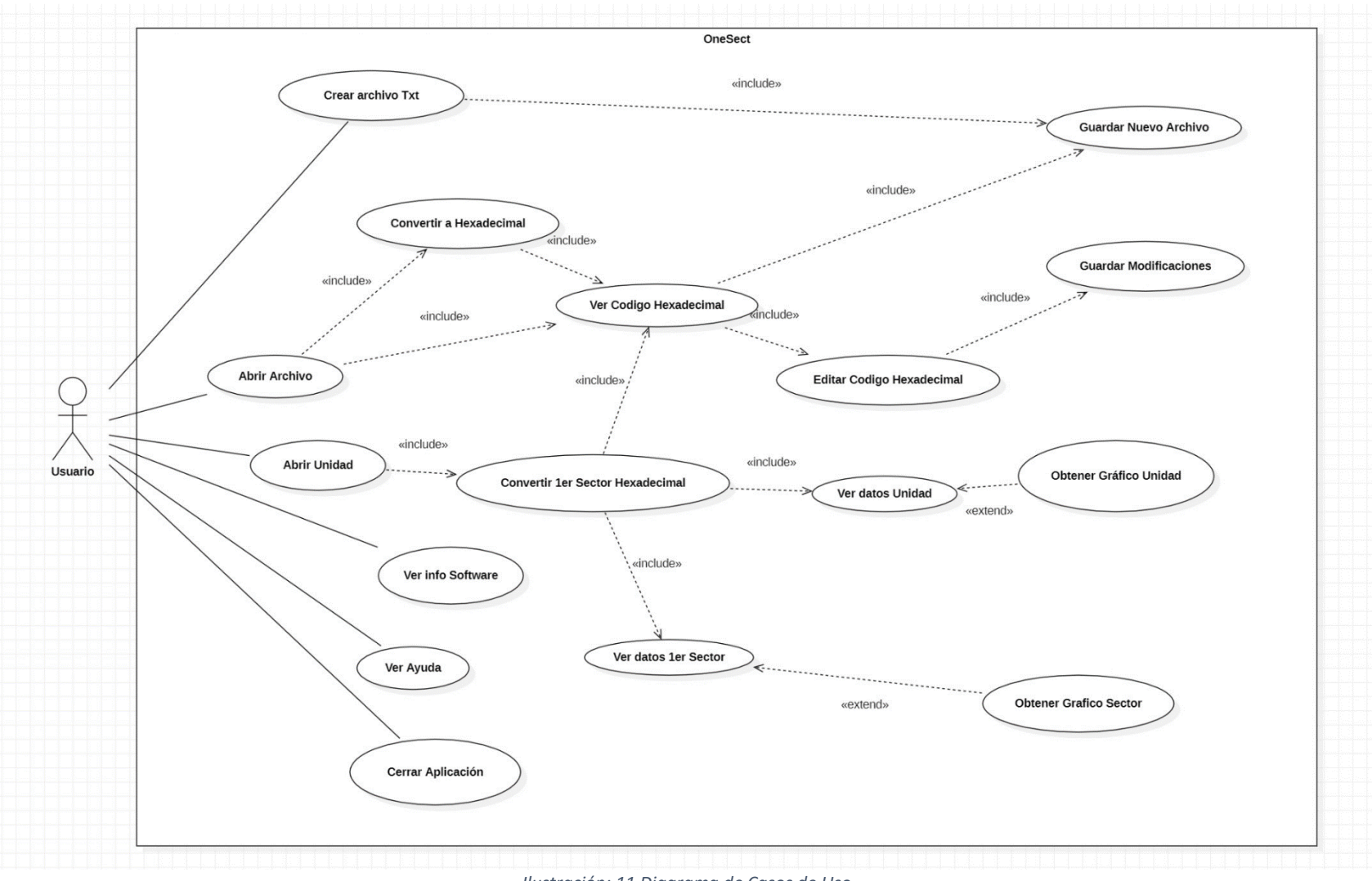

Ilustración: 11 Diagrama de Casos de Uso

# **3.3.2 Especificación de casos de uso**

Una vez definido todos los requisitos de usuario, tenemos que realizar una especificación detallada de cada uno de ellos (especificación de casos de uso). A su vez, en los casos de Uso más relevantes, se han añadido diagramas se secuencia, encargados de mostrar muestran la interacción de un conjunto de objetos de una aplicación a través del tiempo, en el cual se indican los componentes, actores o subsistemas y las llamadas que realizarán cada uno de ellos al realizar una acción determinada.

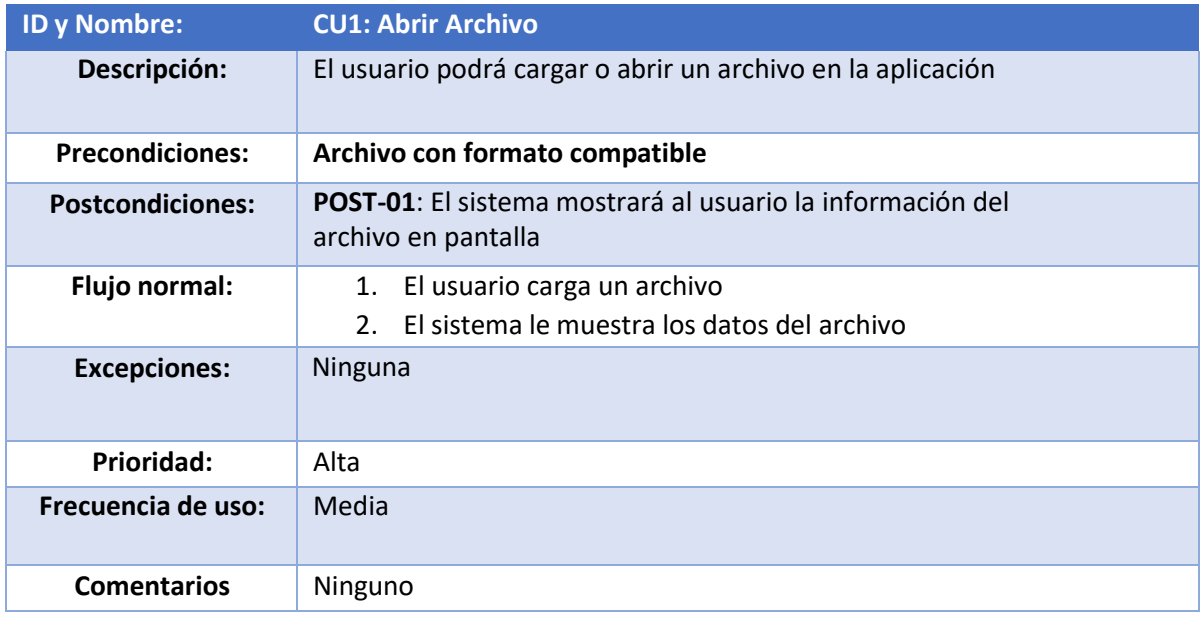

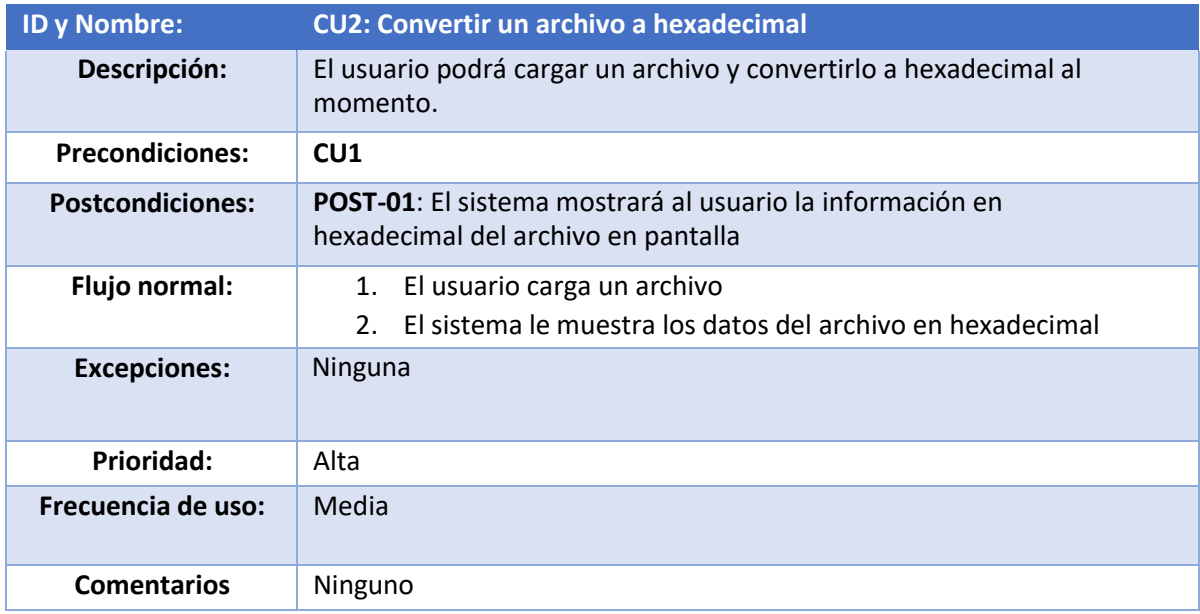

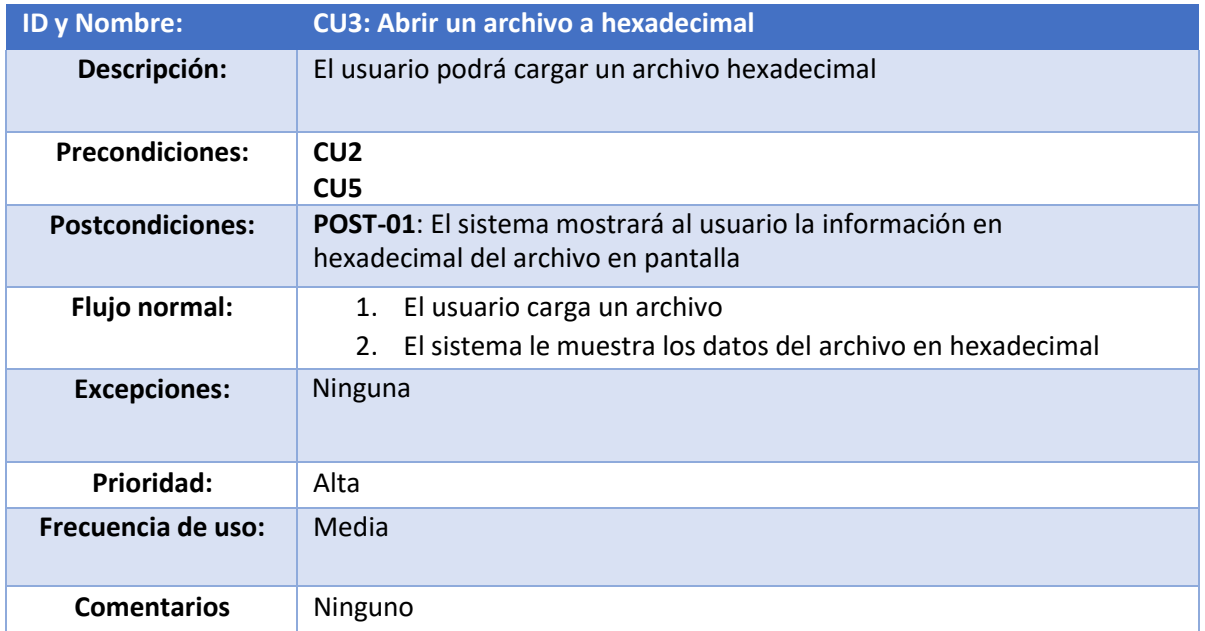

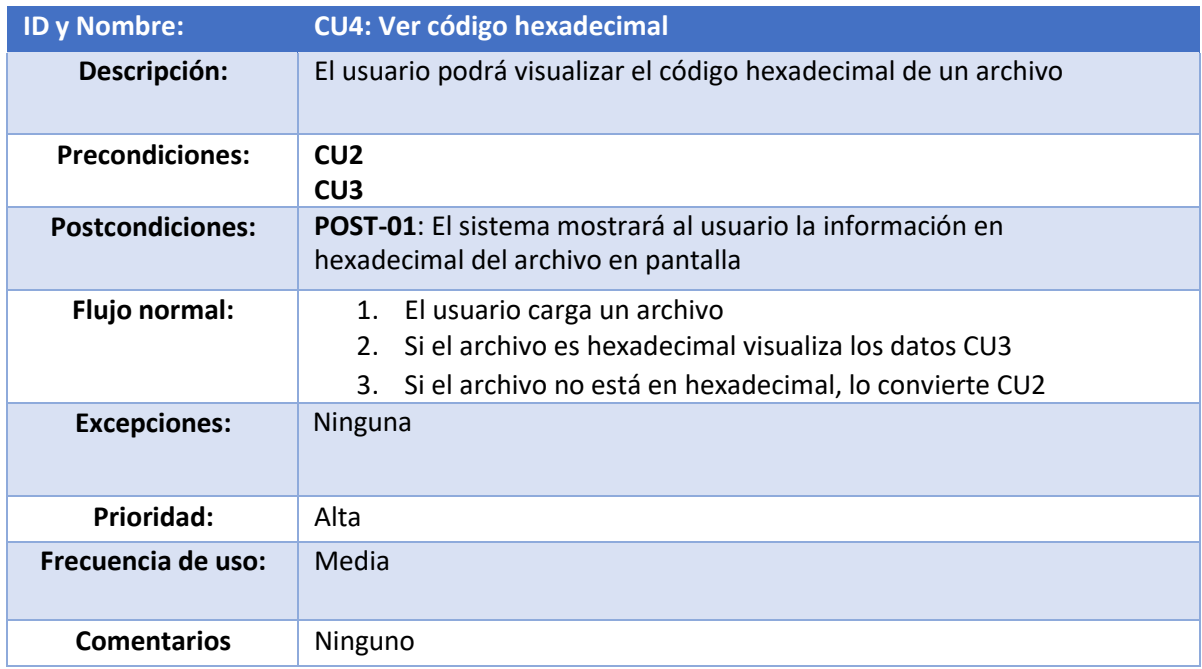

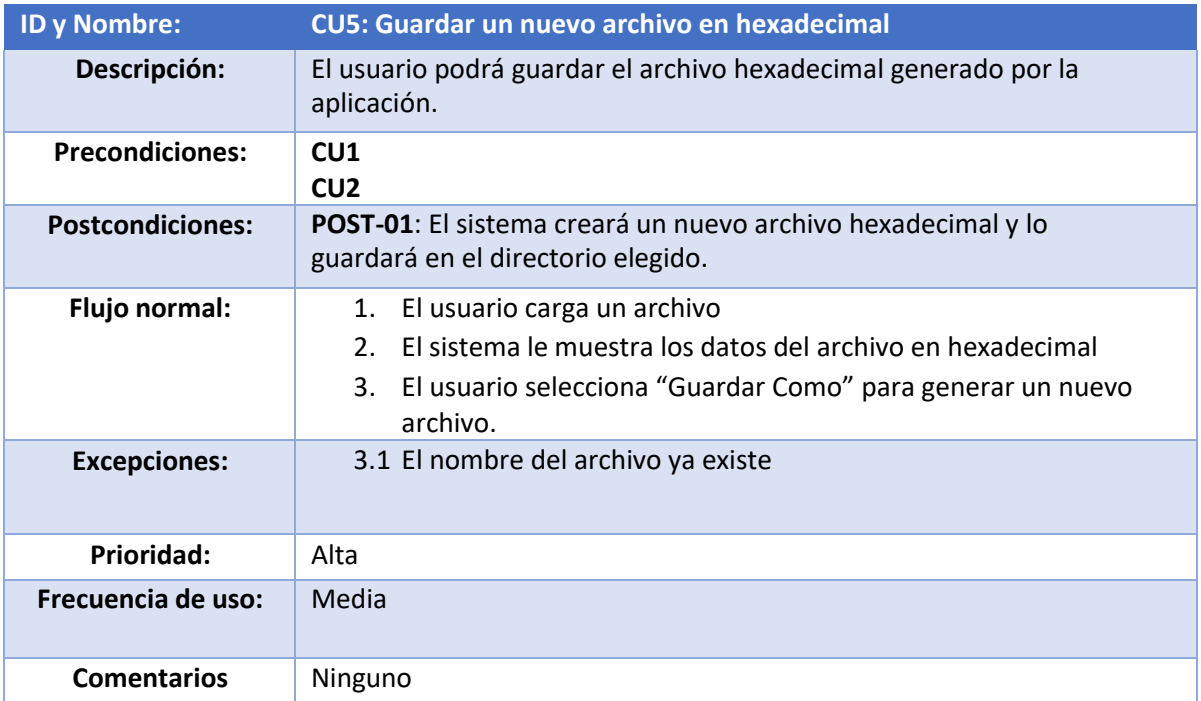

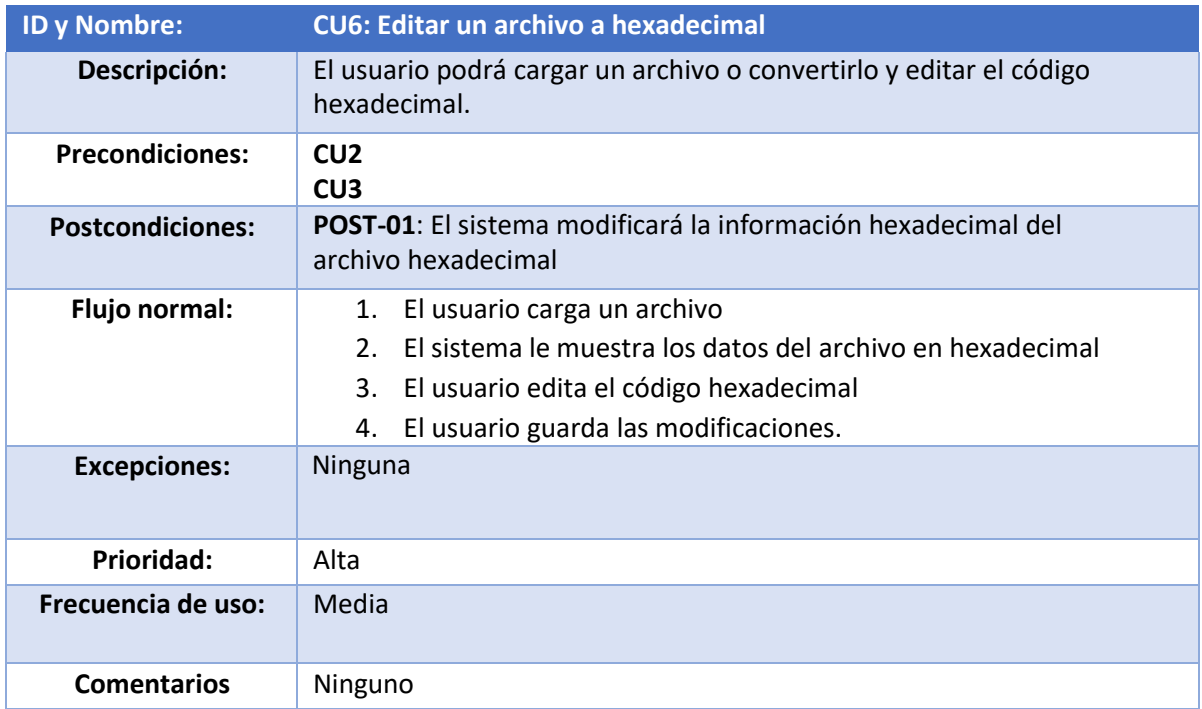

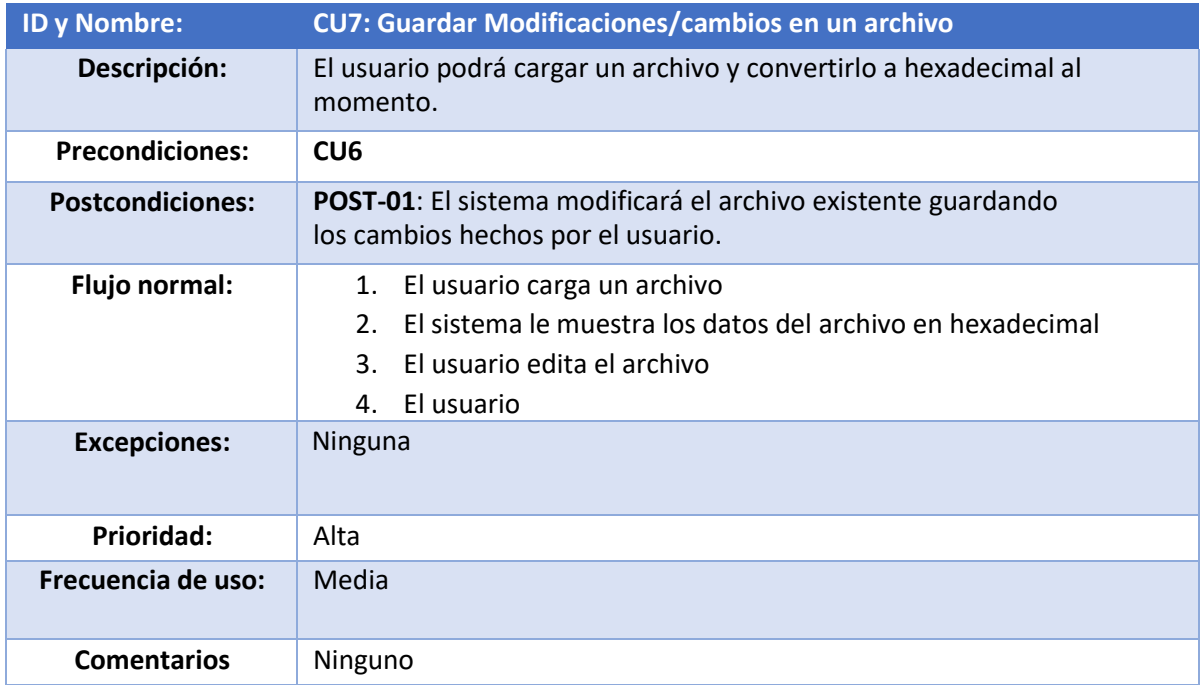

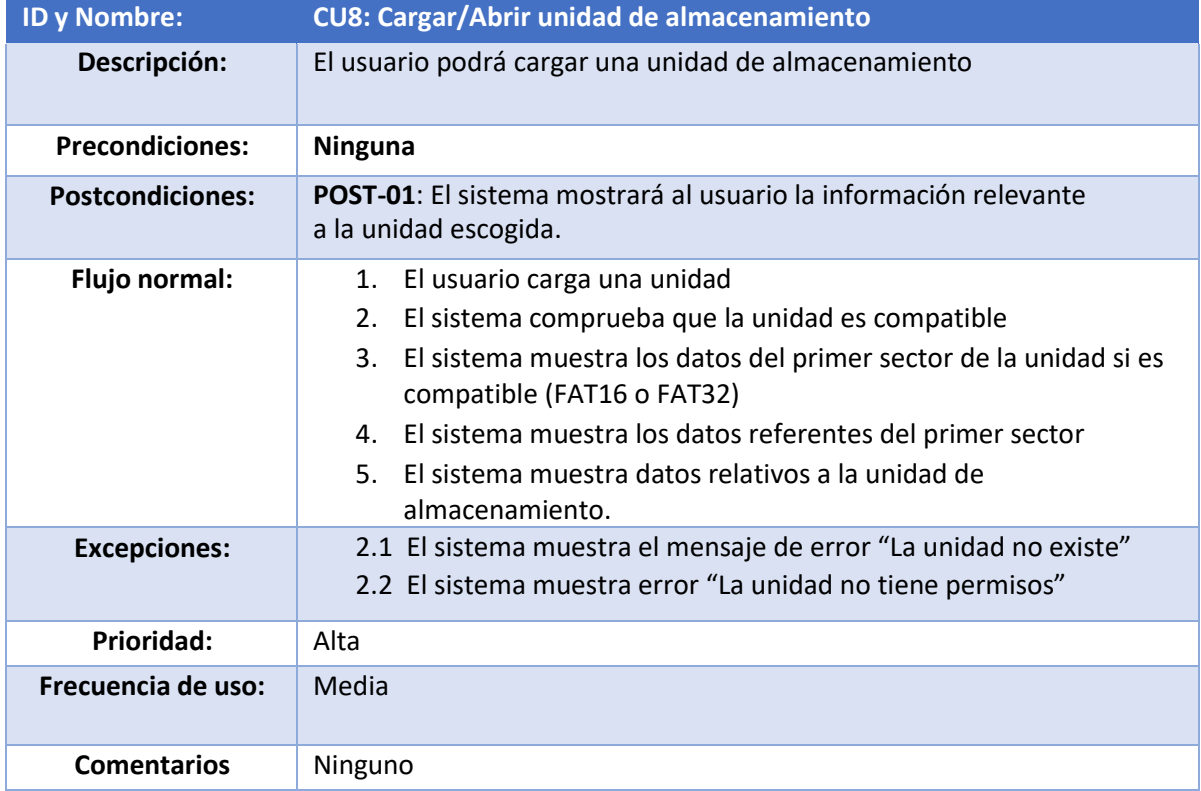

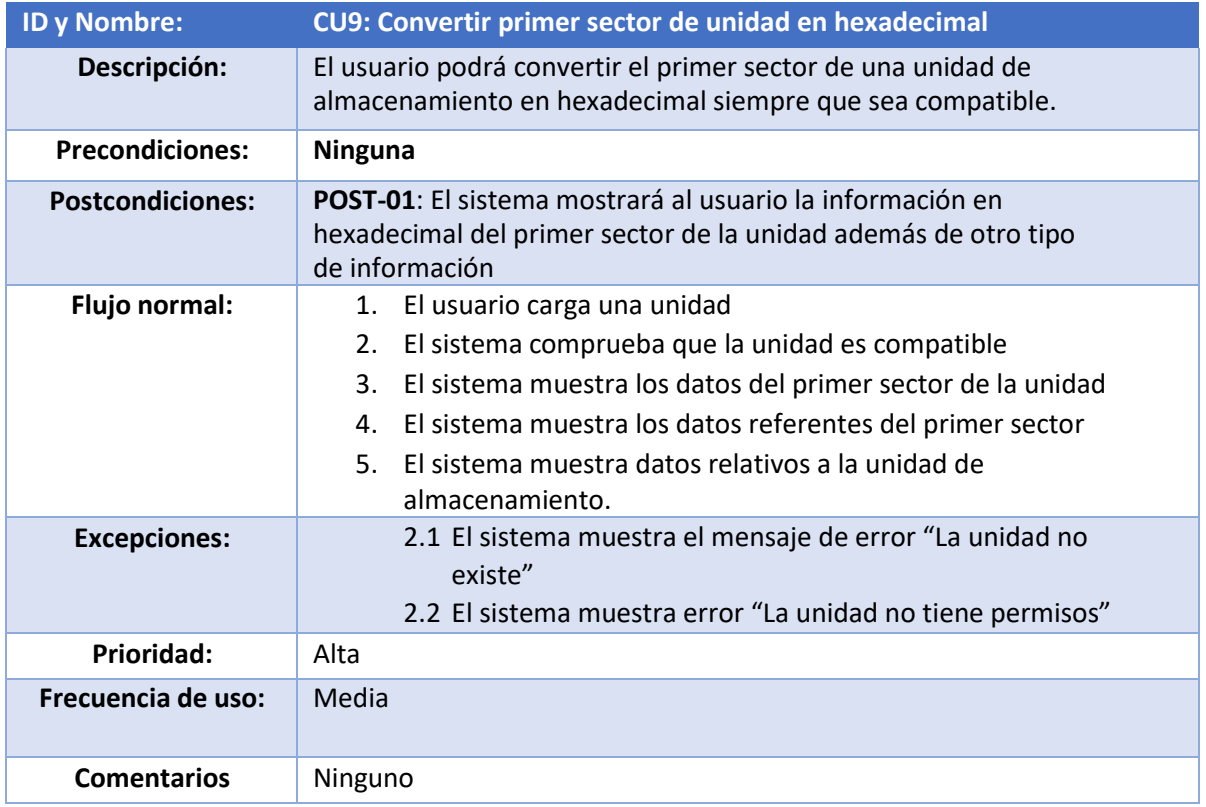

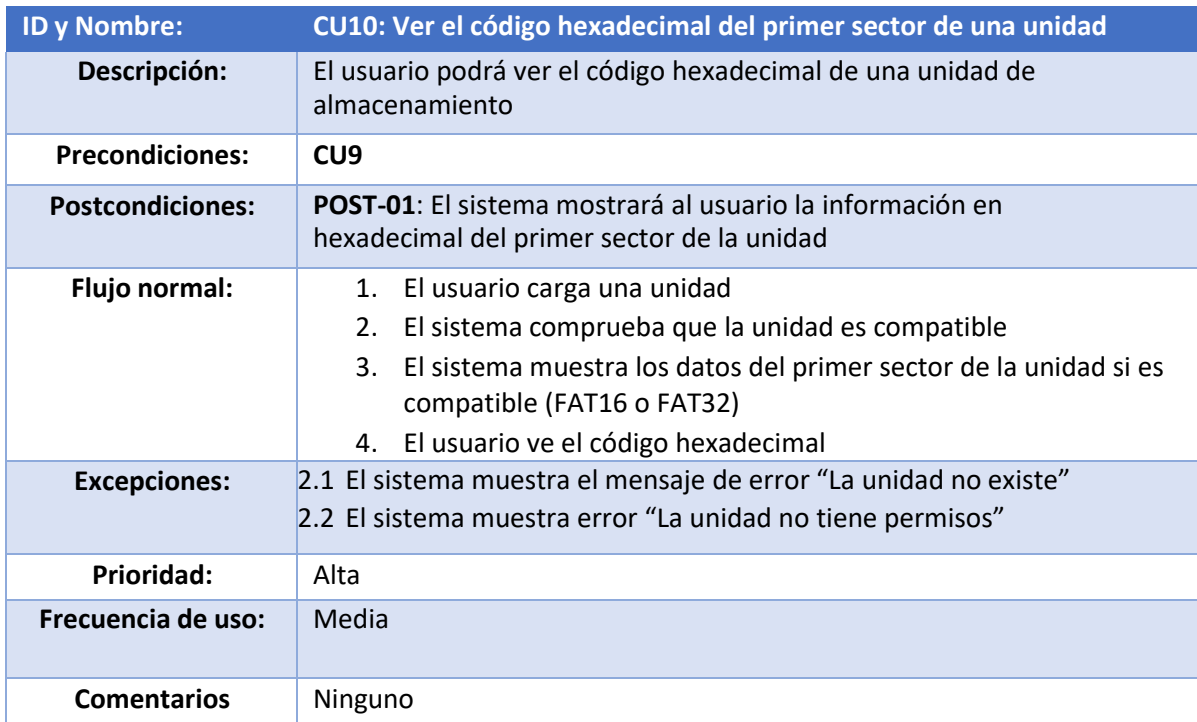

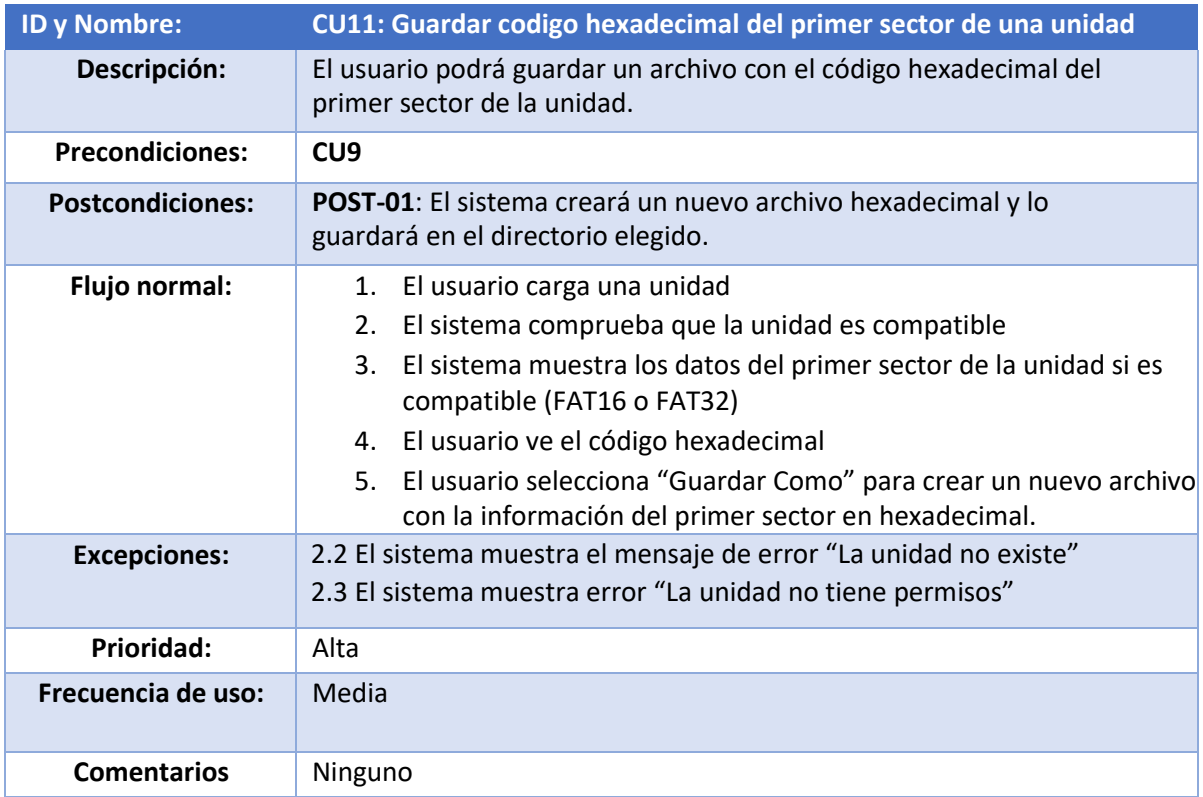

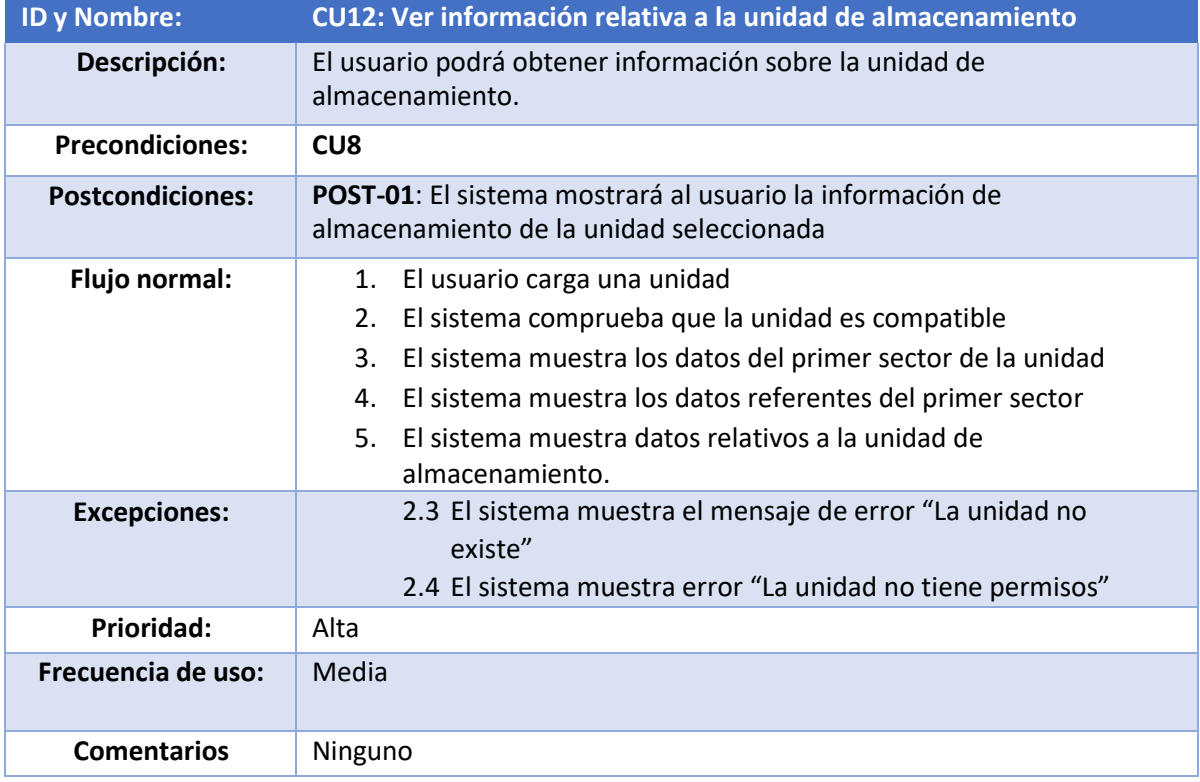

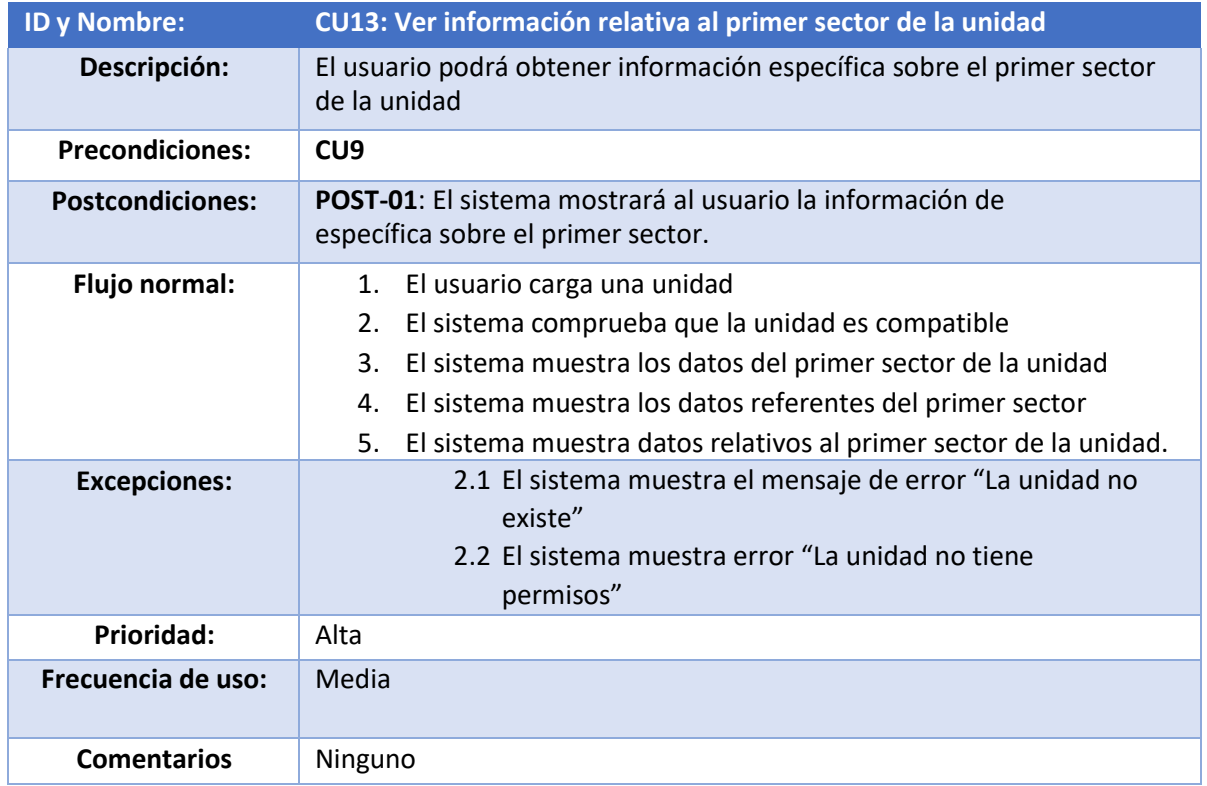

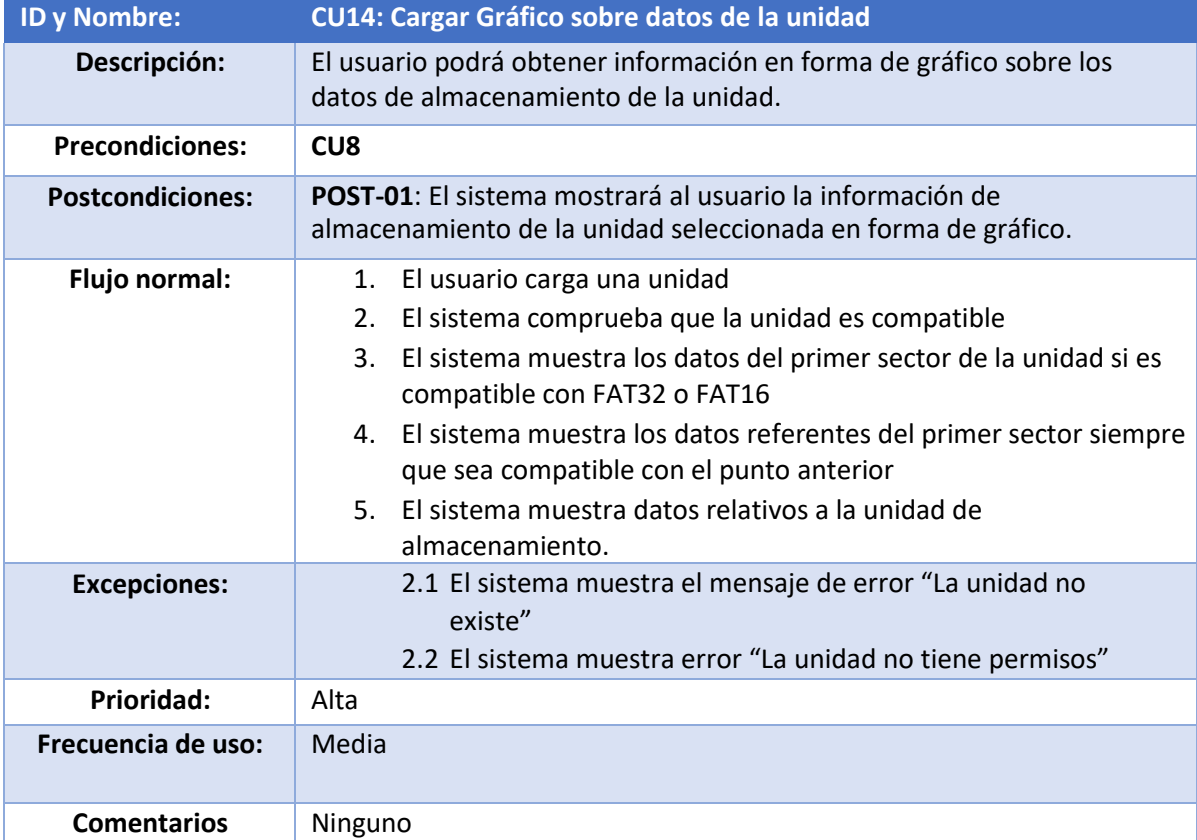

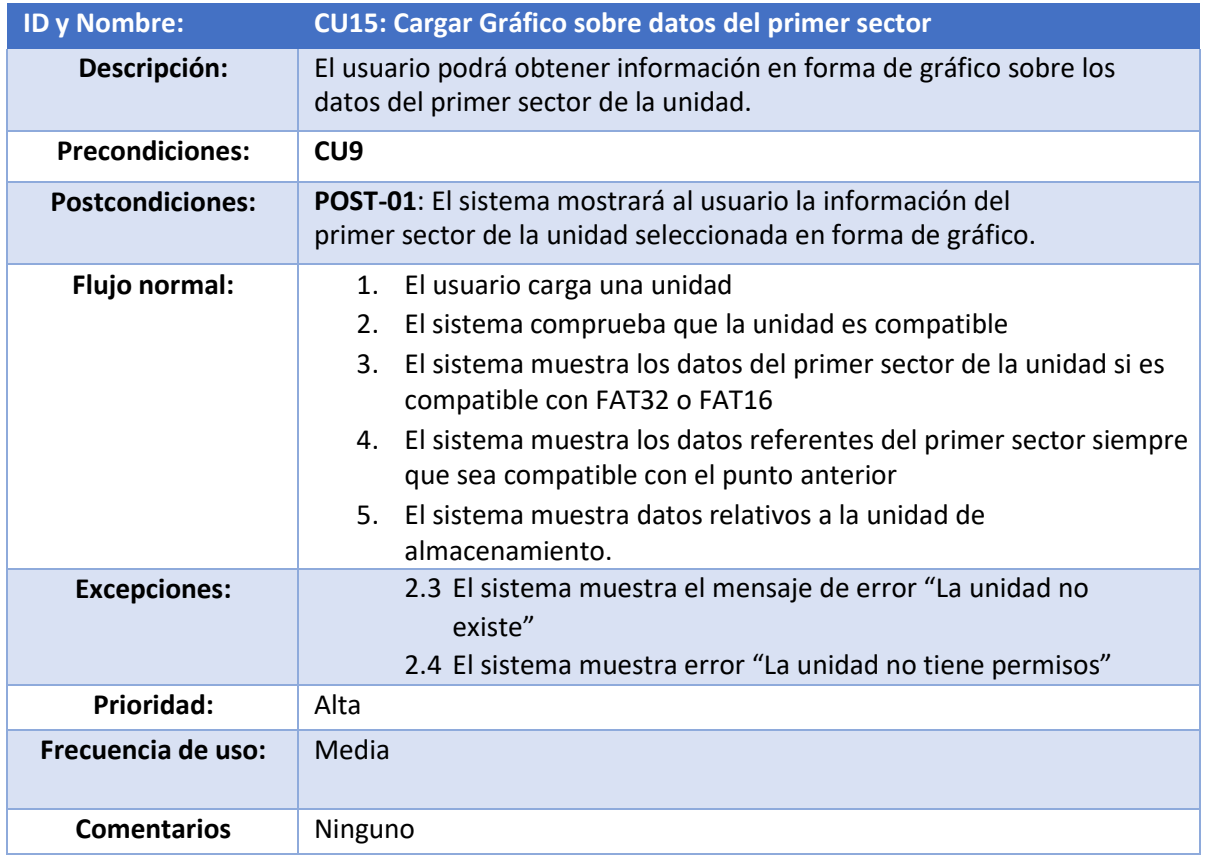

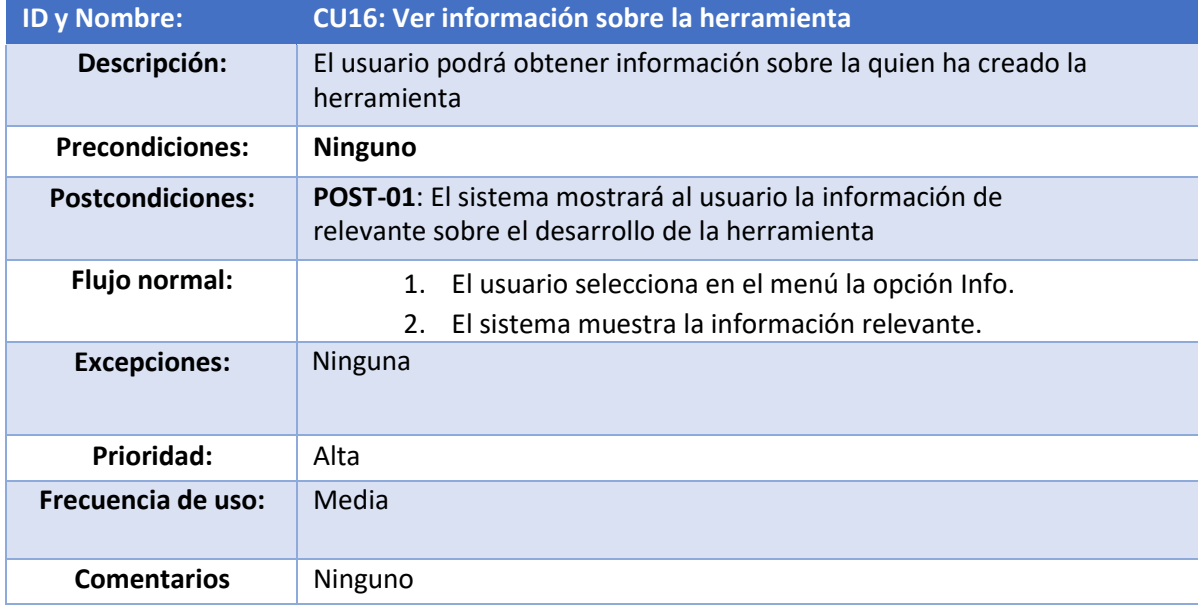

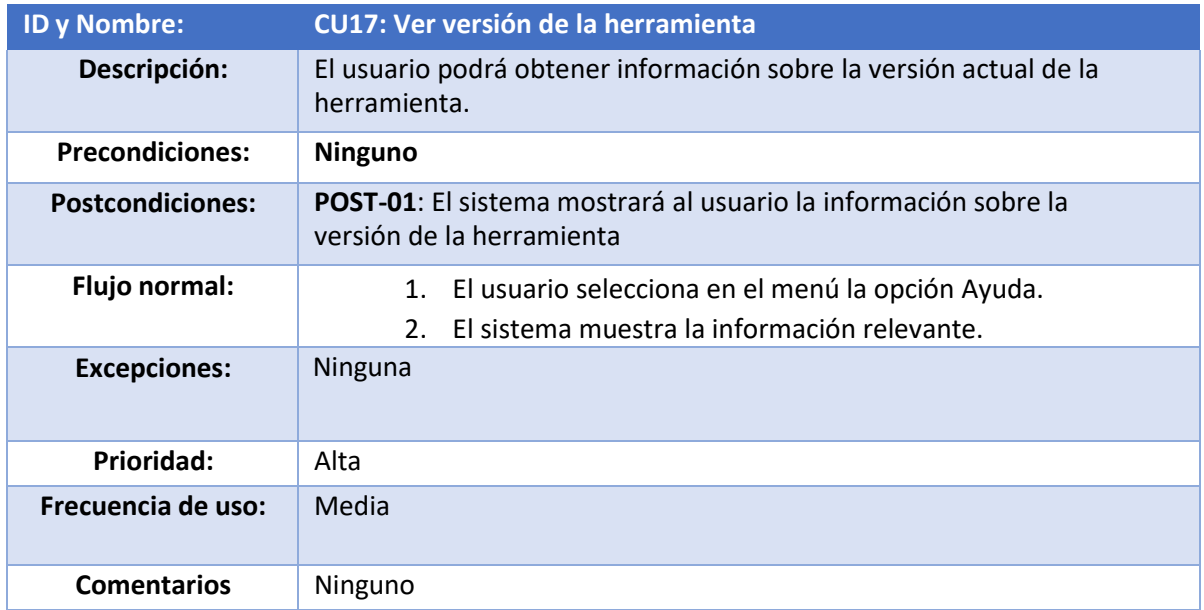

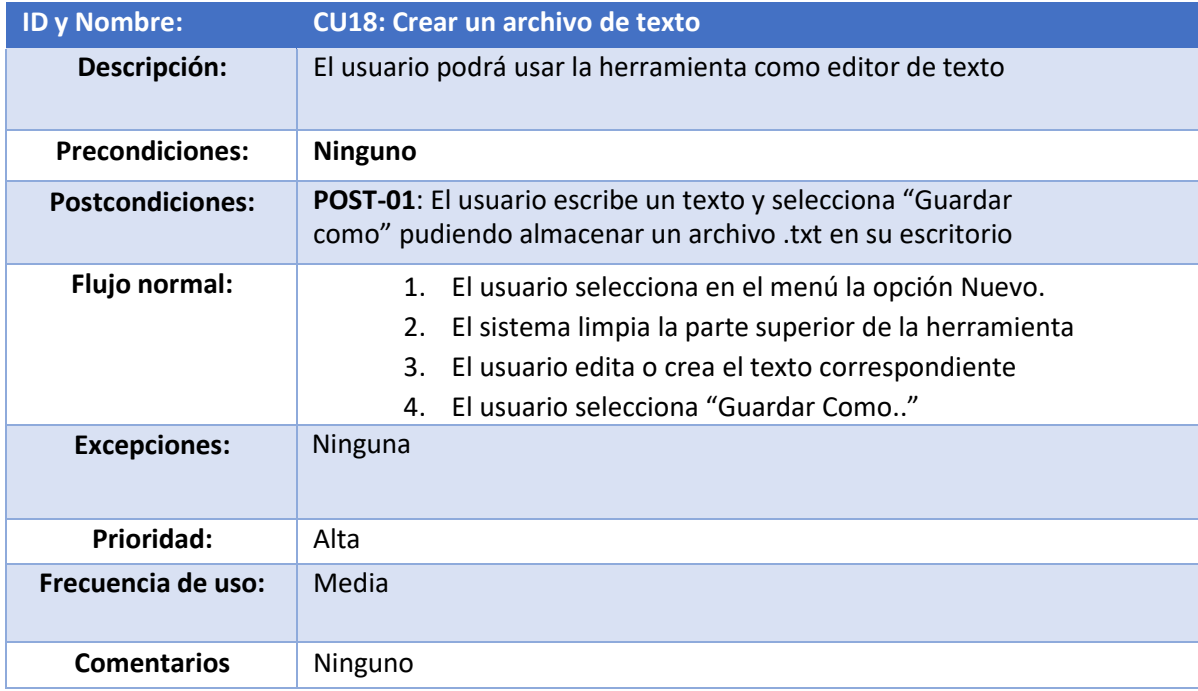

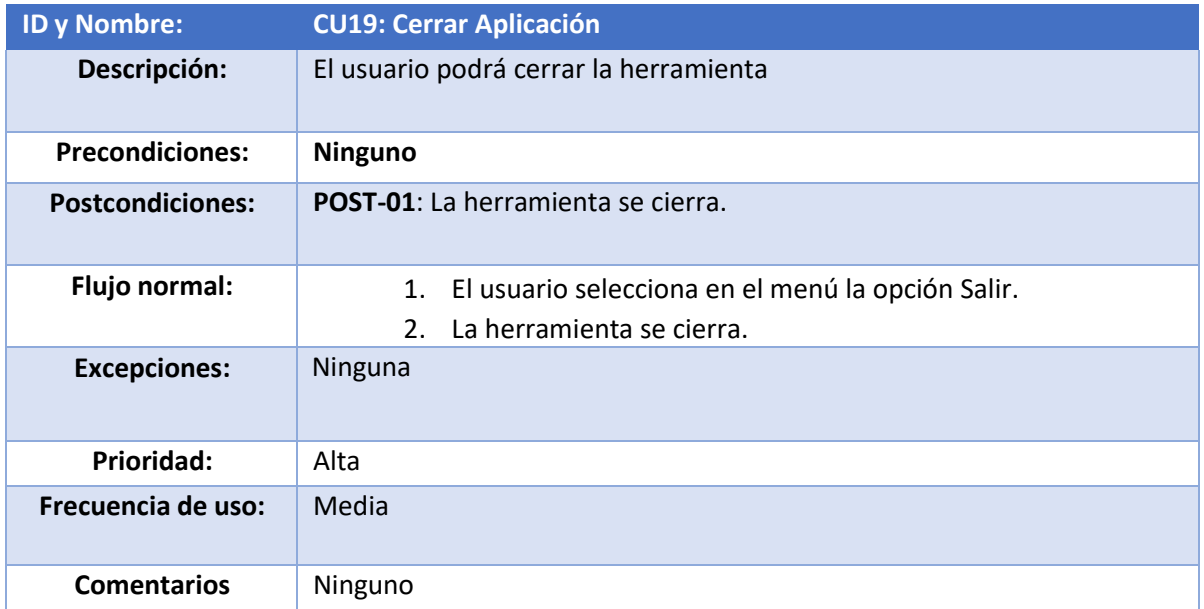

## **3.4 Requisitos funcionales**

Los requisitos funcionales describen las características requeridas del sistema, expresan una funcionalidad. Los requisitos funcionales que debe satisfacer este sistema son los siguientes:

**RF-01**: El Sistema permitirá a un usuario crear un nuevo fichero txt.

**RF-02**: El Sistema permitirá a un usuario guardar el fichero en su pc.

**RF-03**: El Sistema permitirá a un usuario abrir un fichero para convertirlo.

**RF-04**: El Sistema abrirá una ventana emergente para localizar el fichero a abrir.

**RF-05**: El Sistema cargará el fichero ya convertido a hexadecimal.

**RF-06**: El Sistema permitirá a un usuario editar el código hexadecimal del fichero.

**RF-07**: El Sistema permitirá guardar el fichero hexadecimal.

**RF-08**: El Sistema permitirá abrir un fichero hexadecimal.

**RF-09**: El Sistema permitirá abrir una unidad externa.

**RF-10**: El Sistema comprobará que la unidad es FAT32 o FAT16.

**RF-11**: El Sistema devolverá un mensaje de error si la unidad no es FAT32 o FAT16.

**RF-12**: El Sistema devolverá un mensaje de error si la unidad no existe.

**RF-13**: El Sistema cargará el primer sector en hexadecimal.

**RF-14**: El Sistema mostrará información sobre la capacidad de la unidad.

**RF-15**: El Sistema mostrará información sobre el primer sector de la unidad.

**RF-16**: El Sistema permitirá al usuario crear un archivo hexadecimal del primer sector.

**RF-17**: El Sistema permitirá al usuario obtener un gráfico con los datos del primer sector.

**RF-19**: El Sistema permitirá al usuario obtener un gráfico con los datos de la unidad.

**RF-20**: El Sistema permitirá obtener información acerca de los desarrolladores de la app.

**RF-21:** El Sistema permitirá obtener información sobre la versión de la app.

**RF-22**: El Sistema permitirá al usuario cerrar la herramienta.

# **3.5 Requisitos de información**

Con el fin de ofrecer al usuario todas las posibilidades de uso de la herramienta y de garantizar su correcto funcionamiento, debe de contener una serie de información interna previamente incluida por el desarrollador. Al ser una herramienta que no necesita de registro ni almacenamiento en base de datos, los requisitos de información son mínimos, teniendo solo los que se detallan a continuación:

**RI-01:** Un usuario puede trabajar tanto con ficheros como con unidades externas.

**RI-02:** El sistema convertirá un archivo íntegramente a hexadecimal.

**RI-03:** El sistema solo convertirá el primer sector de la unidad a hexadecimal.

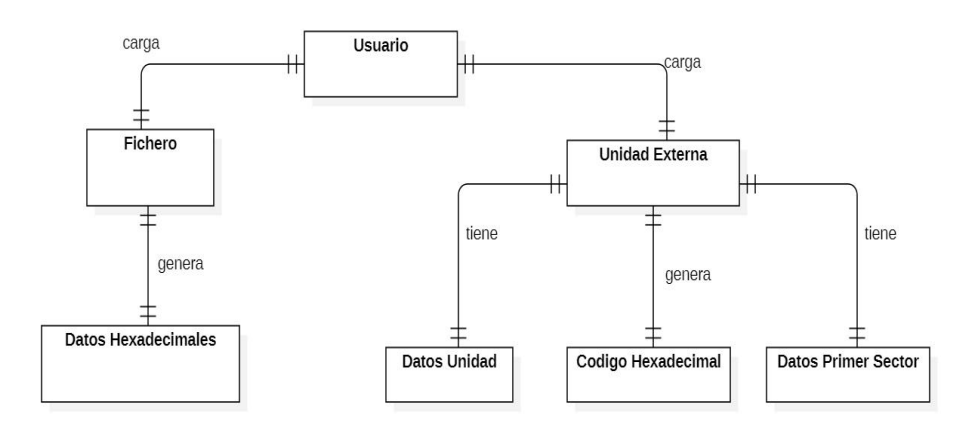

*Ilustración: 12 Modelo Entidad-Relación*

## **3.6 Requisitos no funcionales**

Los requisitos no funcionales, son aquellos que describen propiedades o restricciones que se deben respetar, pueden organizarse según varios tipos. En este caso se van a diferenciar los siguientes:

### **Disponibilidad:**

**RNF-01:** Al no ser un servicio web la aplicación será útil siempre que se posea el archivo ejecutable. Se podrá descargar de forma gratuita desde la web del desarrollador así como sus futuras actualizaciones.

### **Accesibilidad:**

**RNF-02:** La aplicación será accesible para cualquier usuario de forma gratuita a través de la web del desarrollador.

### **Usabilidad:**

**RNF-03:** La aplicación será compatible con cualquier tipo de resolución.

**RNF-04**: La aplicación será portable no siendo necesario espacio en disco para instalar.

**RNF-05**: La aplicación cargará automáticamente los datos relevantes a la unidad externa cuando se seleccione.

#### **Seguridad:**

**RNF-06:** Los datos de las unidades externas no se quedarán almacenados en el sistema.

**RNF-07:** Los datos de los ficheros no quedarán almacenados en el sistema.

### **Restricciones:**

**RNF-08:** El sistema no admitirá unidades que no sean FAT32 o FAT16

**RNF-09:** La aplicación solo será compatible con el sistema Microsoft Windows.

### **Atributos de Calidad:**

**RNF-10:** El sistema soportará el idioma Español.

# 4. Diseño

## **4.1 Arquitectura Lógica**

El objetivo de la arquitectura lógica es describir y representar los componentes lógicos que intervienen en la aplicación y su relación entre ellos. Por las características que presenta, se utilizará una arquitectura de **filtro de tubería**, Este patrón se puede usar para estructurar sistemas que producen y procesan una secuencia de datos. Cada paso de procesamiento se incluye dentro de un componente de **filtro**. Los datos que se procesarán se pasan a través de las **tuberías**. Estas tuberías se pueden utilizar para el almacenamiento en búfer o con fines de sincronización.

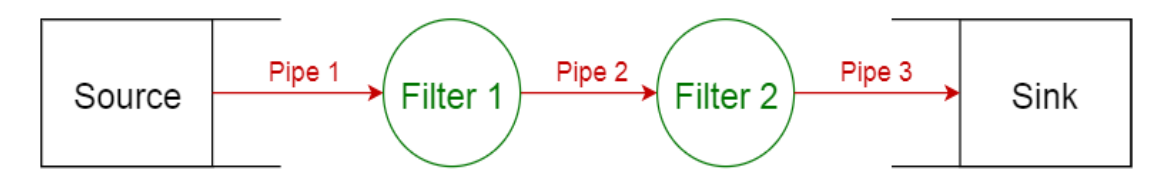

*Ilustración: 13 Arquitectura lógica*

Al ser una aplicación portable, la cual, al menos en su versión inicial no necesita ser instalada en el disco duro del pc. No necesitará de un servidor externo al cual conectarse para funcionar o instalar futuras actualizaciones de la herramienta, aunque si será necesario para descargar la herramienta. La lógica de datos de la herramienta (Forma de cómo se accede a los datos) estará formada por la herramienta construida en Python ayudada de librerías para el procesado de datos.

# **4.2 Arquitectura Física**

La arquitectura física representa a los componentes físicos que forman parte del sistema, así como la relación que existe entre ellos.

Se representan en la siguiente imagen.

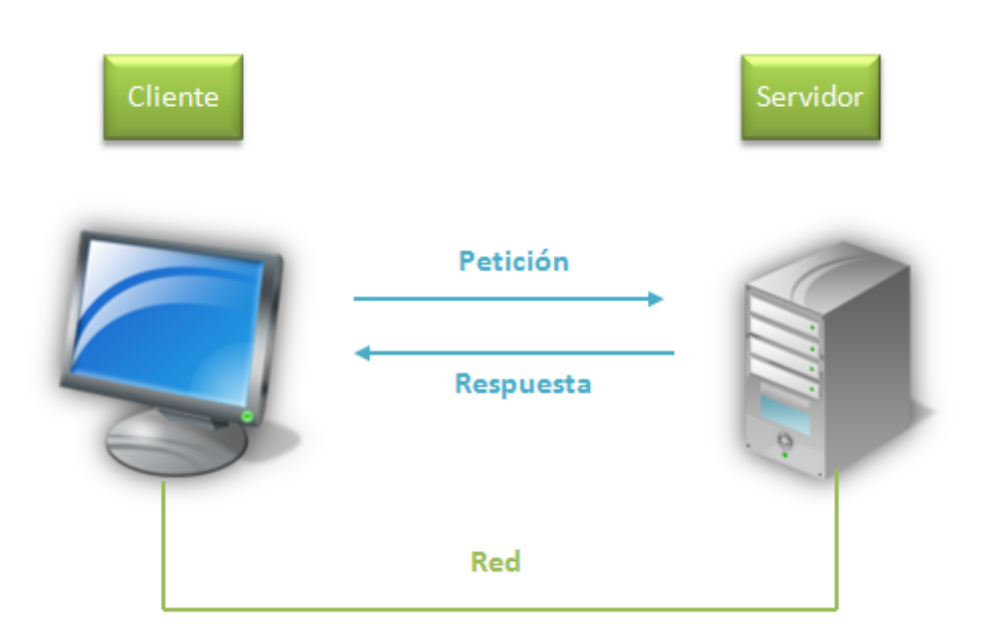

*Ilustración: 14 Arquitectura física*

Para poder utilizar la herramienta será necesario acceder al servidor web que la contiene y descargarla desde un pc; (el simple hecho de realizar la descarga de la herramienta no interferirá el sistema operativo del ordenador usado) para poder utilizar la herramienta, el cliente debe disponer de un sistema operativo compatible, hacer doble click en el archivo setup.exe y ya podrá utilizarla.

# **4.3 Diseño de la Interfaz**

Las aplicaciones hoy en día nos ofrecen multitud de funcionalidades para resolver nuestras necesidades en cuestión de segundos. Nosotros como diseñadores debemos ponernos en el lado del usuario final para intentar facilitar el uso de la herramienta lo máximo posible ya que el hecho de diseñar una interfaz poco intuitiva y que le genere confusión al cliente puede llevar al traste semanas o meses de trabajo.

Es por ello que en esta herramienta se han intentado simplificar al máximo los distintos componentes visuales para que la interacción con el usuario final sea lo más fácil e intuitiva posible, llegando a facilitar y mejorar la experiencia de usuario de tal forma que tenga lo que busca a golpe de clic.

Se ha tenido como objetivo diseñar una interfaz sencilla, intuitiva y minimalista. A continuación, especificaremos el diseño general de la herramienta y sus funcionalidades.

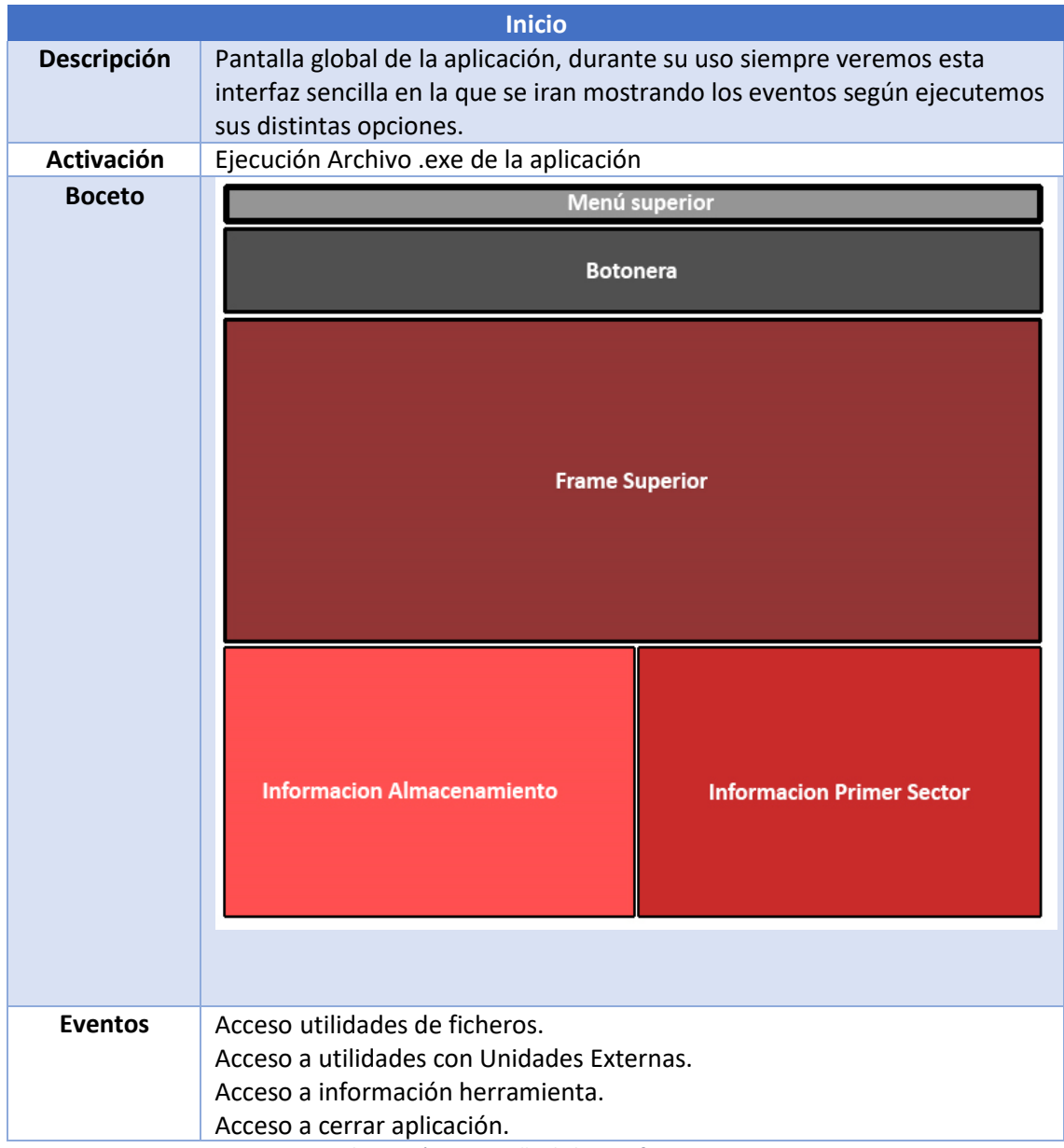

*Ilustración: 15 Diseño de la interfaz - inicio*

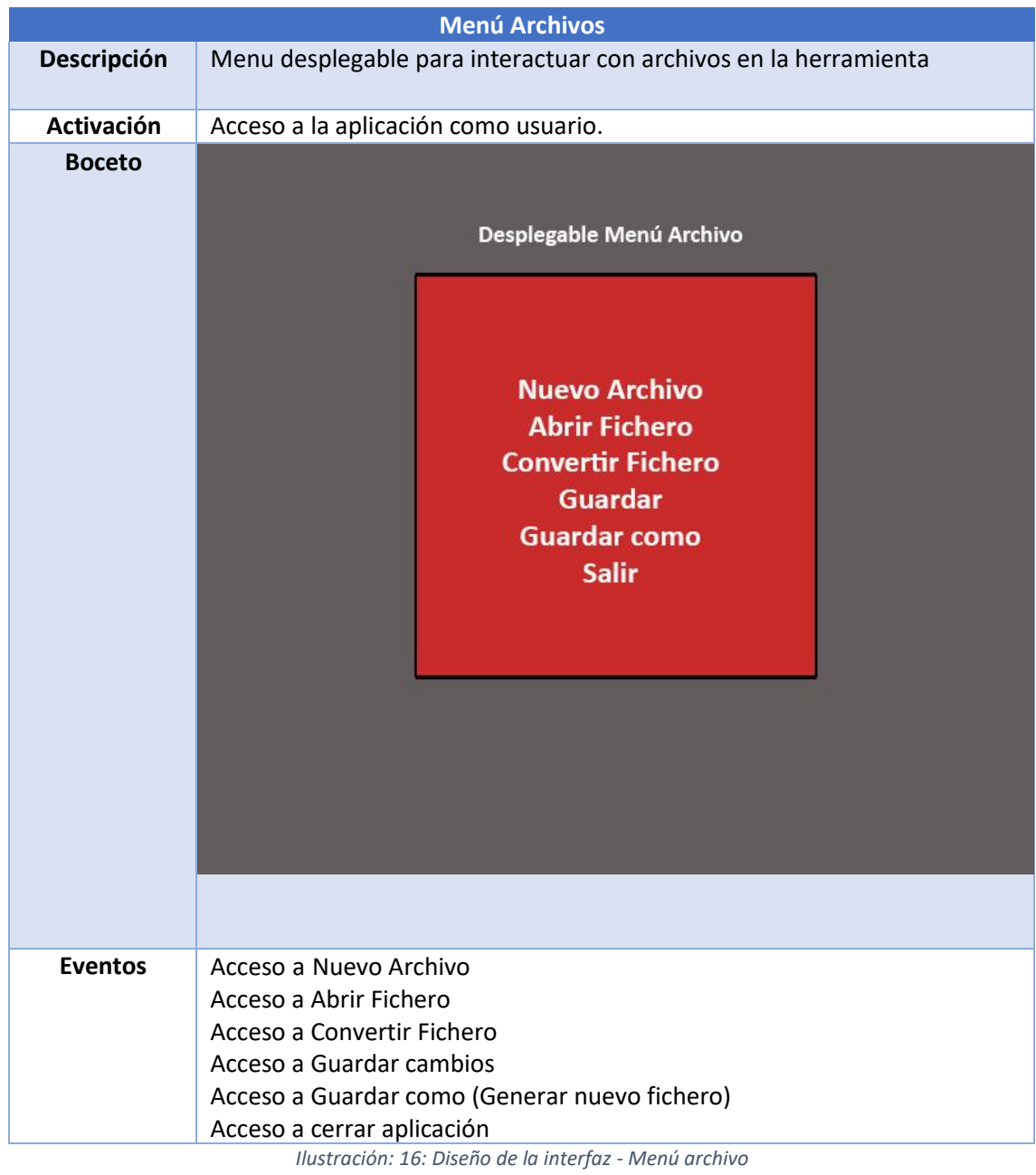

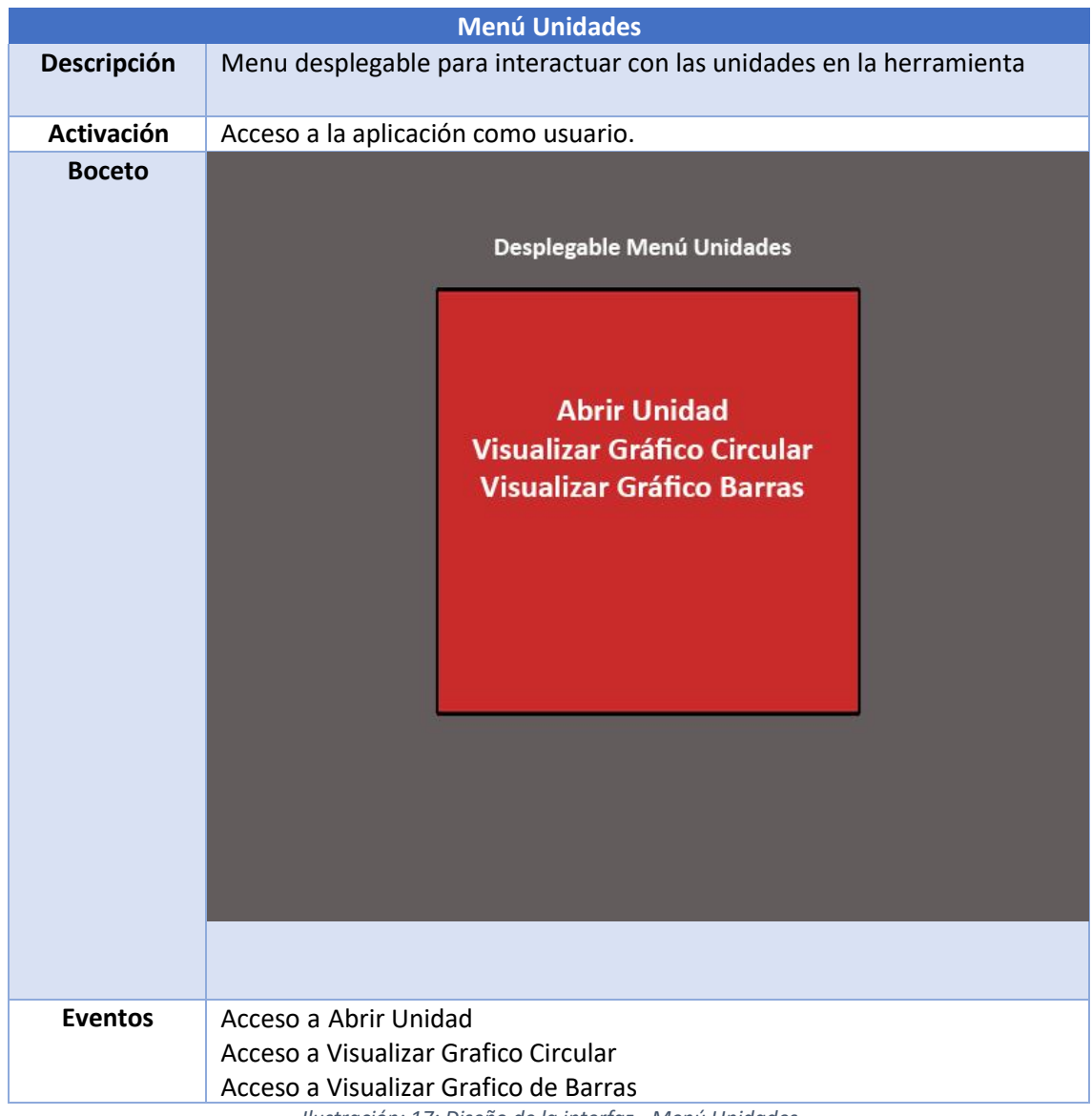

*Ilustración: 17: Diseño de la interfaz - Menú Unidades*

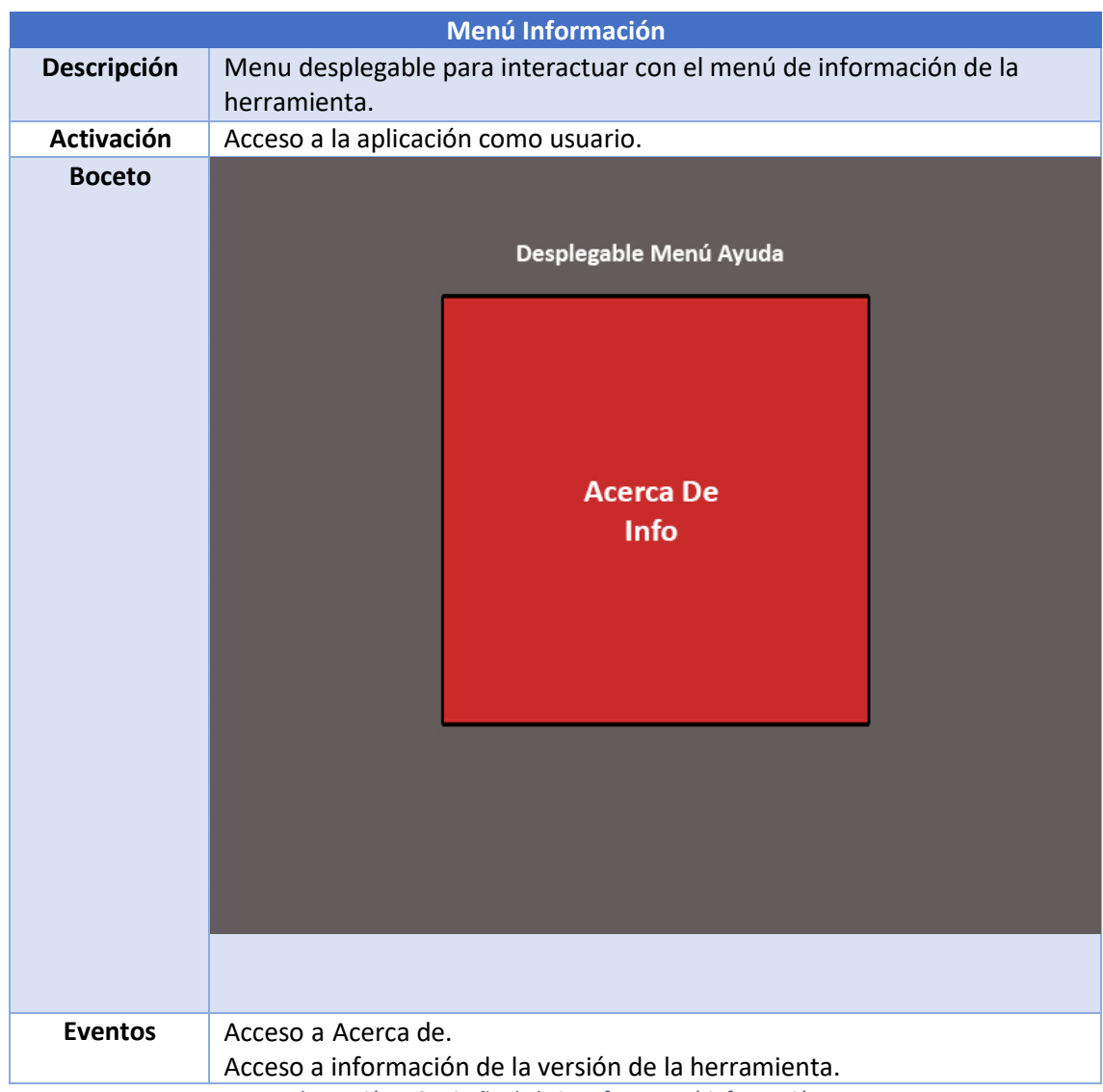

*Ilustración: 18: Diseño de la interfaz - Menú información*

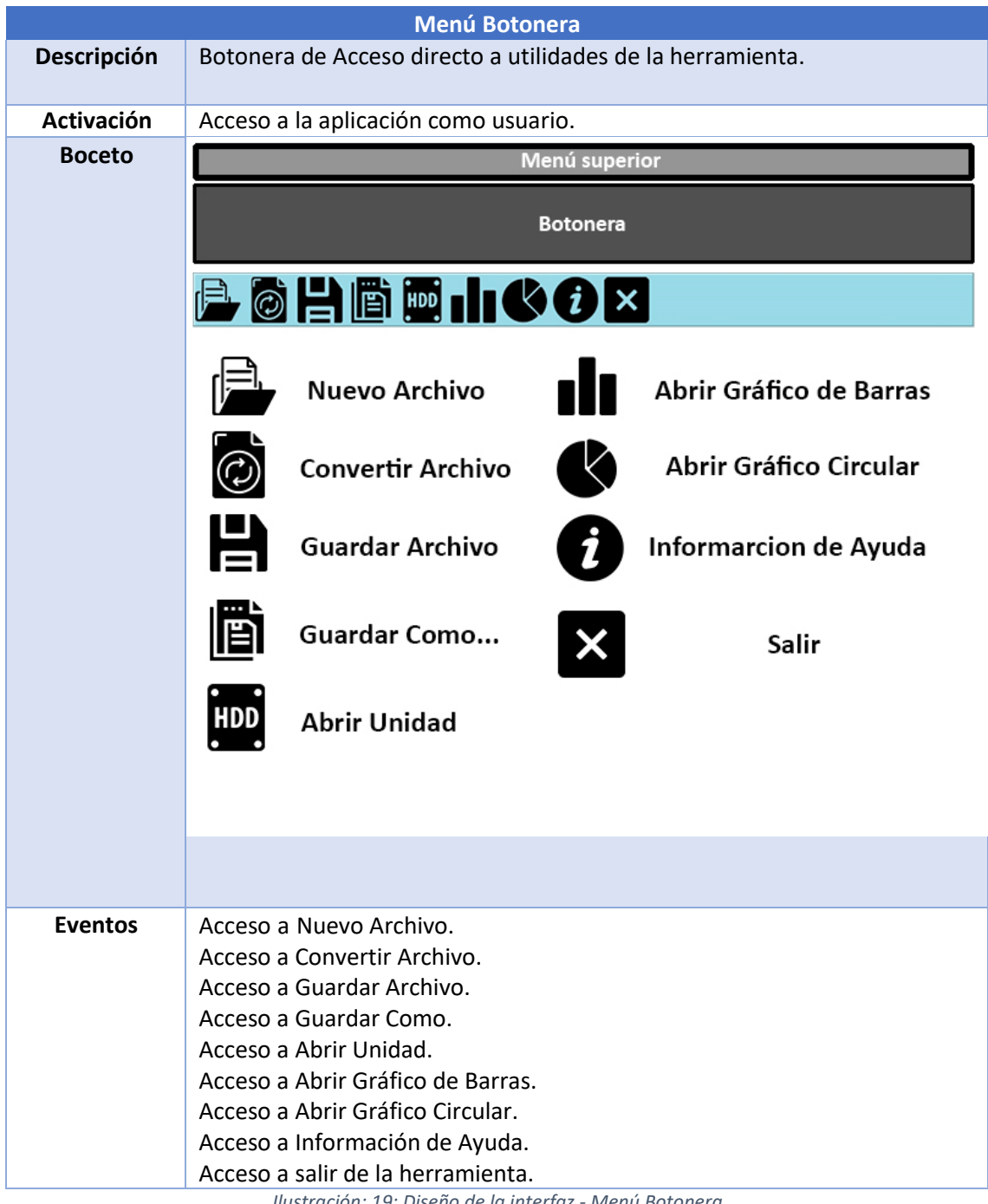

*Ilustración: 19: Diseño de la interfaz - Menú Botonera*

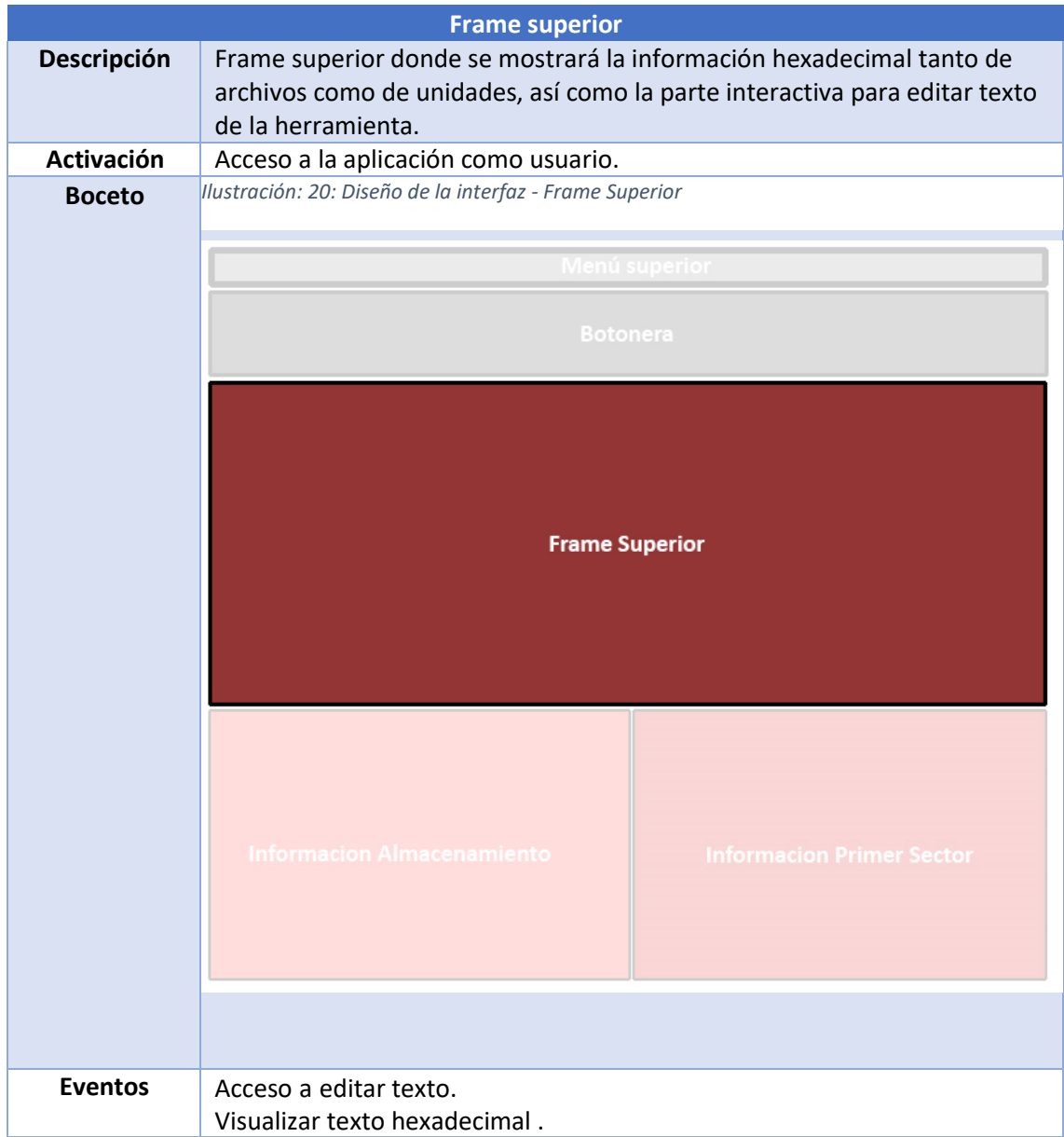

*Ilustración: 21: Diseño de la interfaz - Frame Superior*

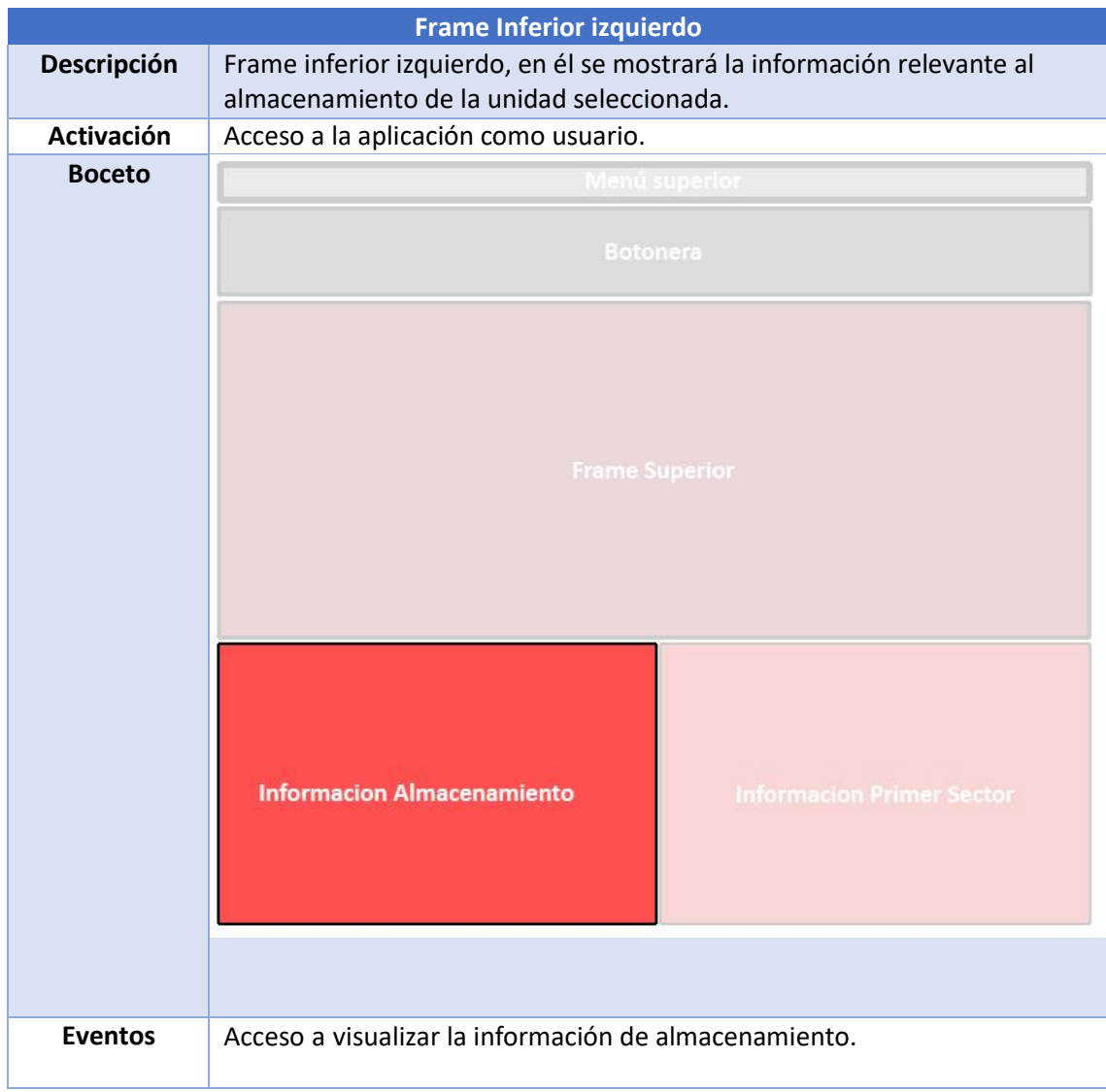

*Ilustración: 21: Diseño de la interfaz - Frame inferior izquierdo*

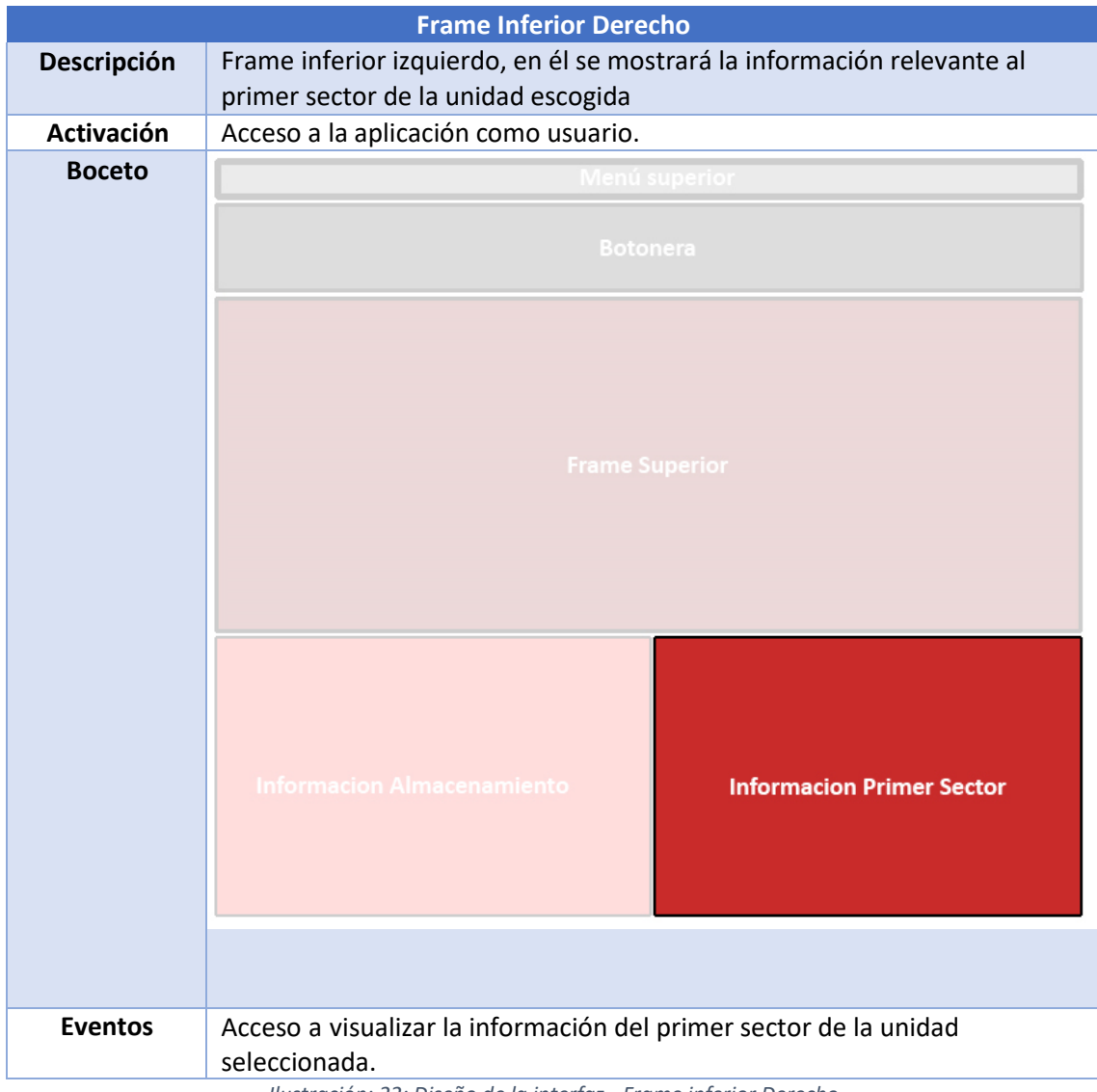

*Ilustración: 22: Diseño de la interfaz - Frame inferior Derecho*

# 5.Implementación

## **5.1 Herramientas utilizadas**

En el proceso de desarrollo y gestión de esta aplicación se han utilizado las diferentesherramientas citadas a continuación.

### **Herramientas de Gestión y Documentación:**

- **Microsoft Office Professional Plus 2019:** suite ofimática para la realización de estedocumento.
- **Adobe Reader:** lector de archivos PDF
- **StarUml:** herramienta para la creación de diagramas UML.
- **Adobe Photoshop 2022:** Herramienta para la creación y edición de imágenes.
- **Microsoft Project 2019:** herramienta para la gestión del desarrollo del proyecto.

### **Herramientas de desarrollo**

- *Visual Studio Code***:** Entorno de desarrollo hecho para poder gestionar toda la implementación del código. Gracias a su evolución como entorno de desarrollo por la facilidad de uso y los innumerables plugins que existen, el uso de esta herramienta para la implementación del código en Python ha sido muy sencilla, también apoyándome en algunos casos en otras herramientas como Sublime text 3.
- **Python 3.9:** intérprete general, Se ha utilizado la última versión compatible de Python en la web oficial, la cual es además compatible con las librerías utilizadas para el desarrollo de la herramienta que se presenta. (Se instala para poder ejecutar el código y para usar el intérprete de la consola de comandos del sistema)
- **Sublime Text 3:** es un entorno de desarrollo, hecho principalmente para cualquierlenguaje de programación. Existe además un número importante de plugins que simplifican el trabajo mejorando la eficiencia a la hora de programar.
- **Anaconda:** Distribución libre para el uso de lenguajes en concreto Python, la cual incluye un potente editor de código "Spyder", se han utilizado diversos entornos de desarrollo para probar la correcta ejecución del programa.
- **Auto-Py-To.exe:** Herramienta para conversión de archivos .py a .exe (compilador que nos generará un archivo ejecutable con todas las piezas necesarias para el correcto funcionamiento de la aplicación "Librerías, imágenes, ficheros, etc")

**Google Chrome, Mozilla Firefox y Brave:** navegadores web utilizados para búsqueda y gestión de información online (librerías, repositorios etc)

## **5.2 Desarrollo**

Para el desarrollo de la aplicación se ha utilizado el lenguaje Python, este lenguaje se caracteriza por ser ampliamente utilizado en el mundo de la seguridad informática, entre otras cosas por su versatilidad a la hora de desarrollar scripts altamente funcionales y su facilidad en la curva de aprendizaje para su posterior uso.

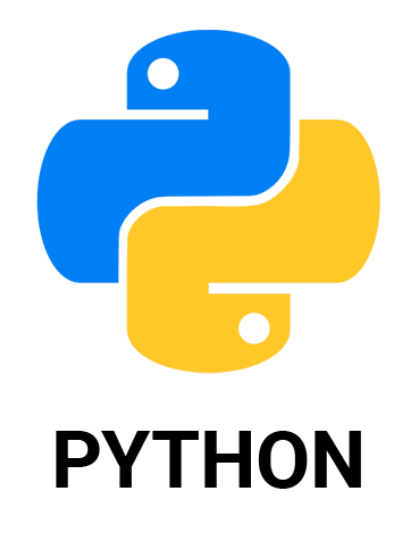

 *Ilustración: 23: Logo Python*

Por último, para agilizar el desarrollo, se han utilizado librerías externas para añadir nuevas funcionalidades a la aplicación. Las principales se citan a continuación:

**Tkinter**: Es un binding de la librería gráfica Tk. Es lo que nos permite generar la interfaz gráfica de la aplicación y organizar todos sus elementos.

**PSutil**: Esta librería nos va a permitir obtener información de un determinado proceso y su utilización del sistema.

**Matplotlib**: Librería que nos permitirá la creación de diagramas a partir de una información obtenida previamente.

**Filedialog:** Librería para el uso y gestión de ficheros en la aplicación.

**Idlelib:** Librería para la gestión de avisos emergentes (información sobre elementos)

## **5.3 Estructura del Proyecto**

El Proyecto se ha estructurado de tal manera:

- *Scripts***:** contiene los ficheros que gestionan la conversión a hexadecimal en la aplicación.
- *Imágenes***:** contiene todas las imágenes que se emplean en la aplicación.
- *Ayuda.txt***:** Archivo con datos relevantes a la aplicación, ejecutable desde la propia aplicación.
- *Carpetas Varias: Al compilar la aplicación para generar el archivo ejecutable ".exe" la herramienta utilizada auto-pyto-exe genera una carpeta por cada librería utilizada para que la herramienta sea funcional desde el ejecutable y no sea necesaria la instalación de dichas librerías a través del terminal.*

## **5.4 Detalles de Implementación**

Para que la aplicación cumpla con sus funcionalidades se han implementado ciertas características que se describirán a continuación. Las más relevantes son las siguientes.

### • **5.4.1 Diseño con Tkinter.**

Al comienzo del desarrollo se establece el diseño elegido y se utiliza la biblioteca Tkinter para llevar a cabo el diseño general de la interfaz de usuario. Esta librería de Python es la biblioteca estándar por excelencia y contiene los recursos mínimos necesarios para llevar a cabo todo el desarrollo, habiendo valorado conjuntamente el uso de PySide aunque dada su complejidad de uso finalmente se utilizó Tkinter.

• **5.4.2 Gestion de Datos.**

Para la gestión de datos de almacenamiento y visualización en la herramienta se utilizan 2 librerías, con Psutil vamos a obtener la información de varios procesos (uso de disco, % de datos, etc) y con la librería matplotlib vamos a visualizar estos datos en forma de gráficos.

#### • **5.4.3 Gestion de Ficheros.**

Para gestionar todo el uso de ficheros dentro de la aplicación se ha usado la librería filedialog, la cual nos permitirá trabajar con ficheros desde nuestro pc hacia la herramienta y además gestionar cualquier modificación, edición o borrado/guardado que queramos hacer.
## **6.Pruebas**

## **6.1 Introducción**

A lo largo de este capítulo, se verificará el correcto funcionamiento del software desarrollado y se buscaran posibles errores para solventarlos. Buscaremos condiciones o partes de la aplicación donde se crea que puede tener un comportamiento diferente al esperado.

Durante todo el proceso de desarrollo de la herramienta, se han realizado diversas pruebas para verificar su correcto funcionamiento, entre las que se encuentran:

- **Pruebas de caja blanca**: Son las pruebas que se realizan durante la fase de "Diseño e implementación"
- **Pruebas de caja negra:** Realizadas en la fase de "Pruebas o test"

Estas pruebas han sido realizadas en uno o varios ordenadores personales.

## **6.2 Prueba de caja blanca**

Estos test se encargan de verificar de forma unitaria que todas las líneas de código funcionan tal y como se espera. Implementar estas pruebas de forma que se asegure que la operación unitaria se ajuste a las especificaciones, y que todos los componentes internos se han probado de forma adecuada. Las pruebas también intentan garantizar una serie de conceptos:

- Se ejecuten al menos una vez todos los caminos independentes de cada módulo.
- Se utilizan las decisiones en su parte verdadera y en su parte falsa.
- Se ejecuten todos los bucles en sus límites.
- Se utilizan todas las estructuras de datos internas.

Estas pruebas sobre cada componente se han basado en las siguientes comprobaciones:

- ✓ Verificación de las sentencias de conversión hexadecimal.
- ✓ Verificación del correcto uso de las librerías.
- ✓ Verificación del correcto funcionamiento de menús interactivos.
- ✓ Verificación del correcto funcionamiento de avisos/popups.
- ✓ Verificación del correcto funcionamiento del procesamiento de datos con unidades externas.
- Se anexa una video demostración de las pruebas realizadas.

## **6.3 Prueba de caja negra.**

Las pruebas de caja negra, son una serie de pruebas de software en las cuales, la funcionalidad se verifica sin tener en cuenta la estructura interna del código, detalles de implementación o escenarios de ejecución internos del software.

En las pruebas de caja negra, nos enfocamos solamente en las entradas y salidas del sistema, sin preocuparnos en tener conocimiento de la estructura interna del programa de software. Para obtener el detalle de cuales deben ser esas entradas y salidas, nos basamos únicamente en requerimientos de software y especificaciones funcionales.

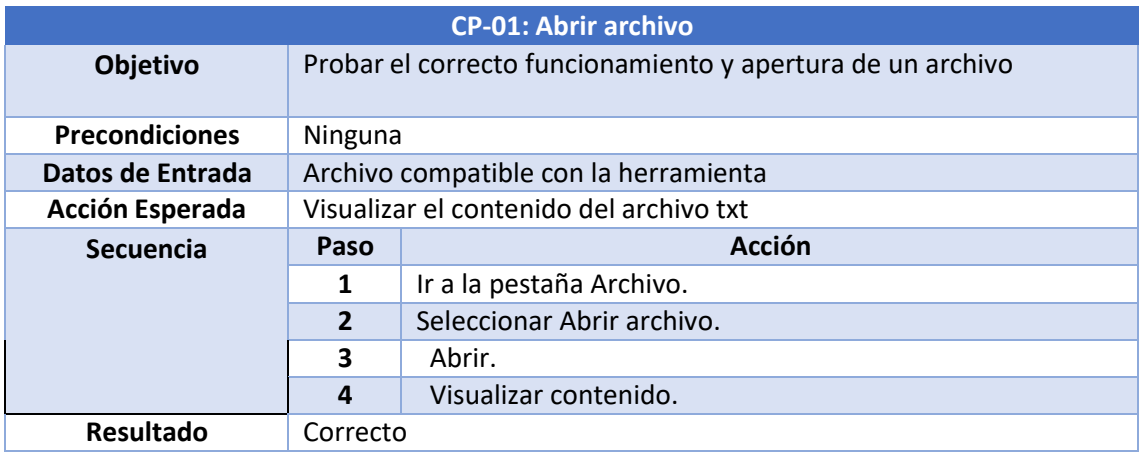

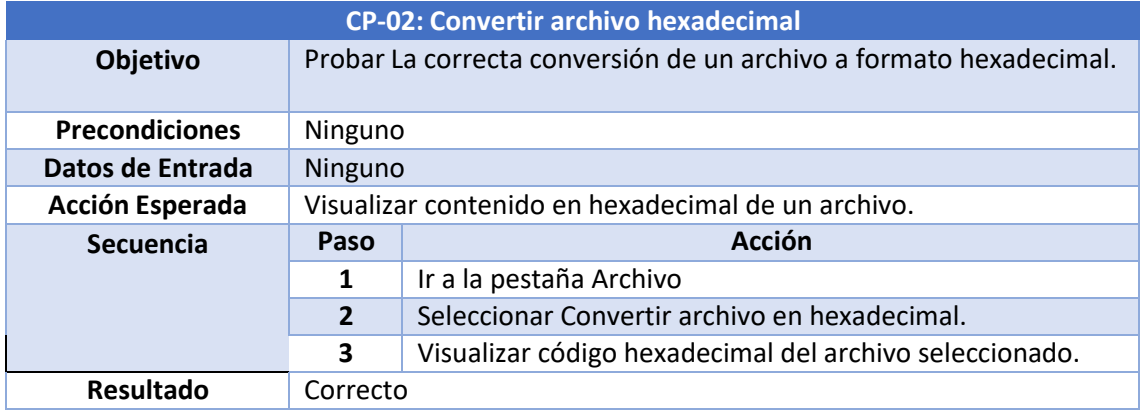

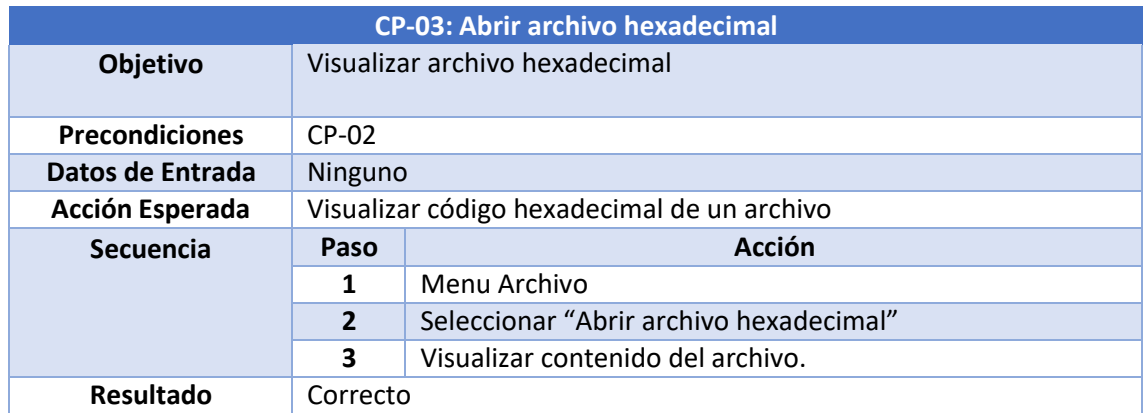

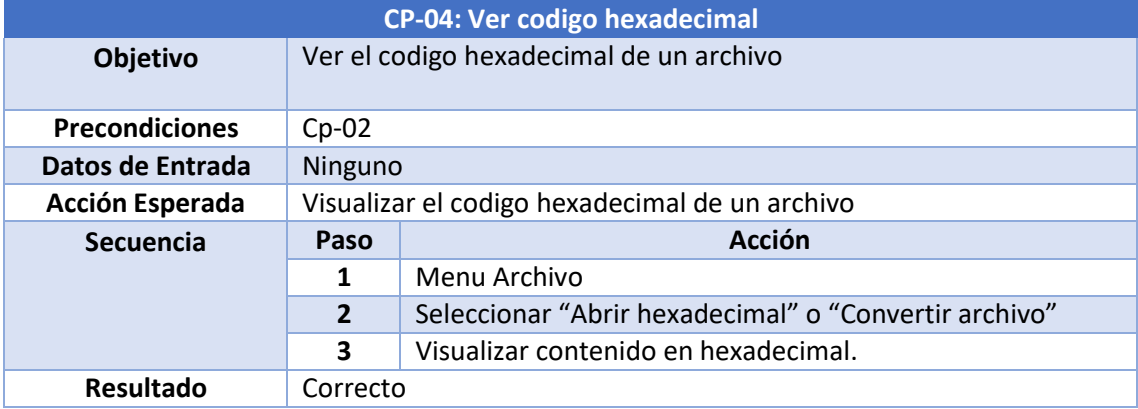

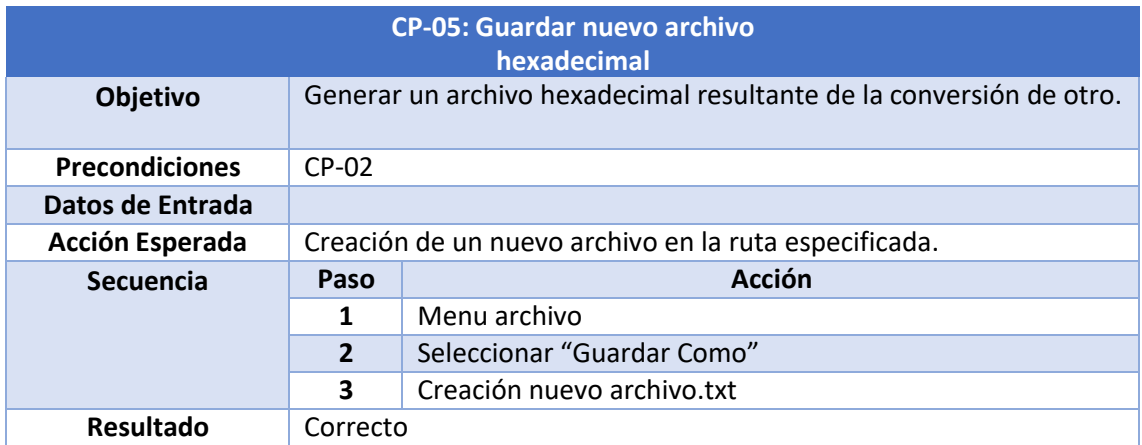

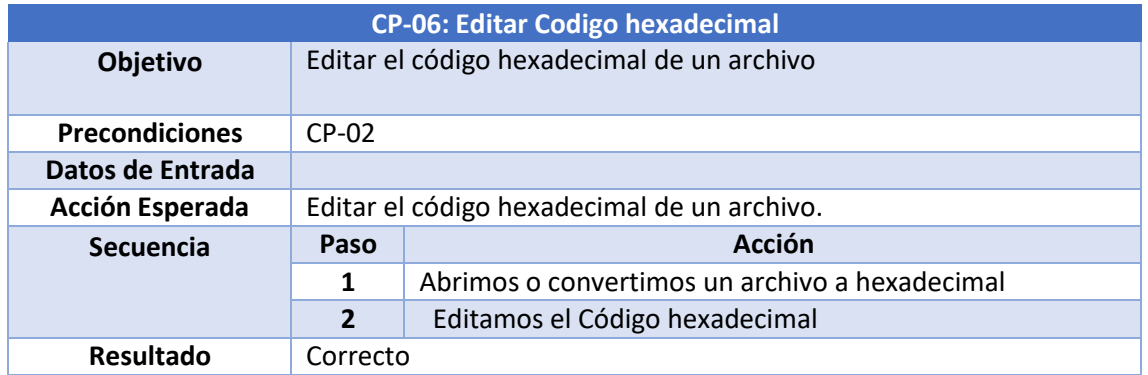

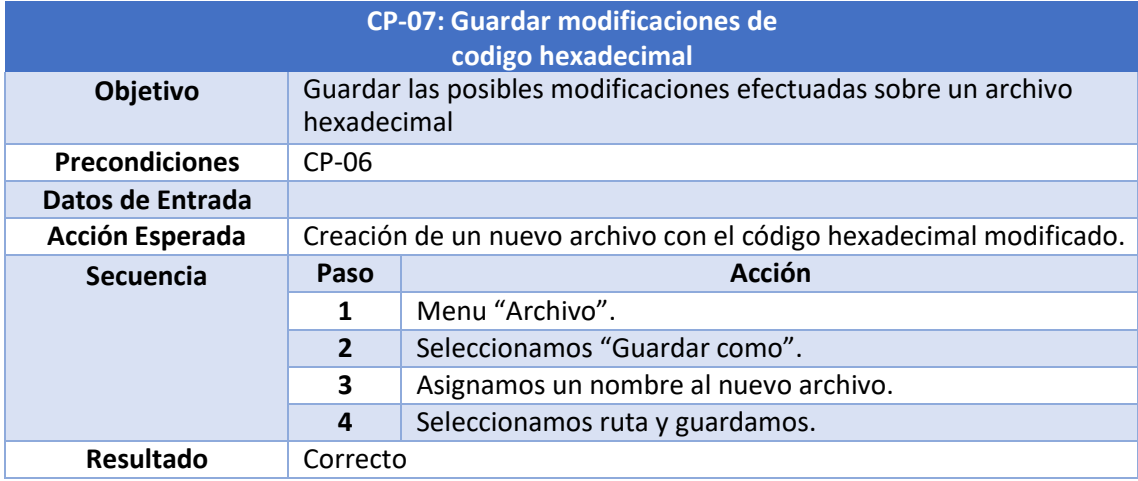

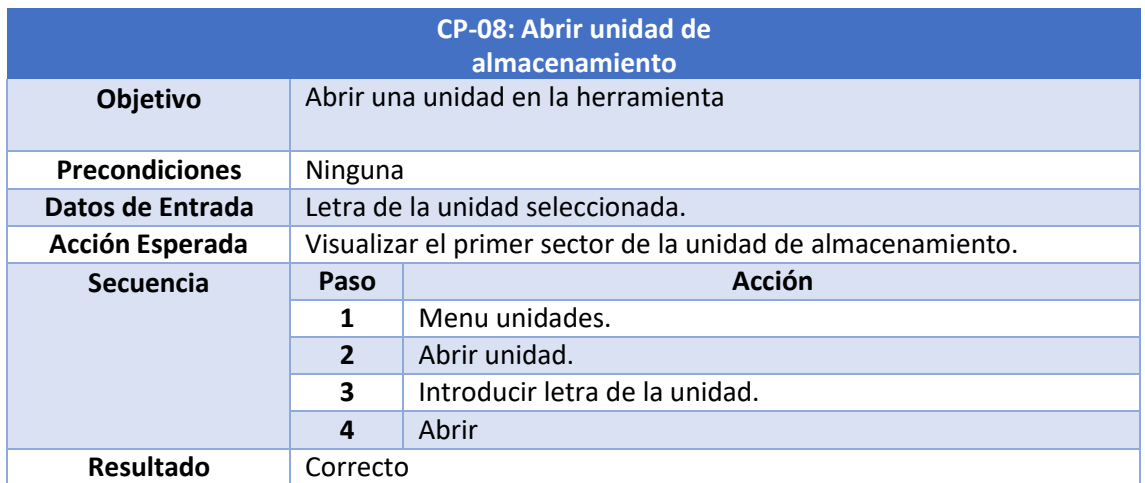

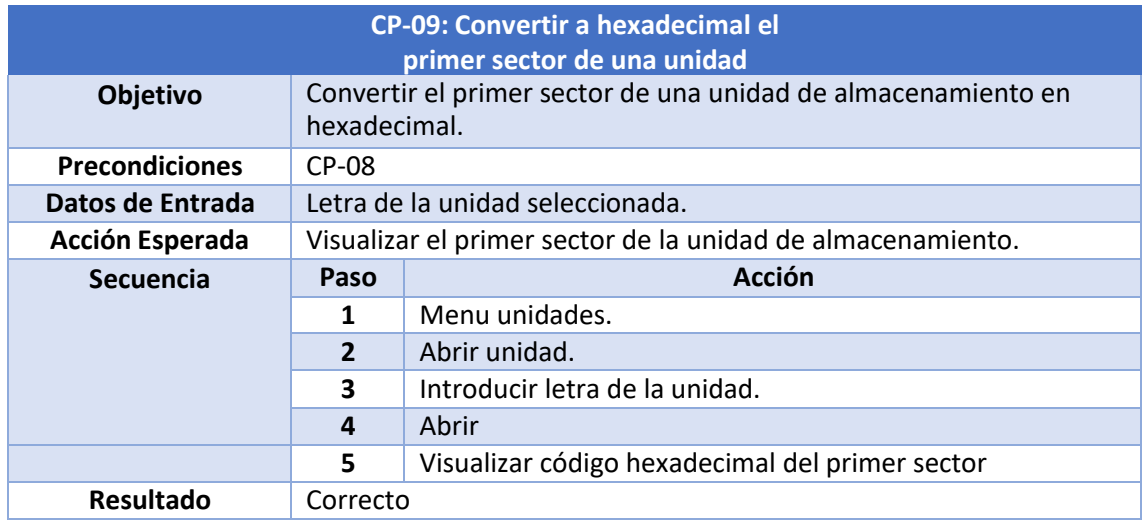

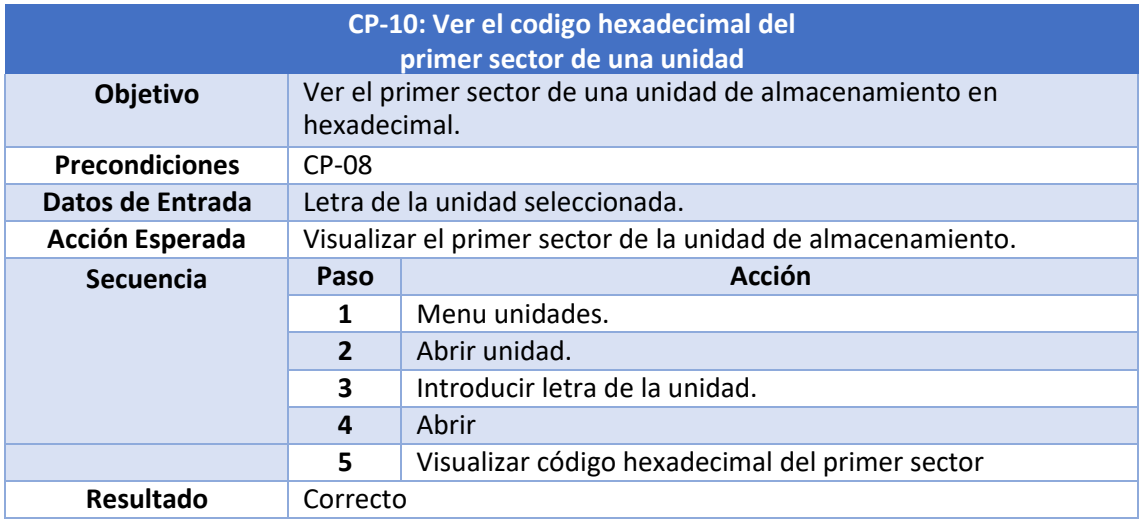

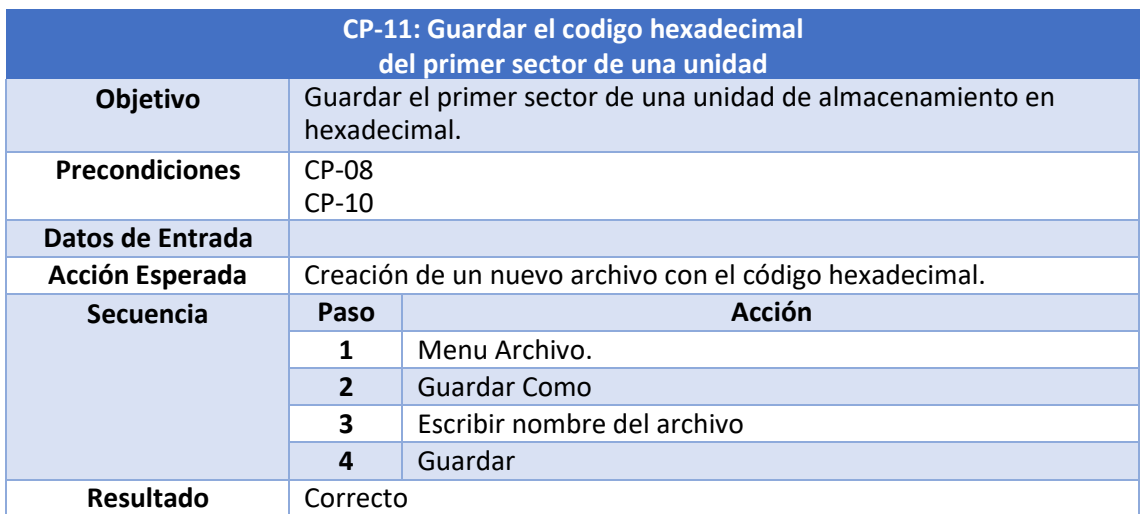

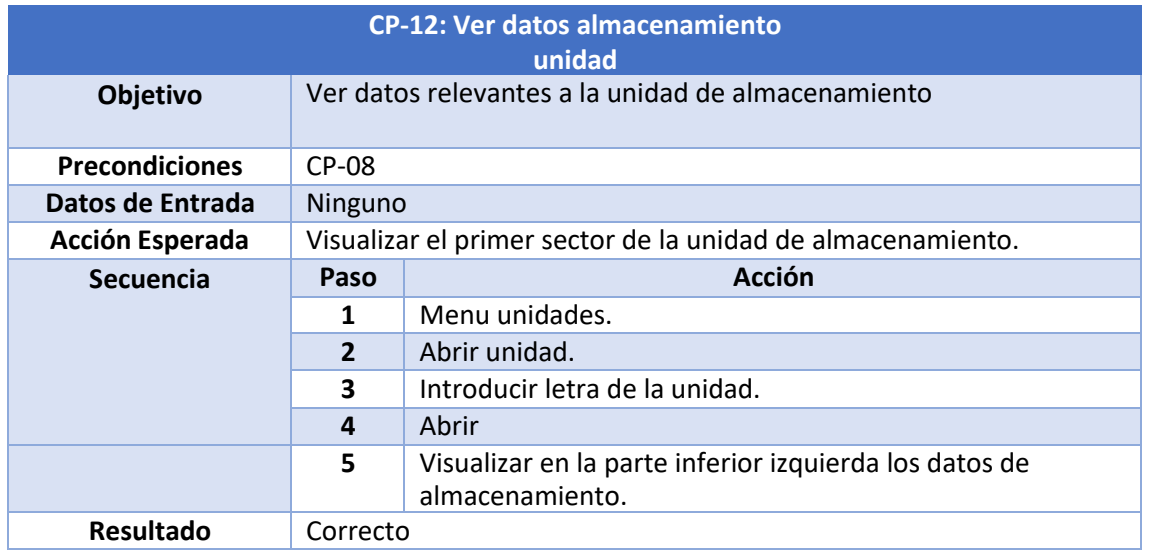

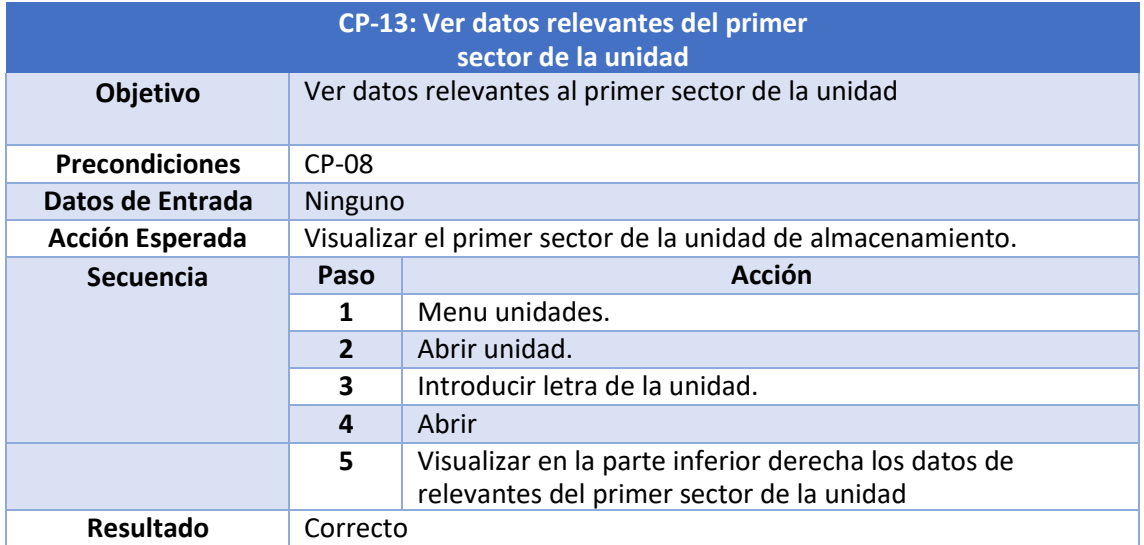

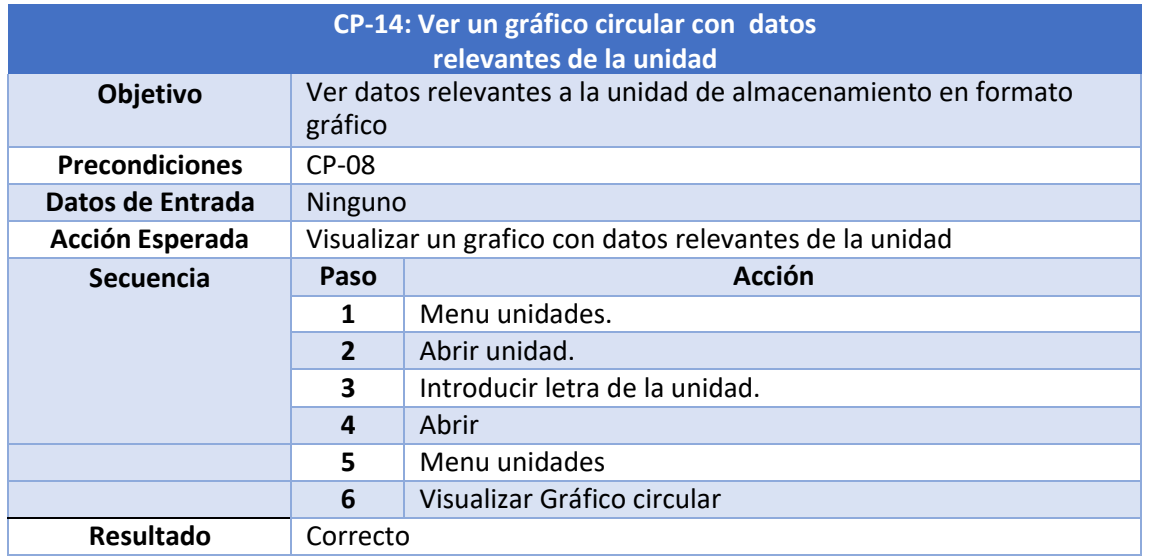

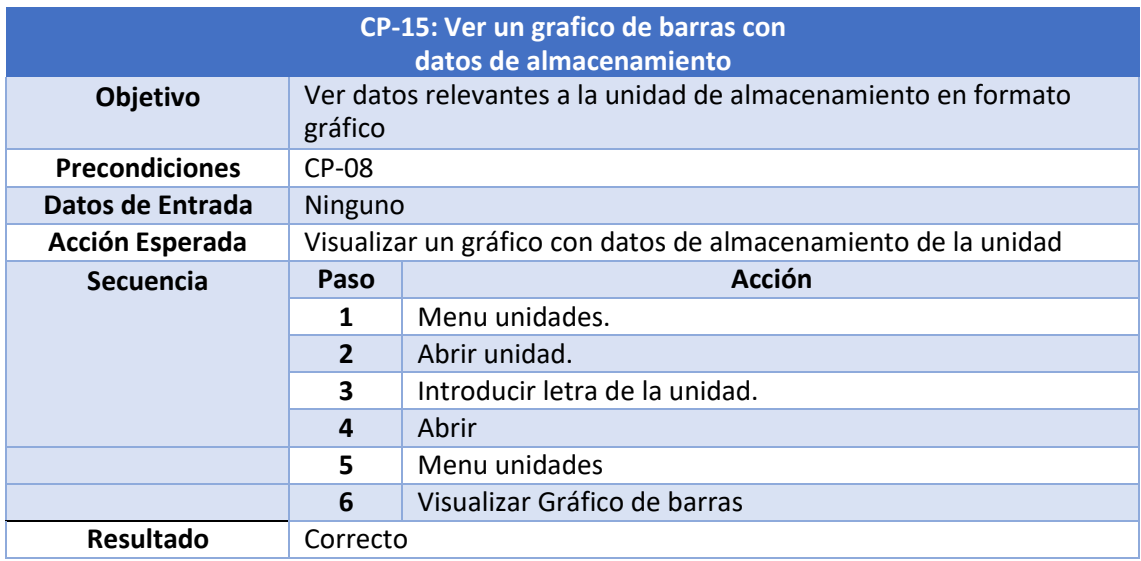

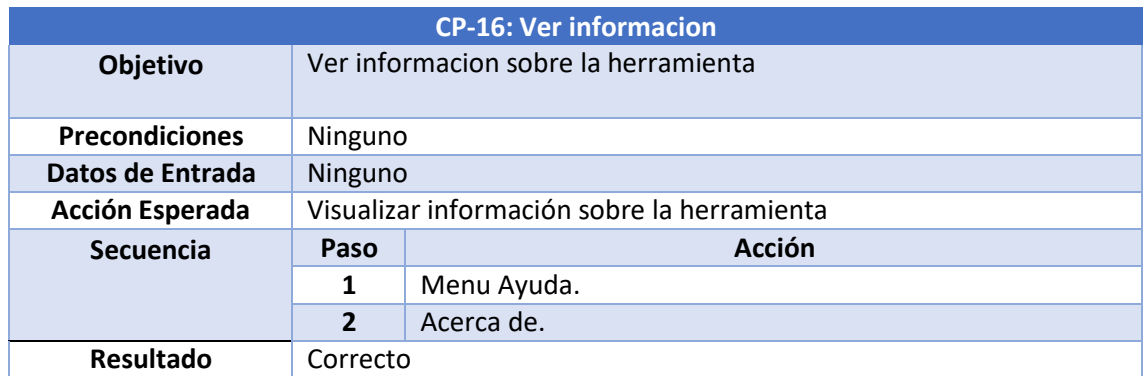

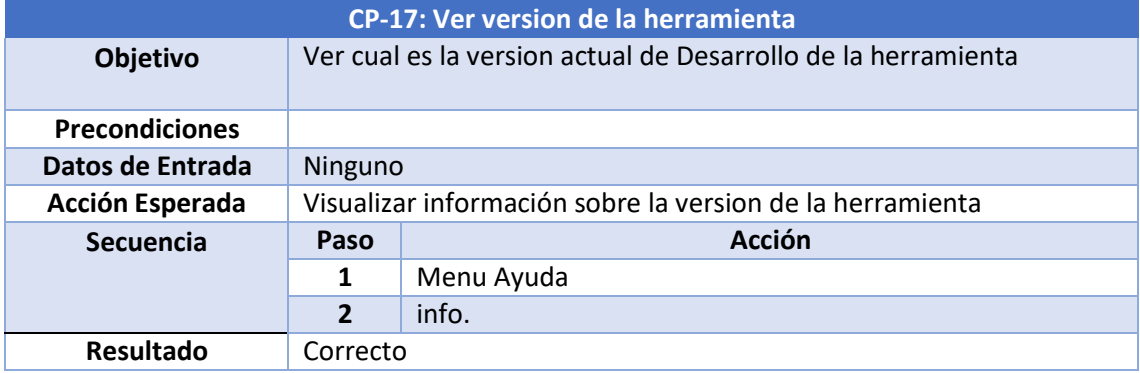

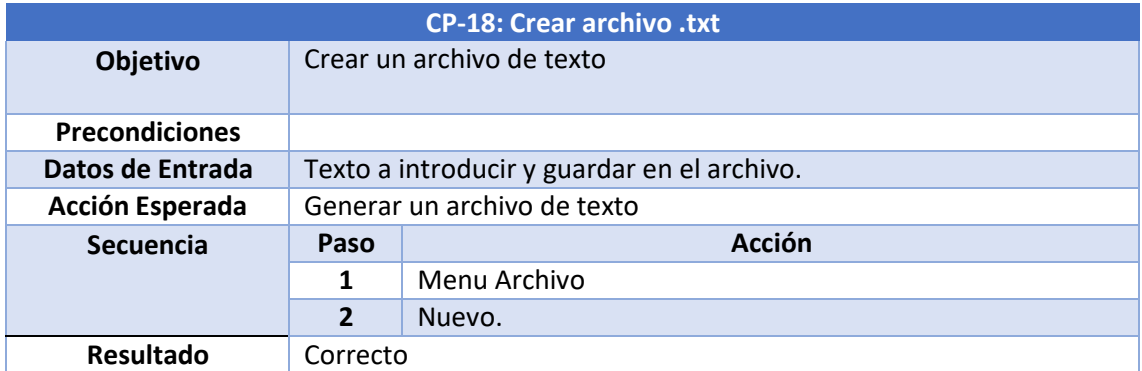

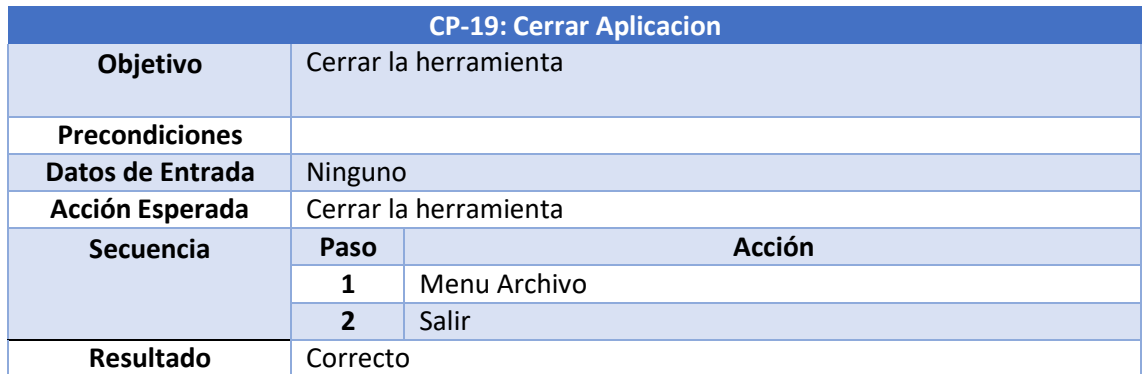

# **7. Manuales**

## **7.1 Manual de Instalación**

Debido a que se está tratando el desarrollo de una aplicación portable, desde el punto de vista del usuario no existe un proceso de instalación ya que no se requiere ningún tipo de instalación previo para poder hacer uso de esta aplicación.

Las aplicaciones portables, no necesitan ser instaladas, simplemente con ejecutarlas ya pueden ser utilizadas de inmediato. Lo único que se ha de hacer es descargar el archivo y guardarlo en algún lugar, ya sea un pendrive o un directorio de tu pc. La diferencia con respecto a una aplicación común y corriente es que una vez cierras la aplicación, esta no dejará ningún rastro en tu dispositivo. Este tipo de aplicaciones suele ocupar menos espacio que una aplicación que necesita ser instalada.

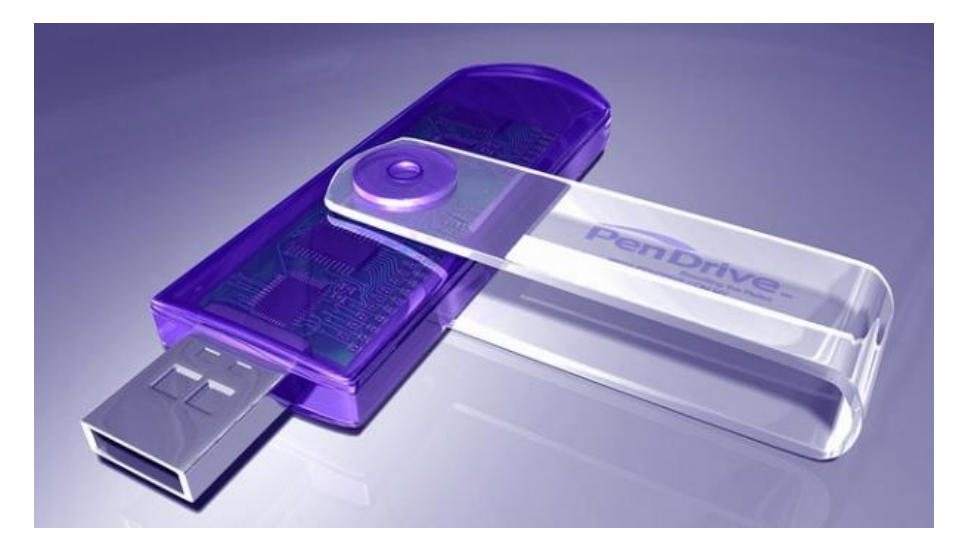

*Ilustración: 24: Aplicación Portable*

### **7.2 Manual de Usuario**

A continuación, se mostrarán brevemente, las distintas funcionalidades que tiene la herramienta de cara al usuario final. Explicando cada una de ellas para una fácil y rápida comprensión.

### **7.2.1 Gestión de Ficheros**

Para gestionar toda la información de archivos deberemos Localizar la pestaña Archivo y desplegar su menú contextual.

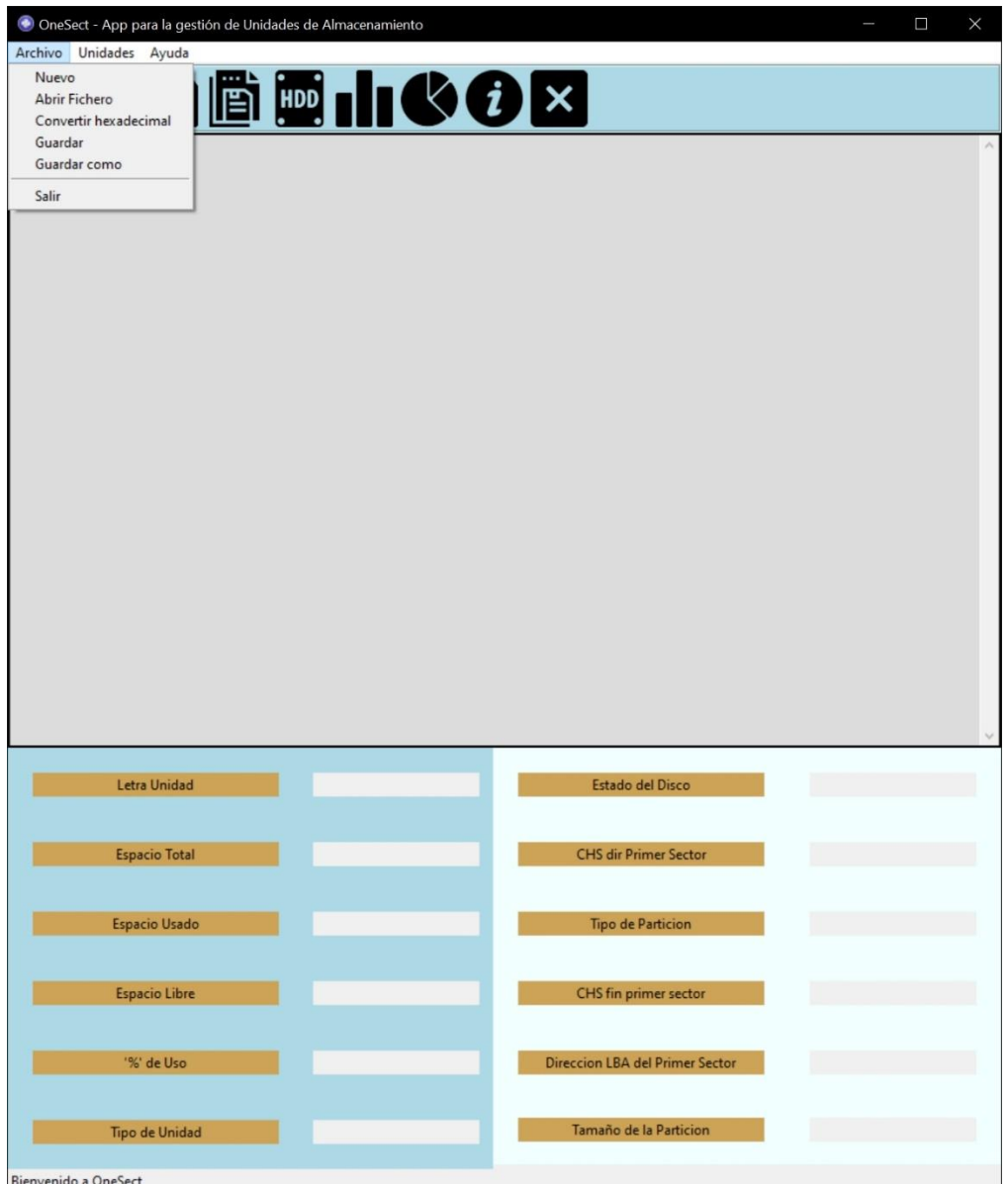

*Ilustración: 25: Interfaz Aplicación*

Desde esta opción se nos presentan varias posibilidades:

• Crear un **nuevo** archivo de texto:

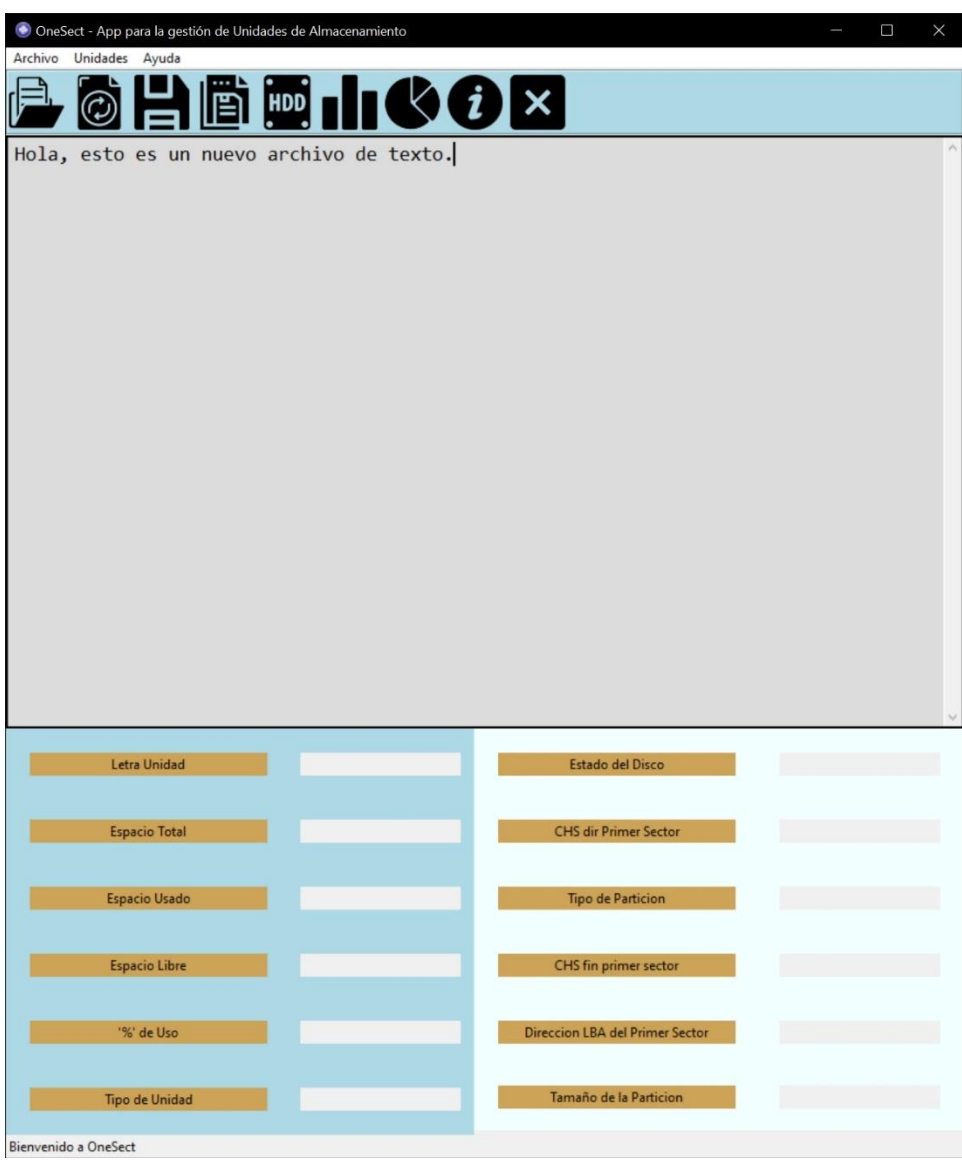

*Ilustración: 26: Crear nuevo archivo texto*

#### • **Abrir un fichero** de texto o hexadecimal con la posibilidad de editarlo:

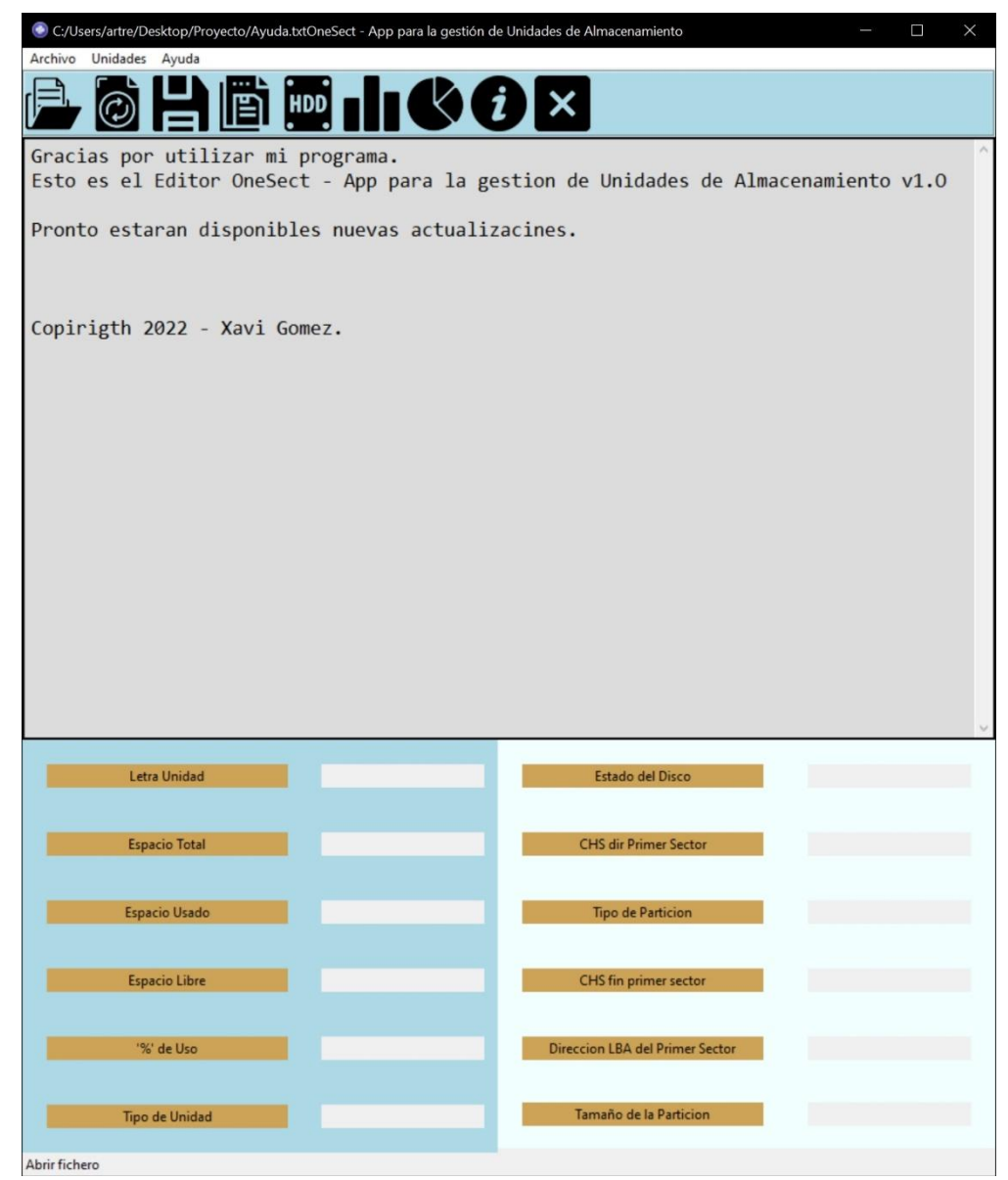

*Ilustración: 27: Abrir un fichero de texto*

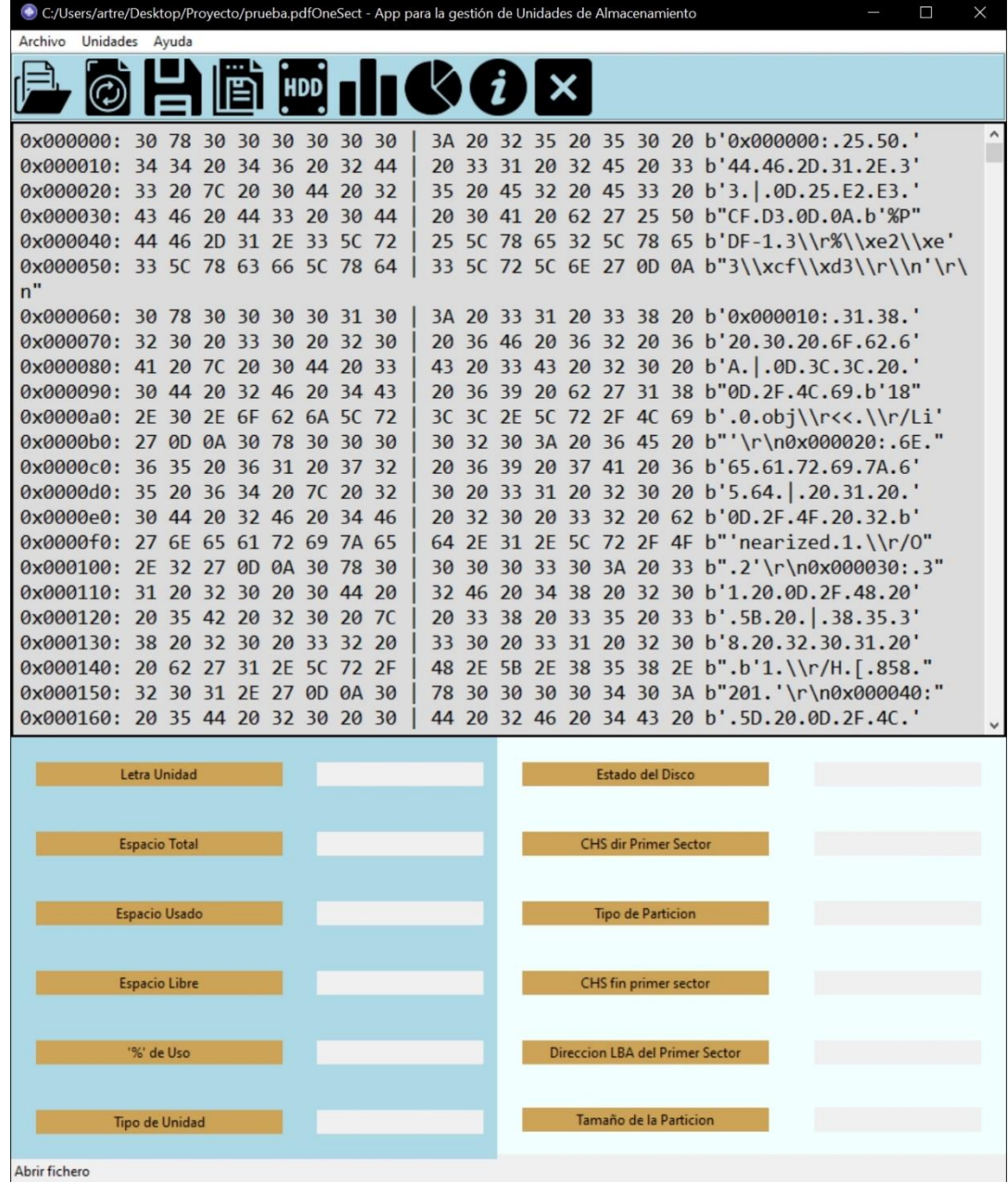

#### • **Convertir** un fichero de texto a hexadecimal:

*Ilustración: 28: Abrir archivo hexadecimal*

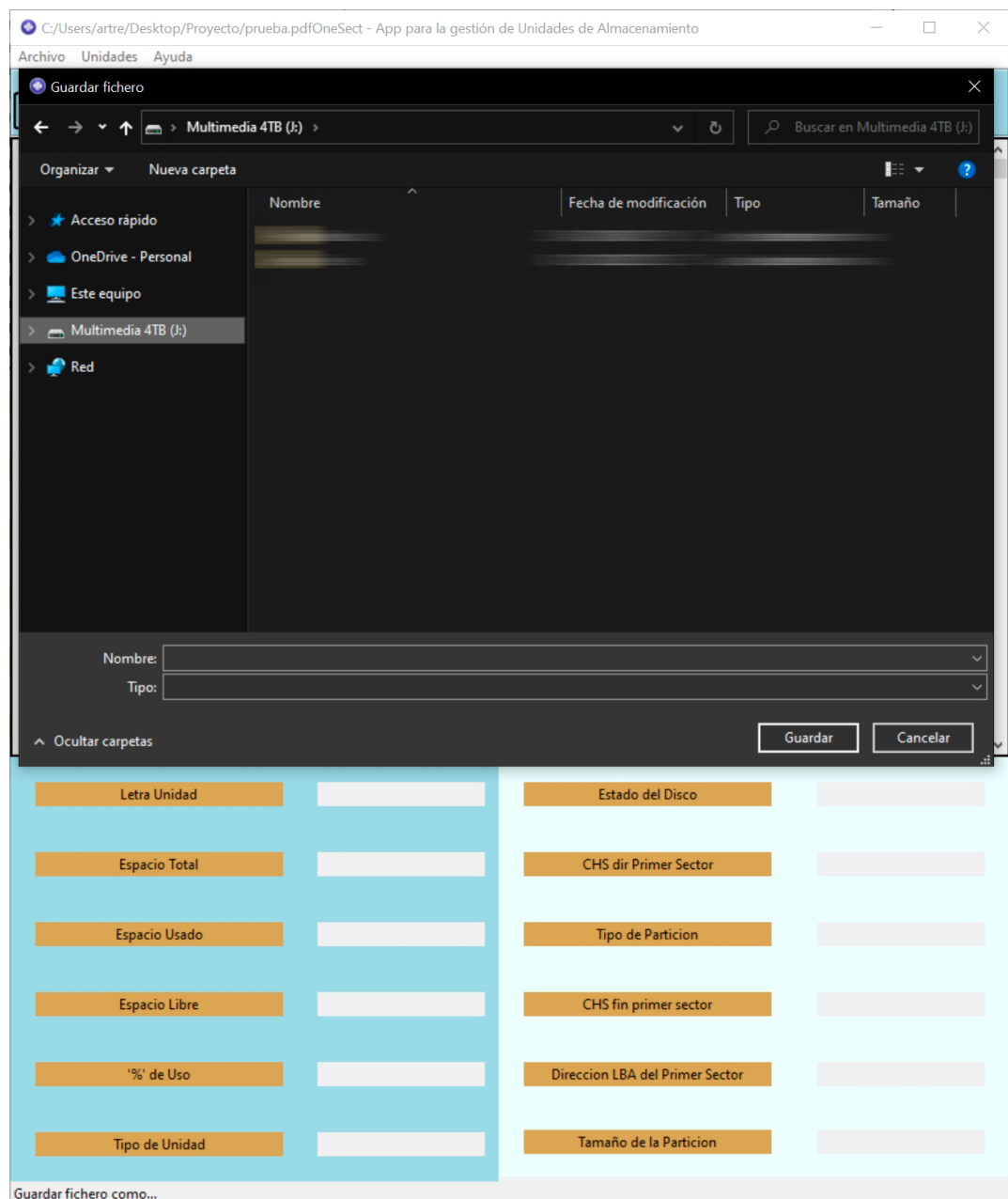

• **Guardar o Guardar Como..** la creación o edición de algún fichero de texto hexadecimal:

*Ilustración: 29: Guardar o Guardar como...*

#### 7.2.2 Gestión de Unidades

• **Abrir unidades (NTFS)** estas unidades actualmente no estan soportadas para extraer el primer sector en hexadecimal. Solo se podrán obtener datos relevantes al almacenamiento, tanto visual como gráficamente.

| OneSect - App para la gestión de Unidades de Almacenamiento<br>Archivo<br>Unidades Ayuda |                              |                                 | $\times$<br>Ω |
|------------------------------------------------------------------------------------------|------------------------------|---------------------------------|---------------|
| $\odot$<br>남                                                                             | 圖 <mark>画       ◇ ⊙</mark> × |                                 |               |
|                                                                                          |                              |                                 |               |
| <b>Letra Unidad</b>                                                                      | C:                           | <b>Estado del Disco</b>         |               |
| <b>Espacio Total</b>                                                                     | 930.9G                       | <b>CHS dir Primer Sector</b>    |               |
| <b>Espacio Usado</b>                                                                     | 451.6G                       | <b>Tipo de Particion</b>        |               |
| <b>Espacio Libre</b>                                                                     | 479.3G                       | CHS fin primer sector           |               |
| '%' de Uso                                                                               | %48.5                        | Direccion LBA del Primer Sector |               |
| <b>Tipo de Unidad</b><br>Nuevo fichero                                                   | <b>NTFS</b>                  | Tamaño de la Particion          |               |

*Ilustración: 30: Abrir unidades (NTFS)*

• **Abrir unidades (FAT16 o FAT32)** estas unidades actualmente si están soportadas en la herramienta por lo que además de la información que se obtiene similar a la obtenida en las unidades NTFS, también obtendremos el primer sector en hexadecimal y una serie de datos relevantes de dicho sector brevemente explicados.

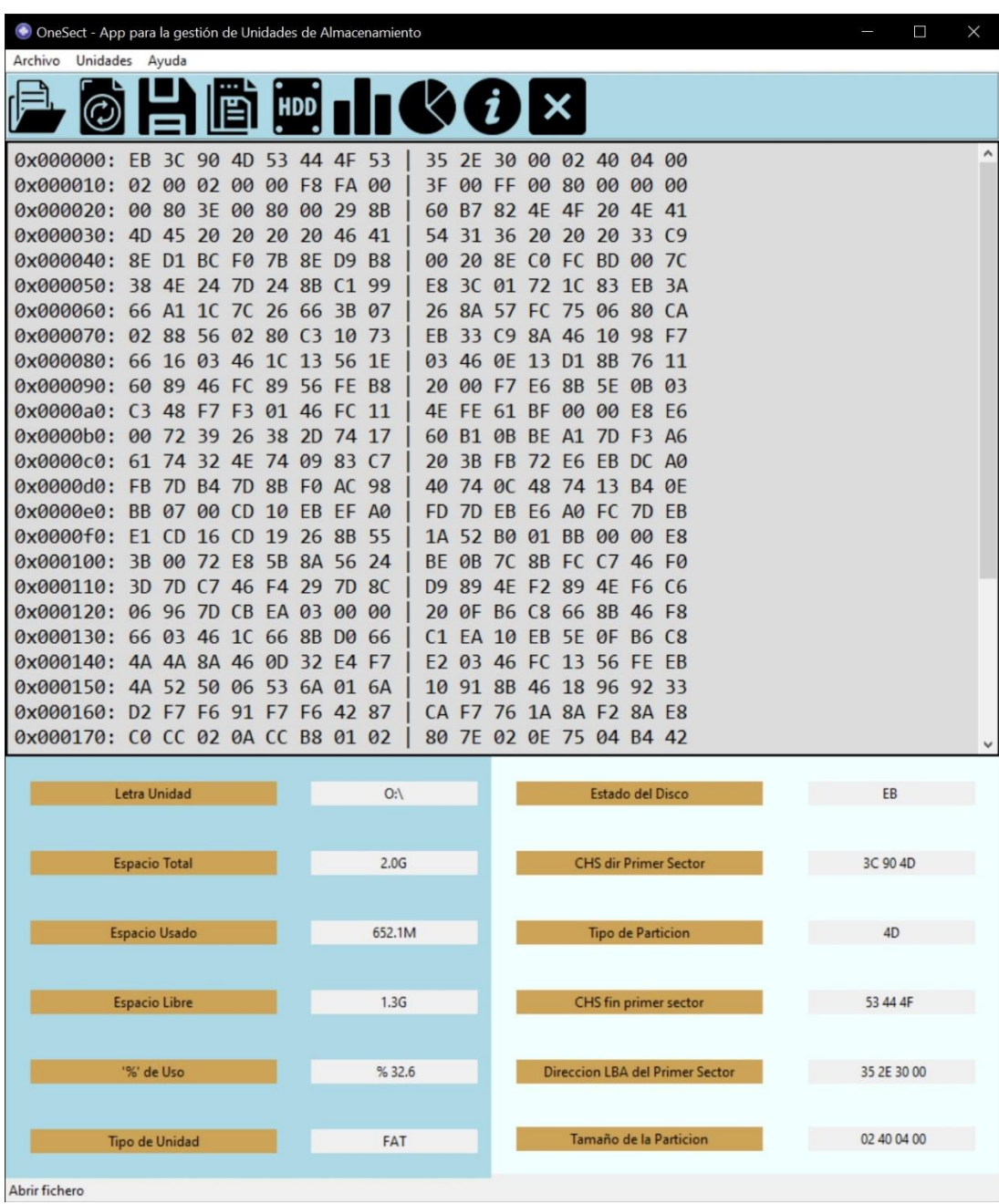

*Ilustración: 31: Abrir unidades FAT16 o FAT32*

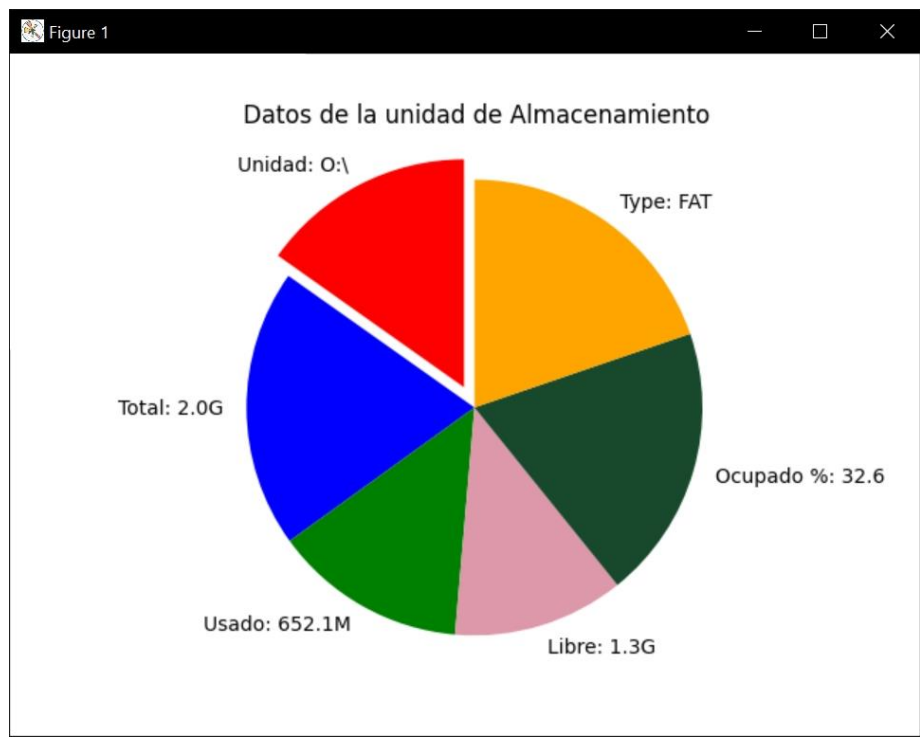

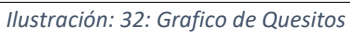

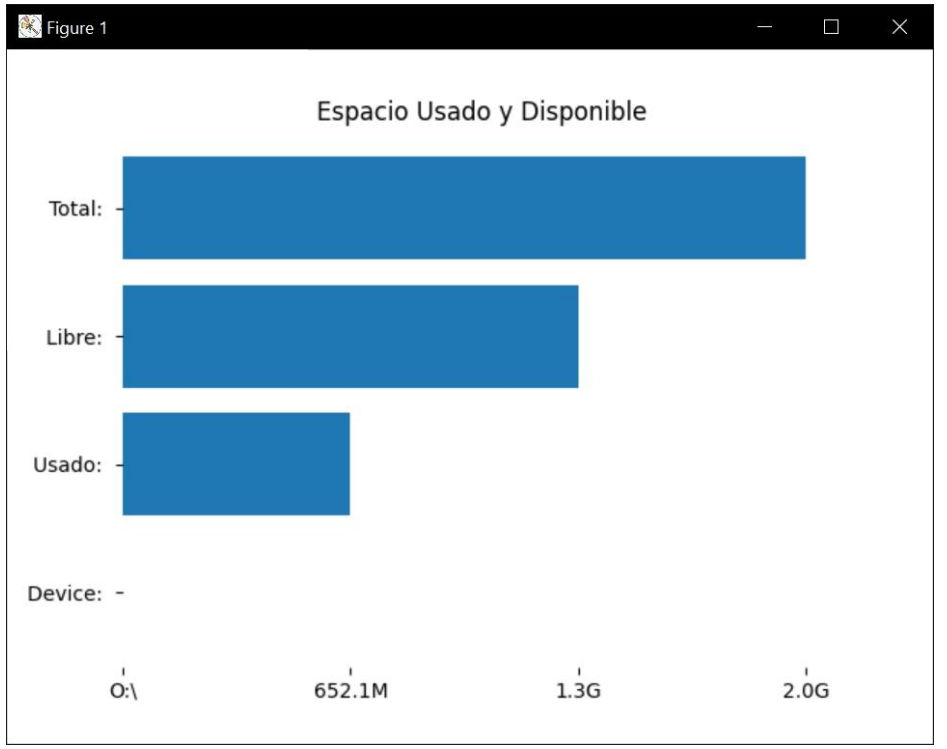

*Ilustración: 33: Gráfico de Barras*

## **7.2.3 Gestión de Ayuda e información de Sw**.

• **Información de desarrollo de la herramienta (Acerca de.)** En esta pestaña se podrá obtener información relevante al desarrollo de la herramienta, alguna instrucción de uso o posibles limitaciones en la misma.

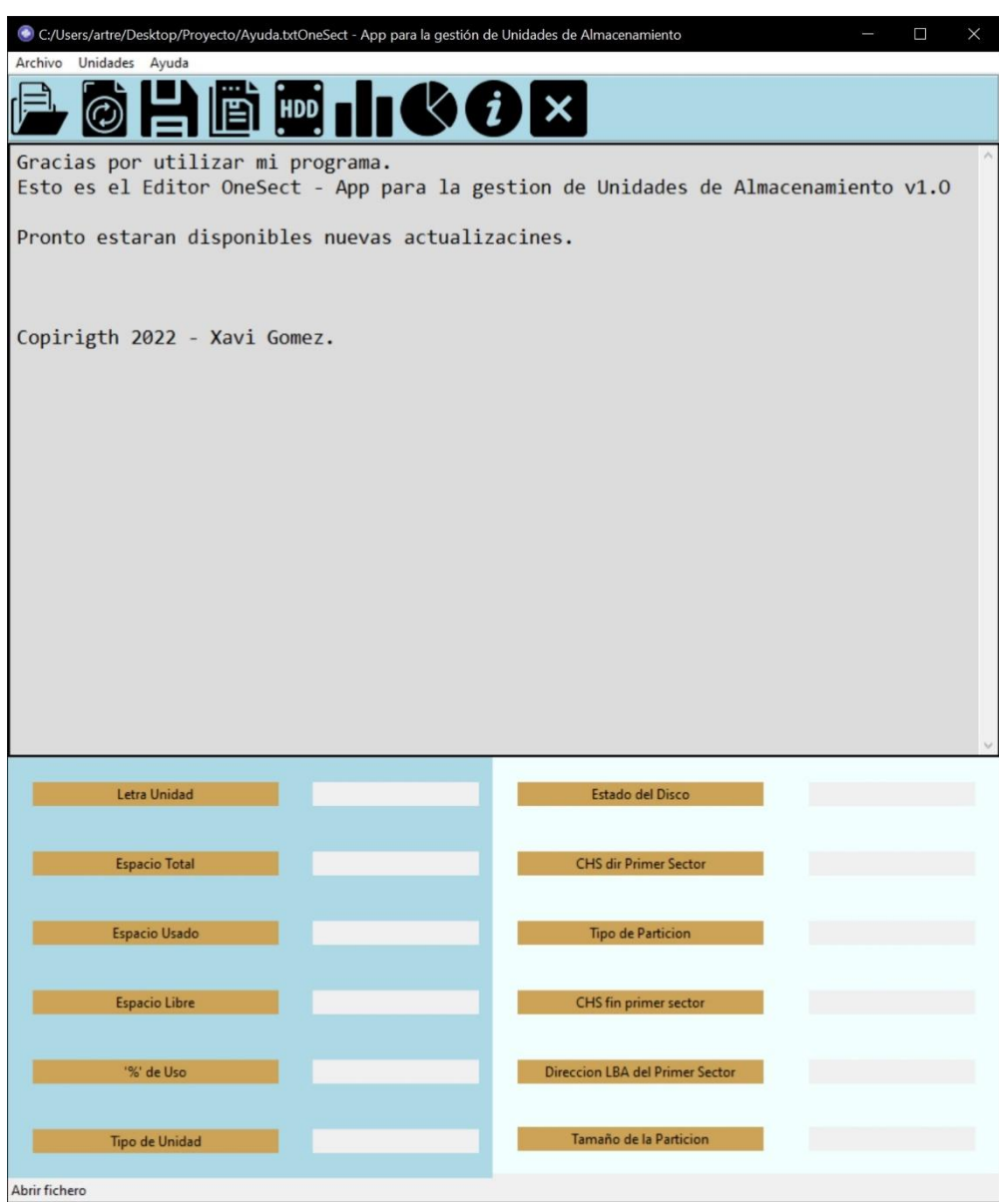

*Ilustración: 34: Información acerca de*

• **Información sobre la versión actual de la herramienta (Info)** Pequeño aviso en forma de popup donde se indica cual es la versión actual de desarrollo de la herramienta, así como el año y nombre de su creador.

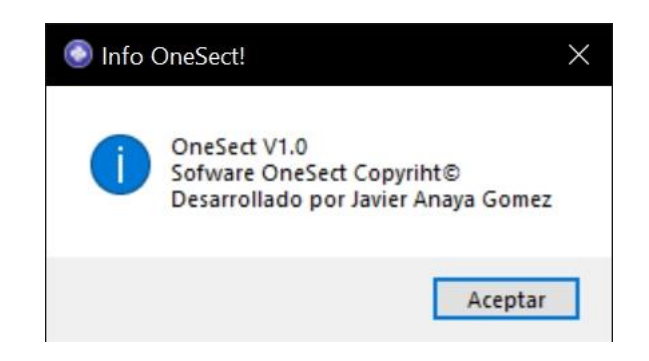

*Ilustración: 35: Información sobre versión sw.*

## **8. Conclusiones**

## **8.1 Próximas mejoras**

Tras el desarrollo de este proyecto puede afirmarse que se han incluido todas las funcionalidades planteadas desde el inicio, tanto las principales como las planteadas como extras, adaptándose algunas de estas últimas para conseguirlo. Esto hace que el producto final sea completamente funcional, lo que no implica que no pueda y deba mejorarse, ya que se limitaron las características a implementa por los plazos de entrega de un proyecto de estas características.

Cuando se "comparaba" nuestra herramienta con otras existentes en el apartado **"Estado del arte"** ya se podían intuir cuales eran algunas de las posibilidades futuras a incluir en nuestra aplicación, entre las que se encuentran:

- Permitir el acceso al primer sector de unidades NTFS o similares.
- Permitir mayor edición de código hexadecimal.
- Mayor compatibilidad de archivos en el modo edición.
- Gestión de particiones y utilidades varías con unidades de almacenamiento.
- Mejorar la interfaz visual de la herramienta.

### **8.2 Otros Usos**

La aplicación, inicialmente se planteó como un gestor o editor hexadecimal, el cual nos permitía acceder al primer sector de nuestra unidad de almacenamiento para poder distinguir las distintas parte de este (Estado del disco, cabeceras, tipos de partición, etc) y en el tiempo de desarrollo se implementaron algunas funcionalidades extra aprovechando algoritmos utilizados durante el desarrollo es por eso que ahora la herramienta también permite ser un editor de textos básico pero funcional sin la necesidad de utilizar una unidad de almacenamiento para utilizarla.

Puede ser utilizada para:

- Puede ser utilizado por cualquier persona del ámbito general, para editar cualquier archivo de texto y ser usado para crear un blog de notas.
- Además de ser un editor de texto, sirve para visualizar el contenido de un archivo de texto ya creado.

## **8.3 Conclusiones**

El proyecto ha supuesto un gran reto para mí. Aprender un nuevo lenguaje de programación y llevar a cabo una idea inicial que no sabía si se iba a poder realizar ha sido todo un logro.

Se ha conseguido desarrollar una herramienta completamente funcional basada en una idea de mi tutor que desde un primer momento me gustó.

Conseguir plasmar en un trabajo, tu principal motivación (Aprender un nuevo lenguaje no visto durante la carrera) y la idea del tutor, ha sido todo un logro y una motivación de cara a desarrollar futuros proyectos personales o laborales.

Personalmente, he enriquecido mucho mis conocimientos sobre programación, sobre Python y las diversas tecnologías usadas en este proyecto las cuales ahora manejo de forma fluida y las cuales me ha hecho tener ganas de desarrollar más cosas, conocer más librerías y adquirir más conocimientos en el mundo del back-end y el front-end.

Para finalizar, decir que este proyecto ha supuesto un gran aprendizaje y un gran crecimiento personal para finalizar mis estudios. Hacerlo de la mano de un profesor al que admiro y me ha ayudado en todo el proceso ha hecho que el camino sea más fácil y la experiencia final haya sido muy satisfactoria.

## 9. Referencias

A continuación, se detalla la bibliografía y referencias web a las que se ha recurrido a lo largo de todo el proceso de desarrollo de este trabajo (Aprendizaje de un lenguaje, uso de librerías, gestión de documentación etc):

**Referencias Multimedia** (YouTube, Cursos online.) **1.Curso Maestro de Python 3:** Aprende desde Cero [**Udemy**]:<https://bit.ly/3iZ11aC> **2.Canal Código Facilito**: Consultas Python [**YouTube**]:<https://bit.ly/3KnNUfj> **3.Creación diagrama de Gantt:** Gantt en Project [**YouTube**]:<https://bit.ly/3LDNVfg> **4.Creación gráficos**: Gráficos con Matplotlib [**YouTube**]:<https://bit.ly/3KnOUjz>

#### **Referencias Web** (Documentación)

**5.Refuerzo curso Maestro de Python 3:** Web del Autor [**Hektorprofe**][: https://bit.ly/3x3aUfJ](https://bit.ly/3x3aUfJ)

**6.Cálculo del coste de un trabajador:** Entrada blog [**Factorialhr**][: https://bit.ly/3LiX11m](https://bit.ly/3LiX11m)

**7.Documentación sobre librerías:** Web oficial [**Python**][: https://bit.ly/3u5HT0T](https://bit.ly/3u5HT0T)

**8.Documentación sobre librerías:** foro sobre Python [**Recursos Python**]:

<https://bit.ly/3JbCSYW>

#### **Referencias Libros** (Documentación)

**9.Libro**: Python para principiantes [**Eugenia Bahit**]:<https://bit.ly/3j5E8Ce> **10.Libro**: Curso de Programación Python [**Arturo Montejo Ráez**]:<https://amzn.to/3u6dz6k> **11.Libro**: Python 3. Curso Práctico. [**Alberto Cuevas Álvarez**]:<https://amzn.to/36WZaAx> \***Durante el desarrollo de la elaboración de cada una de las partes de este documento, también fueron consultadas en diversas ocasiones todos los apuntes de las asignaturas realizadas durante el grado, pudiendo servir de apoyo para resolver cualquiera de las dudas que se planteaban a lo largo del desarrollo del mismo.**